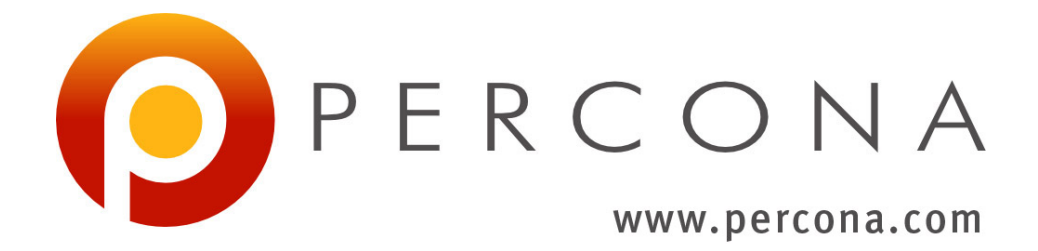

# **Percona Kubernetes Operator for Percona Server for MongoDB Documentation**

*Release 1.7.0*

**Percona LLC and/or its affiliates 2009-2021**

**Mar 08, 2021**

## **CONTENTS**

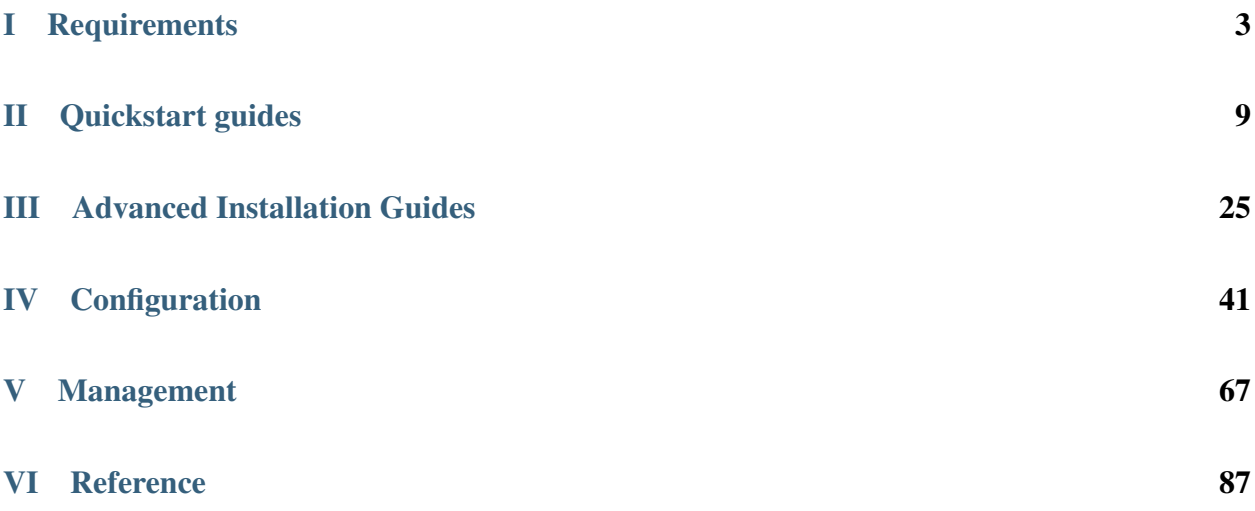

The [Percona Kubernetes Operator for Percona Server for MongoDB](https://github.com/percona/percona-server-mongodb-operator) automates the creation, modification, or deletion of items in your Percona Server for MongoDB environment. The Operator contains the necessary Kubernetes settings to maintain a consistent Percona Server for MongoDB instance.

The Percona Kubernetes Operators are based on best practices for the configuration of a Percona Server for MongoDB replica set. The Operator provides many benefits but saving time, a consistent environment are the most important.

# Part I

# <span id="page-6-0"></span>Requirements

#### **CHAPTER**

**ONE**

#### **SYSTEM REQUIREMENTS**

The Operator was developed and tested with Percona Server for MongoDB 3.6, 4.0, 4.2, and 4.4. Other options may also work but have not been tested.

Note: The [MMAPv1 storage engine](https://docs.mongodb.com/manual/core/storage-engines/) is no longer supported for all MongoDB versions starting from the Operator version 1.6. MMAPv1 was already deprecated by MongoDB for a long time. WiredTiger is the default storage engine since MongoDB 3.2, and MMAPv1 was completely removed in MongoDB 4.2.

#### **1.1 Officially supported platforms**

The following platforms were tested and are officially supported by the Operator 1.7.0:

- OpenShift 3.11
- OpenShift 4.5
- Google Kubernetes Engine (GKE) 1.15 1.17
- Amazon Elastic Container Service for Kubernetes (EKS) 1.15
- Minikube 1.10
- VMWare Tanzu

Other Kubernetes platforms may also work but have not been tested.

#### **1.2 Resource Limits**

A cluster running an officially supported platform contains at least 3 Nodes and the following resources (if *[sharding](#page-62-0)* is turned off):

- 2GB of RAM,
- 2 CPU threads per Node for Pods provisioning,
- at least 60GB of available storage for Private Volumes provisioning.

Consider using 4 CPU and 6 GB of RAM if *[sharding](#page-62-0)* is turned on (the default behavior).

Also, the number of Replica Set Nodes should not be odd if *[Arbiter](#page-60-0)* is not enabled.

Note: Use Storage Class with XFS as the default filesystem if possible [to achieve better MongoDB performance.](https://dba.stackexchange.com/questions/190578/is-xfs-still-the-best-choice-for-mongodb)

### **1.3 Platform-specific limitations**

The Operator is subsequent to specific platform limitations.

• Minikube doesn't support multi-node cluster configurations because of its local nature, which is in collision with the default affinity requirements of the Operator. To arrange this, the *[Install Percona Server for MongoDB](#page-14-0) [on Minikube](#page-14-0)* instruction includes an additional step which turns off the requirement of having not less than three Nodes.

#### **CHAPTER**

### **DESIGN OVERVIEW**

The design of the operator is tighly bound to the Percona Server for MongoDB replica set, which is briefly described in the following diagram.

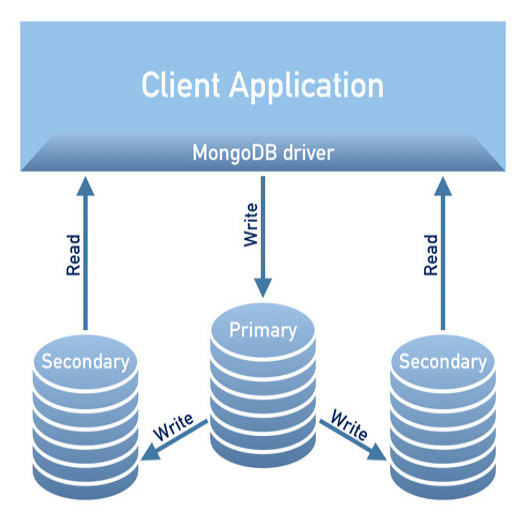

A replica set consists of one primary server and several secondary ones (two in the picture), and the client application accesses the servers via a driver.

To provide high availability the Operator uses [node affinity](https://kubernetes.io/docs/concepts/configuration/assign-pod-node/#affinity-and-anti-affinity) to run MongoDB instances on separate worker nodes if possible, and the database cluster is deployed as a single Replica Set with at least three nodes. If a node fails, the pod with the mongod process is automatically re-created on another node. If the failed node was hosting the primary server, the replica set initiates elections to select a new primary. If the failed node was running the Operator, Kubernetes will restart the Operator on another node, so normal operation will not be interrupted.

Client applications should use a mongo+srv URI for the connection. This allows the drivers (3.6 and up) to retrieve the list of replica set members from DNS SRV entries without having to list hostnames for the dynamically assigned nodes.

Note: The Operator uses security settings which are more secure than the default Percona Server for MongoDB setup. The initial configuration contains default passwords for all needed user accounts, which should be changed in the production environment, as stated in the [installation instructions.](openshift.html)

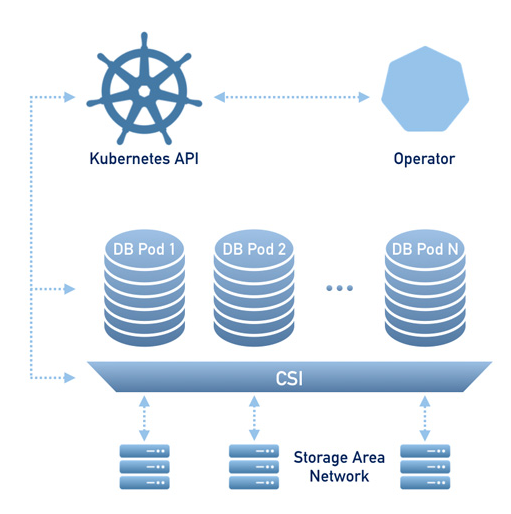

To provide data storage for stateful applications, Kubernetes uses Persistent Volumes. A *PersistentVolumeClaim* (PVC) is used to implement the automatic storage provisioning to pods. If a failure occurs, the Container Storage Interface (CSI) should be able to re-mount storage on a different node. The PVC StorageClass must support this feature (Kubernetes and OpenShift support this in versions 1.9 and 3.9 respectively).

The Operator functionality extends the Kubernetes API with *PerconaServerMongoDB* object, and it is implemented as a golang application. Each *PerconaServerMongoDB* object maps to one separate Percona Server for MongoDB setup. The Operator listens to all events on the created objects. When a new PerconaServerMongoDB object is created, or an existing one undergoes some changes or deletion, the operator automatically creates/changes/deletes all needed Kubernetes objects with the appropriate settings to provide a properly operating replica set.

# Part II

# <span id="page-12-0"></span>Quickstart guides

**THREE**

#### <span id="page-14-0"></span>**INSTALL PERCONA SERVER FOR MONGODB ON MINIKUBE**

Installing the Percona Server for MongoDB Operator on [Minikube](https://github.com/kubernetes/minikube) is the easiest way to try it locally without a cloud provider. Minikube runs Kubernetes on GNU/Linux, Windows, or macOS system using a system-wide hypervisor, such as VirtualBox, KVM/QEMU, VMware Fusion or Hyper-V. Using it is a popular way to test Kubernetes application locally prior to deploying it on a cloud.

The following steps are needed to run Percona Server for MongoDB Operator on minikube:

- 0. [Install minikube,](https://kubernetes.io/docs/tasks/tools/install-minikube/) using a way recommended for your system. This includes the installation of the following three components:
	- 1. kubectl tool,
	- 2. a hypervisor, if it is not already installed,
	- 3. actual minikube package

After the installation, run minikube start  $-$ -memory=5120  $-$ -cpus=4  $-$ -disk-size=30q (parameters increase the virtual machine limits for the CPU cores, memory, and disk, to ensure stable work of the Operator). Being executed, this command will download needed virtualized images, then initialize and run the cluster. After Minikube is successfully started, you can optionally run the Kubernetes dashboard, which visually represents the state of your cluster. Executing minikube dashboard will start the dashboard and open it in your default web browser.

1. Clone the percona-server-mongodb-operator repository:

```
git clone -b v1.7.0 https://github.com/percona/percona-server-mongodb-operator
cd percona-server-mongodb-operator
```
2. Deploy the operator with the following command:

```
kubectl apply -f deploy/bundle.yaml
```
- 3. Because minikube runs locally, the default  $\text{depth}(y/cr \cdot y$  and file should be edited to adapt the Operator for the the local installation with limited resources. Change the following keys in the replsets section:
	- 1. comment all occurrences of the resources.requests.memory and resources.requests. cpu keys (this will fit the Operator in minikube default limitations)
	- 2. set all occurrences of the affinity.antiAffinityTopologyKey key to "none" (the Operator will be unable to spread the cluster on several nodes)

Also, switch allowUnsafeConfigurations key to true (this option turns off the Operator's control over the cluster configuration, making it possible to deploy Percona Server for MongoDB as a one-node cluster).

4. Now apply the deploy/cr.yaml file with the following command:

```
kubectl apply -f deploy/cr.yaml
```
The creation process may take some time. The process is over when all Pods have reached their Running status. You can check it with the following command:

```
kubectl get pods
```
The result should look as follows:

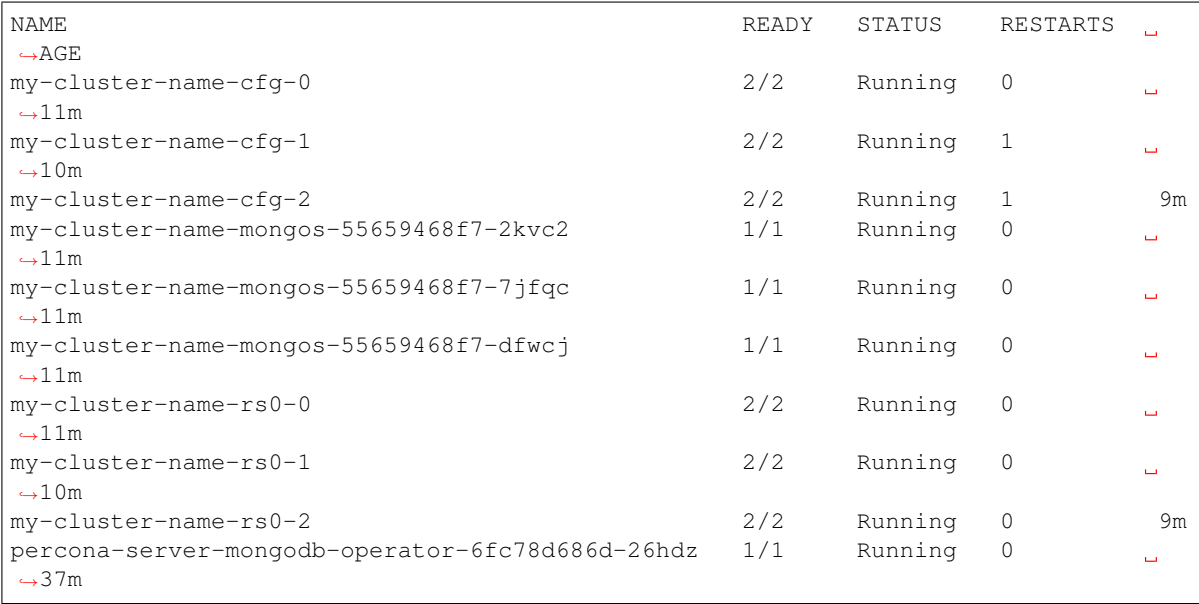

5. During previous steps, the Operator has generated several [secrets,](https://kubernetes.io/docs/concepts/configuration/secret/) including the password for the admin user, which you will need to access the cluster. Use kubectl get secrets to see the list of Secrets objects (by default Secrets object you are interested in has my-cluster-name-secrets name). Then kubectl get secret my-cluster-name-secrets -o yaml will return the YAML file with generated secrets, including the MONGODB\_USER\_ADMIN and MONGODB\_USER\_ADMIN\_PASSWORD strings, which should look as follows:

```
...
data:
 MONGODB_USER_ADMIN_PASSWORD: aDAzQ0pCY3NSWEZ2ZUIzS1I=
 MONGODB_USER_ADMIN_USER: dXNlckFkbWlu
```
Here the actual login name and password are base64-encoded, and echo 'aDAzQ0pCY3NSWEZ2ZUIzS1I=' | base64 --decode will bring it back to a human-readable form.

6. Check connectivity to a newly created cluster.

First of all, run a container with a MongoDB client and connect its console output to your terminal. The following command will do this, naming the new Pod percona-client:

kubectl run -i --rm --tty percona-client --image=percona/percona-server-mongodb:4. ˓<sup>→</sup>4.3-5 --restart=Never -- bash -il

Executing it may require some time to deploy the correspondent Pod. Now run mongo tool in the percona-client command shell using the login (which is userAdmin) and password obtained from the secret:

mongo "mongodb://userAdmin:userAdminPassword@my-cluster-name-mongos.default.svc. ˓<sup>→</sup>cluster.local/admin?ssl=false"

**CHAPTER**

**FOUR**

### **INSTALL PERCONA SERVER FOR MONGODB ON GOOGLE KUBERNETES ENGINE (GKE)**

This quickstart shows you how to configure a Percona server for MongoDB operator with the Google Kubernetes Engine. The document assumes some experience with Google Kubernetes Engine (GKE). For more information on the GKE, see the [Kubernetes Engine Quickstart.](https://cloud.google.com/kubernetes-engine/docs/quickstart)

#### **4.1 Prerequisites**

All commands from this quickstart can be run either in the **Google Cloud shell** or in your local shell.

To use *Google Cloud shell*, you need nothing but a modern web browser.

If you would like to use *your local shell*, install the following:

- 1. [gcloud.](https://cloud.google.com/sdk/docs/quickstarts) This tool is part of the Google Cloud SDK. To install it, select your operating system on the [official](https://cloud.google.com/sdk/docs) [Google Cloud SDK documentation page](https://cloud.google.com/sdk/docs) and then follow the instructions.
- 2. [kubectl.](https://cloud.google.com/kubernetes-engine/docs/quickstart#choosing_a_shell) It is the Kubernetes command-line tool you will use to manage and deploy applications. To install the tool, run the following command:

```
$ gcloud auth login
$ gcloud components install kubectl
```
#### **4.2 Configuring default settings for the cluster**

You can configure the settings using the gcloud tool. You can run it either in the [Cloud Shell](https://cloud.google.com/shell/docs/quickstart) or in your local shell (if you have installed Google Cloud SDK locally on the previous step). The following command will create a cluster named my-cluster-name:

```
$ gcloud container clusters create my-cluster-name --project <project name> --zone us-
˓→central1-a --cluster-version 1.15 --machine-type n1-standard-4 --num-nodes=3
```
**Note:** You must edit the following command and other command-line statements to replace the  $\langle$ project name> placeholder with your project name. You may also be required to edit the *zone location*, which is set to us-central1 in the above example. Other parameters specify that we are creating a cluster with 3 nodes and with machine type of 4 vCPUs and 45 GB memory.

You may wait a few minutes for the cluster to be generated, and then you will see it listed in the Google Cloud console (select *Kubernetes Engine*  $\rightarrow$  *Clusters* in the left menu panel):

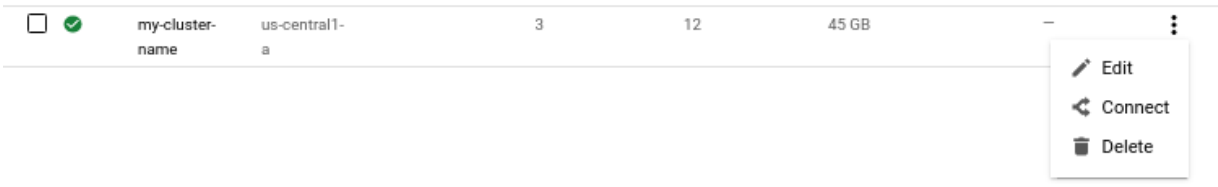

Now you should configure the command-line access to your newly created cluster to make kubectl be able to use it.

In the Google Cloud Console, select your cluster and then click the *Connect* shown on the above image. You will see the connect statement configures command-line access. After you have edited the statement, you may run the command in your local shell:

```
$ gcloud container clusters get-credentials my-cluster-name --zone us-central1-a --
˓→project <project name>
```
#### **4.3 Installing the Operator**

1. First of all, use your [Cloud Identity and Access Management \(Cloud IAM\)](https://cloud.google.com/iam) to control access to the cluster. The following command will give you the ability to create Roles and RoleBindings:

\$ kubectl create clusterrolebinding cluster-admin-binding --clusterrole cluster- ˓<sup>→</sup>admin --user **\$(**gcloud config get-value core/account**)**

The return statement confirms the creation:

clusterrolebinding.rbac.authorization.k8s.io/cluster-admin-binding created

2. Create a namespace and set the context for the namespace. The resource names must be unique within the namespace and provide a way to divide cluster resources between users spread across multiple projects.

So, create the namespace and save it in the namespace context for subsequent commands as follows (replace the <namespace name> placeholder with some descriptive name):

```
$ kubectl create namespace <namespace name>
$ kubectl config set-context $(kubectl config current-context) --namespace=
˓→<namespace name>
```
At success, you will see the message that *namespace/<namespace name>* was created, and the context (*gke\_<project name>\_<zone location>\_<cluster name>*) was modified.

3. Use the following git clone command to download the correct branch of the percona-server-mongodboperator repository:

git clone -b v1.7.0 https://github.com/percona/percona-server-mongodb-operator

After the repository is downloaded, change the directory to run the rest of the commands in this document:

cd percona-server-mongodb-operator

4. Deploy the Operator with the following command:

kubectl apply -f deploy/bundle.yaml

The following confirmation is returned:

customresourcedefinition.apiextensions.k8s.io/perconaservermongodbs.psmdb.percona. ˓<sup>→</sup>com created customresourcedefinition.apiextensions.k8s.io/perconaservermongodbbackups.psmdb. ˓<sup>→</sup>percona.com created customresourcedefinition.apiextensions.k8s.io/perconaservermongodbrestores.psmdb. ˓<sup>→</sup>percona.com created role.rbac.authorization.k8s.io/percona-server-mongodb-operator created serviceaccount/percona-server-mongodb-operator created rolebinding.rbac.authorization.k8s.io/service-account-percona-server-mongodb- ˓<sup>→</sup>operator created deployment.apps/percona-server-mongodb-operator created

5. The operator has been started, and you can create the Percona Server for MongoDB:

\$ kubectl apply -f deploy/cr.yaml

The process could take some time. The return statement confirms the creation:

perconaservermongodb.psmdb.percona.com/my-cluster-name created

6. During previous steps, the Operator has generated several [secrets,](https://kubernetes.io/docs/concepts/configuration/secret/) including the password for the root user, which you will need to access the cluster.

Use kubect 1 get secrets command to see the list of Secrets objects (by default Secrets object you are interested in has my-cluster-secrets name). Then kubectl get secret my-cluster-secrets -o yaml will return the YAML file with generated secrets, including the MONGODB\_USER\_ADMIN and MONGODB USER ADMIN PASSWORD strings, which should look as follows:

```
data:
  ...
  MONGODB_USER_ADMIN_PASSWORD: aDAzQ0pCY3NSWEZ2ZUIzS1I=
 MONGODB_USER_ADMIN_USER: dXNlckFkbWlu
```
Here the actual password is base64-encoded, and echo 'aDAzQ0pCY3NSWEZ2ZUIzS1I=' | base64 --decode will bring it back to a human-readable form.

#### **4.4 Verifying the cluster operation**

It may take ten minutes to get the cluster started. You can verify its creation with the kubectl get pods command:

\$ kubectl get pods

**...**

The result should look as follows:

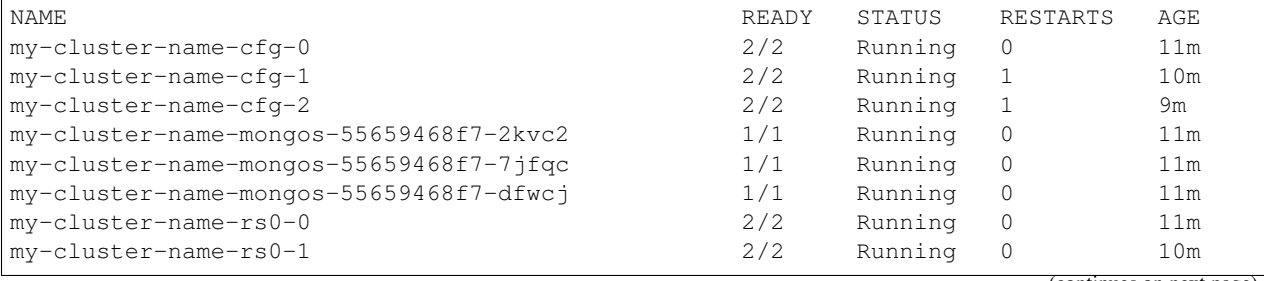

(continues on next page)

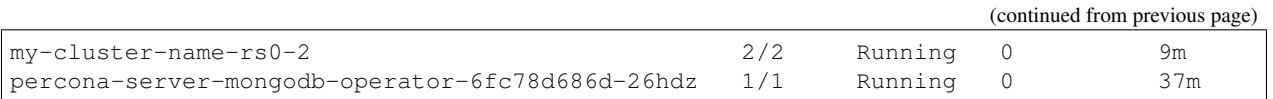

Also, you can see the same information when browsing Pods of your cluster in Google Cloud console via the *Object Browser*:

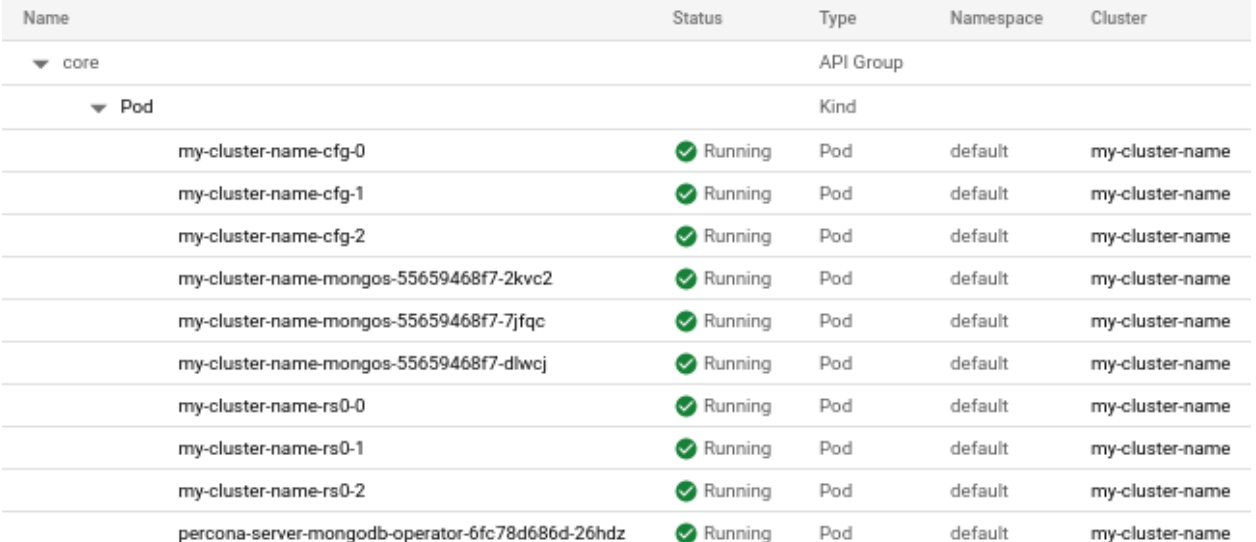

If all nodes are up and running, you can try to connect to the cluster.

First of all, run a container with a MongoDB client and connect its console output to your terminal. The following command will do this, naming the new Pod percona-client:

```
kubectl run -i --rm --tty percona-client --image=percona/percona-server-mongodb:4.4.3-
˓→5 --restart=Never -- bash -il
```
Executing it may require some time to deploy the correspondent Pod. Now run mongo tool in the percona-client command shell using the login (which is userAdmin) and password obtained from the secret:

```
mongo "mongodb://userAdmin:userAdminPassword@my-cluster-name-mongos.<namespace name>.
˓→svc.cluster.local/admin?ssl=false"
```
#### **4.5 Troubleshooting**

If kubectl get pods command had shown some errors, you can examine the problematic Pod with the kubectl describe <pod name> command. For example, this command returns information for the selected Pod:

kubectl describe pod my-cluster-name-rs0-2

Review the detailed information for Warning statements and then correct the configuration. An example of a warning is as follows:

*Warning FailedScheduling 68s (x4 over 2m22s) default-scheduler 0/1 nodes are available: 1 node(s) didn't match pod affinity/anti-affinity, 1 node(s) didn't satisfy existing pods anti-affinity rules.*

Alternatively, you can examine your Pods via the *object browser*. Errors will look as follows:

#### **Percona Kubernetes Operator for Percona Server for MongoDB Documentation, Release 1.7.0**

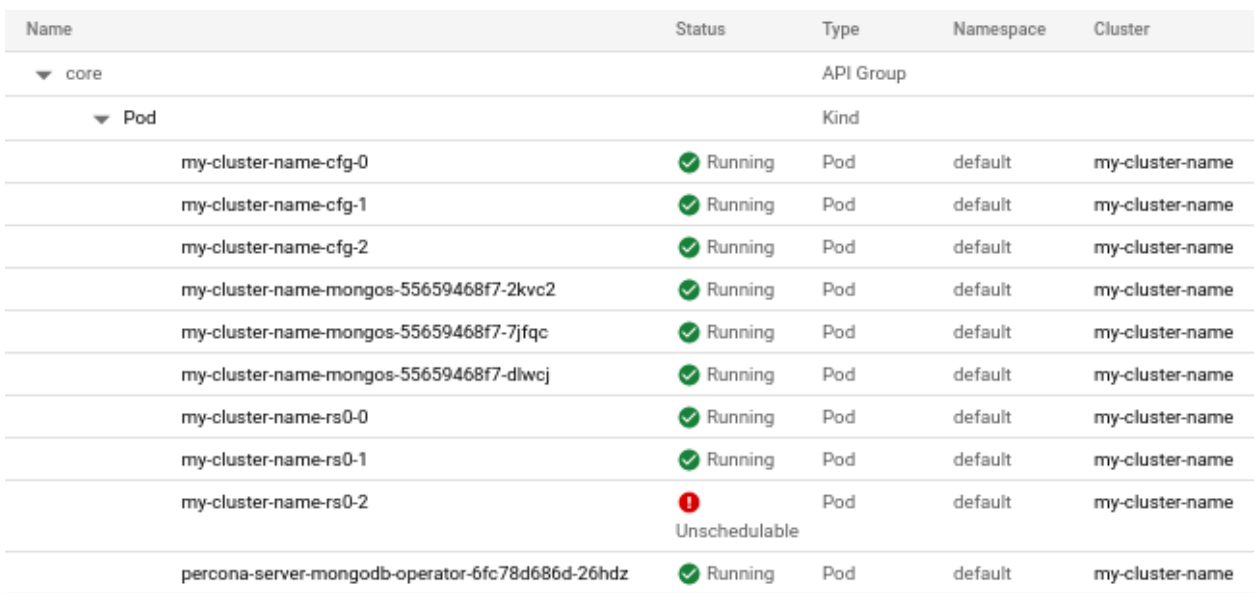

Clicking the problematic Pod will bring you to the details page with the same warning:

#### my-cluster-name-rs0-2 1 0/2 nodes are available: 2 node(s) didn't match pod affinity/anti-affinity, 2 node(s) didn't satisfy existing pods anti-affinity rules. Show Details Events YAML Details Logs  $1<sub>h</sub>$ 6h  $1d$ 7d  $30d$

### **4.6 Removing the GKE cluster**

There are several ways that you can delete the cluster.

You can clean up the cluster with the gcloud command as follows:

gcloud container clusters delete <cluster name>

The return statement requests your confirmation of the deletion. Type y to confirm.

Also, you can delete your cluster via the GKE console. Just click the Delete popup menu item in the clusters list:

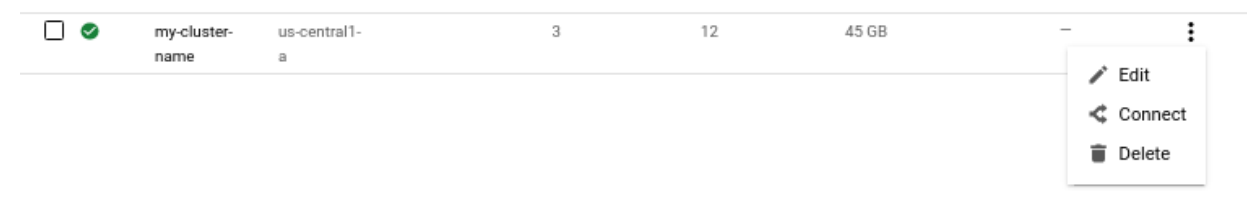

The cluster deletion may take time.

**CHAPTER**

**FIVE**

### **INSTALL PERCONA SERVER FOR MONGODB ON AMAZON ELASTIC KUBERNETES SERVICE (EKS)**

This quickstart shows you how to deploy Percona server for MongoDB operator on Amazon Elastic Kubernetes Service (EKS). The document assumes some experience with Amazon EKS. For more information on the EKS, see the [Amazon EKS official documentation.](https://aws.amazon.com/eks/)

### **5.1 Prerequisites**

The following tools are used in this guide and therefore should be preinstalled:

- 1. AWS Command Line Interface (AWS CLI) for interacting with the different parts of AWS. You can install it following the [official installation instructions for your system.](https://docs.aws.amazon.com/cli/latest/userguide/cli-chap-install.html)
- 2. eksctl to simplify cluster creation on EKS. It can be installed along its [installation notes on GitHub.](https://github.com/weaveworks/eksctl#installation)
- 3. kubectl to manage and deploy applications on Kubernetes. Install it [following the official installation instruc](https://kubernetes.io/docs/tasks/tools/install-kubectl/)[tions.](https://kubernetes.io/docs/tasks/tools/install-kubectl/)

Also, you need to configure AWS CLI with your credentials according to the [official guide.](https://docs.aws.amazon.com/cli/latest/userguide/cli-chap-configure.html)

### **5.2 Create the EKS cluster**

To create your cluster, you will need the following data:

- name of your EKS cluster,
- AWS region in which you wish to deploy your cluster,
- the amount of nodes you would like tho have,
- the desired ratio between [on-demand](https://docs.aws.amazon.com/AWSEC2/latest/UserGuide/ec2-on-demand-instances.html) and [spot](https://docs.aws.amazon.com/AWSEC2/latest/UserGuide/using-spot-instances.html) instances in the total number of nodes.

Note: [spot](https://docs.aws.amazon.com/AWSEC2/latest/UserGuide/using-spot-instances.html) instances are not recommended for production environment, but may be useful e.g. for testing purposes.

The most easy and visually clear way is to describe the desired cluster in YAML and to pass this configuration to the eksctl command.

The following example configures a EKS cluster with one [managed node group:](https://docs.aws.amazon.com/eks/latest/userguide/managed-node-groups.html)

```
apiVersion: eksctl.io/v1alpha5
kind: ClusterConfig
metadata:
   name: test-cluster
   region: eu-west-2
nodeGroups:
   - name: ng-1
     minSize: 3
     maxSize: 5
     instancesDistribution:
       maxPrice: 0.15
       instanceTypes: ["m5.xlarge", "m5.2xlarge"] # At least two instance types
˓→should be specified
       onDemandBaseCapacity: 0
       onDemandPercentageAboveBaseCapacity: 50
       spotInstancePools: 2
     tags:
       'iit-billing-tag': 'cloud'
     preBootstrapCommands:
         - "echo 'OPTIONS=\"--default-ulimit nofile=1048576:1048576\"' >> /etc/
˓→sysconfig/docker"
         - "systemctl restart docker"
```
Note: preBootstrapCommands section is used in the above example to increase the limits for the amount of opened files: this is important and shouldn't be omitted, taking into account the default EKS soft limit of 65536 files.

When the cluster configuration file is ready, you can actually create your cluster by the following command:

\$ eksctl create cluster -f ~/cluster.yaml

#### **5.3 Install the Operator**

1. Create a namespace and set the context for the namespace. The resource names must be unique within the namespace and provide a way to divide cluster resources between users spread across multiple projects.

So, create the namespace and save it in the namespace context for subsequent commands as follows (replace the <namespace name> placeholder with some descriptive name):

```
$ kubectl create namespace <namespace name>
$ kubectl config set-context $(kubectl config current-context) --namespace=
˓→<namespace name>
```
At success, you will see the message that namespace/<namespace name> was created, and the context was modified.

2. Use the following git clone command to download the correct branch of the percona-server-mongodboperator repository:

git clone -b v1.7.0 https://github.com/percona/percona-server-mongodb-operator

After the repository is downloaded, change the directory to run the rest of the commands in this document:

```
cd percona-server-mongodb-operator
```
3. Deploy the Operator with the following command:

```
kubectl apply -f deploy/bundle.yaml
```
The following confirmation is returned:

```
customresourcedefinition.apiextensions.k8s.io/perconaservermongodbs.psmdb.percona.
˓→com created
customresourcedefinition.apiextensions.k8s.io/perconaservermongodbbackups.psmdb.
˓→percona.com created
customresourcedefinition.apiextensions.k8s.io/perconaservermongodbrestores.psmdb.
˓→percona.com created
role.rbac.authorization.k8s.io/percona-server-mongodb-operator created
serviceaccount/percona-server-mongodb-operator created
rolebinding.rbac.authorization.k8s.io/service-account-percona-server-mongodb-
˓→operator created
deployment.apps/percona-server-mongodb-operator created
```
4. The operator has been started, and you can create the Percona Server for MongoDB:

\$ kubectl apply -f deploy/cr.yaml

The creation process may take some time. The process is over when all Pods have reached their Running status. You can check it with the following command:

```
kubectl get pods
```
The result should look as follows:

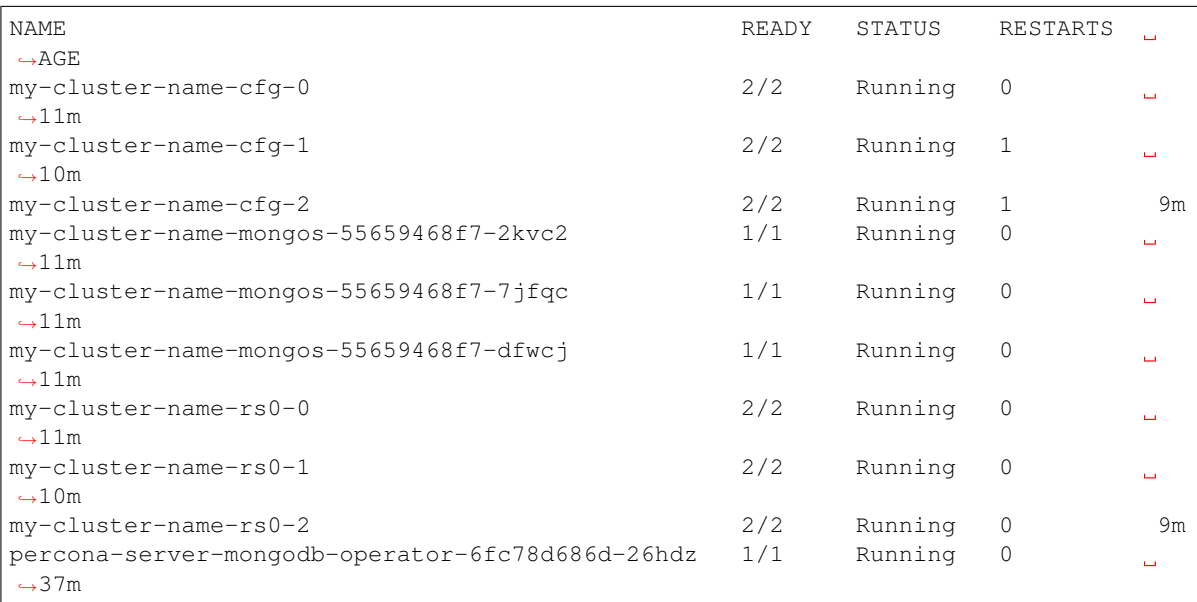

5. During previous steps, the Operator has generated several [secrets,](https://kubernetes.io/docs/concepts/configuration/secret/) including the password for the root user, which you will need to access the cluster.

Use kubect 1 get secrets command to see the list of Secrets objects (by default Secrets object you are interested in has my-cluster-secrets name). Then kubectl get secret my-cluster-secrets -o yaml will return the YAML file with generated secrets, including the MONGODB\_USER\_ADMIN and MONGODB\_USER\_ADMIN\_PASSWORD strings, which should look as follows:

```
...
data:
  ...
  MONGODB_USER_ADMIN_PASSWORD: aDAzQ0pCY3NSWEZ2ZUIzS1I=
  MONGODB_USER_ADMIN_USER: dXNlckFkbWlu
```
Here the actual password is base64-encoded, and echo 'aDAzQ0pCY3NSWEZ2ZUIzS1I=' | base64 --decode will bring it back to a human-readable form.

6. Check connectivity to a newly created cluster.

First of all, run a container with a MongoDB client and connect its console output to your terminal. The following command will do this, naming the new Pod percona-client:

```
kubectl run -i --rm --tty percona-client --image=percona/percona-server-mongodb:4.
˓→4.3-5 --restart=Never -- bash -il
```
Executing it may require some time to deploy the correspondent Pod. Now run mongo tool in the percona-client command shell using the login (which is userAdmin) and password obtained from the secret:

```
mongo "mongodb://userAdmin:userAdminPassword@my-cluster-name-mongos.<namespace
˓→name>.svc.cluster.local/admin?ssl=false"
```
# Part III

# <span id="page-28-0"></span>Advanced Installation Guides

#### **INSTALL PERCONA SERVER FOR MONGODB ON KUBERNETES**

1. Clone the percona-server-mongodb-operator repository:

git clone -b v1.7.0 https://github.com/percona/percona-server-mongodb-operator cd percona-server-mongodb-operator

Note: It is crucial to specify the right branch with  $-b$  option while cloning the code on this step. Please be careful.

2. The Custom Resource Definition for Percona Server for MongoDB should be created from the deploy/crd. yaml file. The Custom Resource Definition extends the standard set of resources which Kubernetes "knows" about with the new items, in our case these items are the core of the operator.

\$ kubectl apply -f deploy/crd.yaml

This step should be done only once; the step does not need to be repeated with any other Operator deployments.

3. Create a namespace and set the context for the namespace. The resource names must be unique within the namespace and provide a way to divide cluster resources between users spread across multiple projects.

So, create the namespace and save it in the namespace context for subsequent commands as follows (replace the <namespace name> placeholder with some descriptive name):

```
$ kubectl create namespace <namespace name>
$ kubectl config set-context $(kubectl config current-context) --namespace=
˓→<namespace name>
```
At success, you will see the message that namespace/<namespace name> was created, and the context was modified.

4. The role-based access control (RBAC) for Percona Server for MongoDB is configured with the deploy/ rbac.yaml file. Role-based access is based on defined roles and the available actions which correspond to each role. The role and actions are defined for Kubernetes resources in the yaml file. Further details about users and roles can be found in [Kubernetes documentation.](https://kubernetes.io/docs/reference/access-authn-authz/rbac/#default-roles-and-role-bindings)

\$ kubectl apply -f deploy/rbac.yaml

Note: Setting RBAC requires your user to have cluster-admin role privileges. For example, those using Google Kubernetes Engine can grant user needed privileges with the following command:

```
$ kubectl create clusterrolebinding cluster-admin-binding --clusterrole=cluster-
˓→admin --user=$(gcloud config get-value core/account)
```
5. Start the operator within Kubernetes:

\$ kubectl apply -f deploy/operator.yaml

6. Add the MongoDB Users secrets to Kubernetes. These secrets should be placed as plain text in the string-Data section of the deploy/secrets.yaml file as login name and passwords for the user accounts (see [Kubernetes documentation](https://kubernetes.io/docs/concepts/configuration/secret/) for details).

After editing the yaml file, MongoDB Users secrets should be created using the following command:

```
$ kubectl create -f deploy/secrets.yaml
```
More details about secrets can be found in *[Users](#page-46-0)*.

- 7. Now certificates should be generated. By default, the Operator generates certificates automatically, and no actions are required at this step. Still, you can generate and apply your own certificates as secrets according to the *[TLS instructions](#page-64-0)*.
- 8. After the operator is started, Percona Server for MongoDB cluster can be created with the following command:

\$ kubectl apply -f deploy/cr.yaml

The creation process may take some time. The process is over when all Pods have reached their Running status. You can check it with the following command:

\$ kubectl get pods

The result should look as follows:

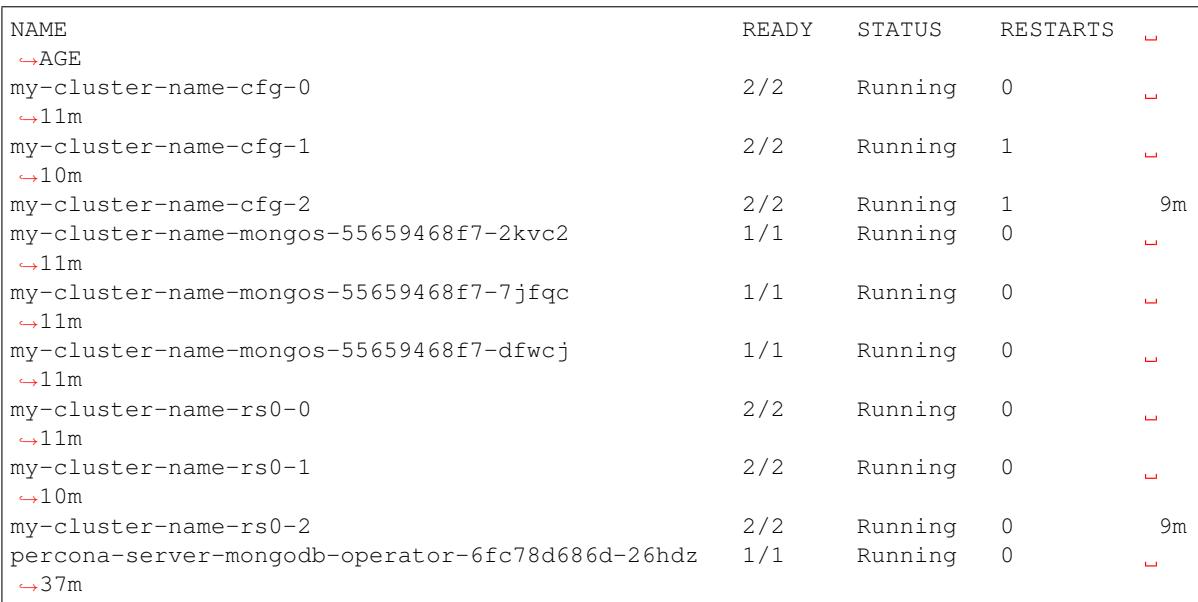

9. Check connectivity to newly created cluster, using the login (which is userAdmin) and corresponding password from the secret:

```
$ kubectl run -i --rm --tty percona-client --image=percona/percona-server-
˓→mongodb:4.4.3-5 --restart=Never -- bash -il
percona-client:/$ mongo "mongodb://userAdmin:userAdmin123456@my-cluster-name-
˓→mongos.<namespace name>.svc.cluster.local/admin?ssl=false"
```
#### **CHAPTER**

**SEVEN**

### **INSTALL PERCONA SERVER FOR MONGODB ON OPENSHIFT**

Installing Percona Server for MongoDB on OpenShift includes two steps:

- Installing the Percona Operator for Percona Server for MongoDB,
- Install Percona Server for MongoDB using the Operator.

### **7.1 Install the Operator**

You can install Percona Operator for Percona Server for MongoDB on OpenShift using the [Red Hat Marketplace](https://marketplace.redhat.com) web interface or using the command line interface.

#### **7.1.1 Install the Operator via the Red Hat Marketplace**

- 1. login to the Red Hat Marketplace and register your cluster [following the official instructions.](https://marketplace.redhat.com/en-us/workspace/clusters/add/register)
- 2. Go to the [Kubernetes Operator for Percona Server for MongoDB](https://marketplace.redhat.com/en-us/products/percona-server-for-mongodb) page and click the *Free trial* button:

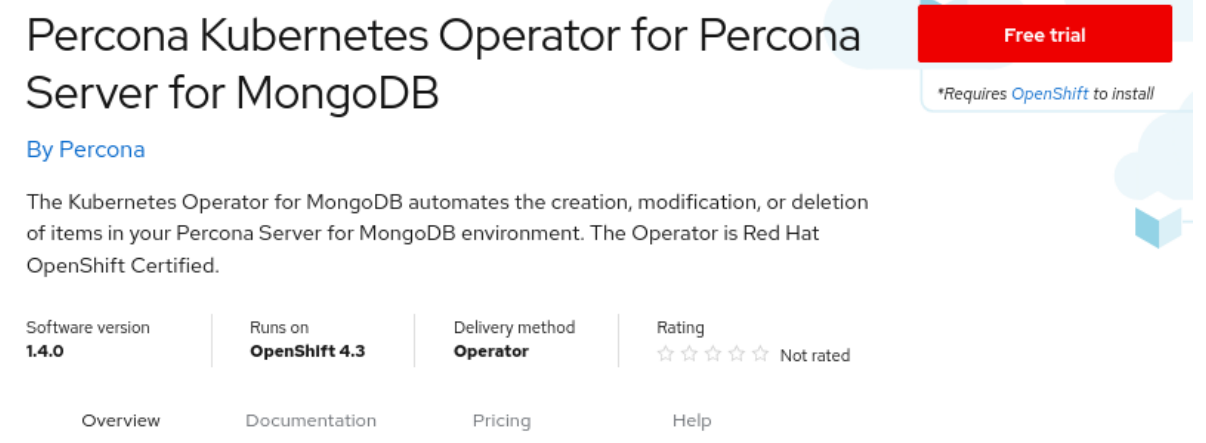

Based on our best practices for deployment and configuration, Percona Kubernetes Operator contains everything you need to quickly and consistently deploy and scale Percona Server for MongoDB into a Kubernetes cluster. The Operator enables you to: Improve time to market with the ability to quickly deploy standardized and repeatable database environments. Deploy your database with a consistent and idempotent result no matter where they are used.

Here you can "purchase" the Operator for 0.0 USD.

3. When finished, chose Workspace->Software in the system menu on the top and choose the Operator:

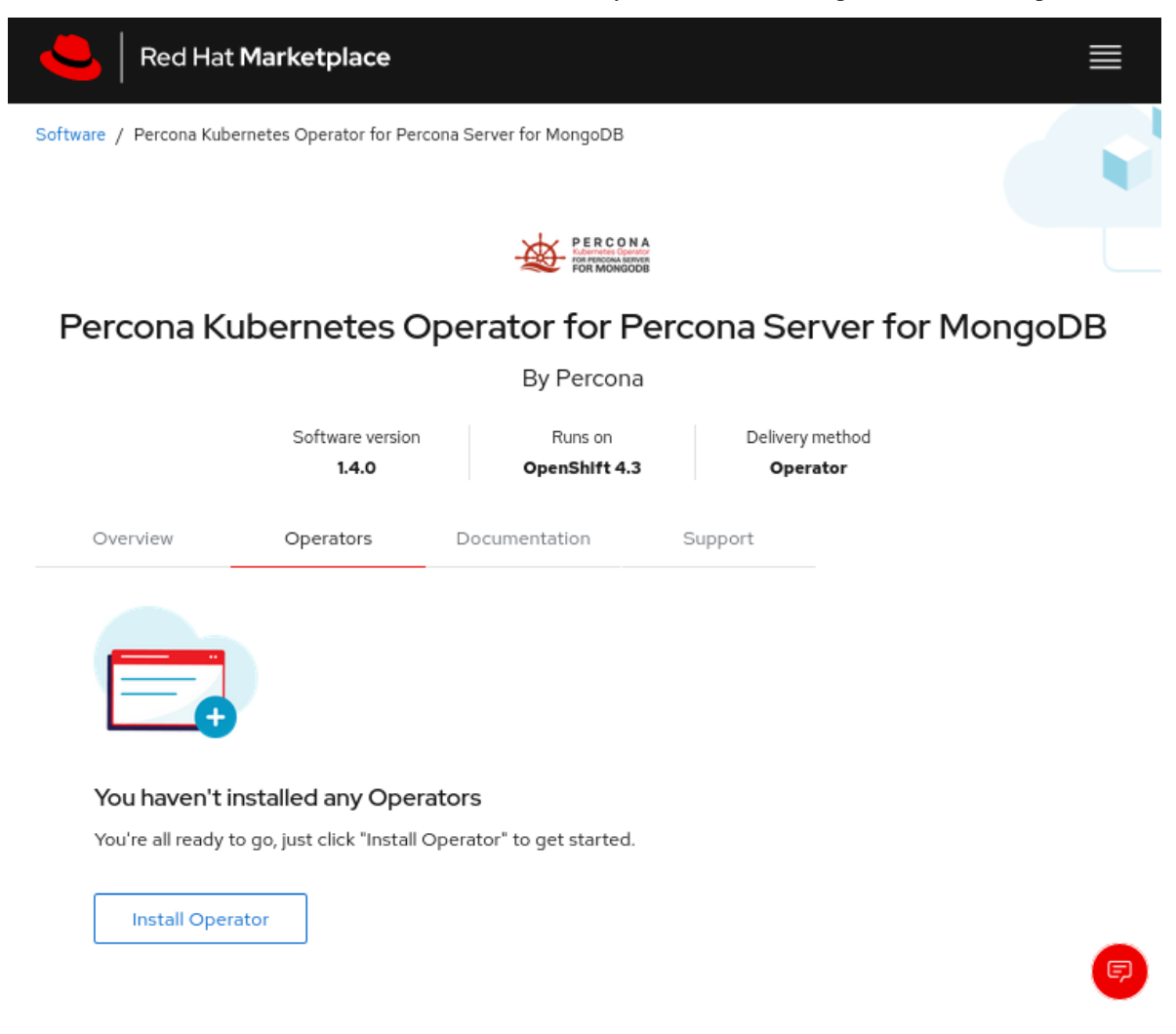

Click the Install Operator button.

#### **7.1.2 Install the Operator via the command-line interface**

1. Clone the percona-server-mongodb-operator repository:

```
git clone -b v1.7.0 https://github.com/percona/percona-server-mongodb-operator
cd percona-server-mongodb-operator
```
Note: It is crucial to specify the right branch with  $-b$  option while cloning the code on this step. Please be careful.

2. The Custom Resource Definition for Percona Server for MongoDB should be created from the deploy/crd. yaml file. The Custom Resource Definition extends the standard set of resources which Kubernetes "knows" about with the new items, in our case these items are the core of the operator.

This step should be done only once; it does not need to be repeated with other deployments.

\$ oc apply -f deploy/crd.yaml

Note: Setting Custom Resource Definition requires your user to have cluster-admin role privileges.

If you want to manage Percona Server for MongoDB cluster with a non-privileged user, the necessary permissions can be granted by applying the next clusterrole:

\$ oc create clusterrole psmdb-admin --verb="\*" --resource=perconaservermongodbs. ˓<sup>→</sup>psmdb.percona.com,perconaservermongodbs.psmdb.percona.com/status, ˓<sup>→</sup>perconaservermongodbbackups.psmdb.percona.com,perconaservermongodbbackups.psmdb. ˓<sup>→</sup>percona.com/status,perconaservermongodbrestores.psmdb.percona.com, ˓<sup>→</sup>perconaservermongodbrestores.psmdb.percona.com/status \$ oc adm policy add-cluster-role-to-user psmdb-admin <some-user>

If you have a [cert-manager](https://docs.cert-manager.io/en/release-0.8/getting-started/install/openshift.html) installed, then you have to execute two more commands to be able to manage certificates with a non-privileged user:

```
$ oc create clusterrole cert-admin --verb="*" --resource=iissuers.certmanager.k8s.
˓→io,certificates.certmanager.k8s.io
$ oc adm policy add-cluster-role-to-user cert-admin <some-user>
```
3. Create a new psmdb project:

```
$ oc new-project psmdb
```
4. Add role-based access control (RBAC) for Percona Server for MongoDB is configured with the deploy/ rbac.yaml file. RBAC is based on clearly defined roles and corresponding allowed actions. These actions are allowed on specific Kubernetes resources. The details about users and roles can be found in [OpenShift](https://docs.openshift.com/enterprise/3.0/architecture/additional_concepts/authorization.html) [documentation.](https://docs.openshift.com/enterprise/3.0/architecture/additional_concepts/authorization.html)

\$ oc apply -f deploy/rbac.yaml

5. Start the Operator within OpenShift:

\$ oc apply -f deploy/operator.yaml

#### **7.2 Install Percona Server for MongoDB**

1. Add the MongoDB Users secrets to OpenShift. These secrets should be placed as plain text in the stringData section of the deploy/secrets.yaml file as login name and passwords for the user accounts (see [Kubernetes](https://kubernetes.io/docs/concepts/configuration/secret/) [documentation](https://kubernetes.io/docs/concepts/configuration/secret/) for details).

After editing the yaml file, the secrets should be created with the following command:

```
$ oc create -f deploy/secrets.yaml
```
More details about secrets can be found in *[Users](#page-46-0)*.

- 2. Now certificates should be generated. By default, the Operator generates certificates automatically, and no actions are required at this step. Still, you can generate and apply your own certificates as secrets according to the *[TLS instructions](#page-64-0)*.
- 3. Percona Server for MongoDB cluster can be created at any time with the following two steps:

a. Uncomment the deploy/cr.yaml field #platform: and edit the field to platform: openshift. The result should be like this:

```
apiVersion: psmdb.percona.com/v1alpha1
kind: PerconaServerMongoDB
metadata:
 name: my-cluster-name
spec:
 platform: openshift
...
```
b. (optional) In you're using minishift, please adjust antiaffinity policy to none

```
affinity:
    antiAffinityTopologyKey: "none"
...
```
c. Create/apply the CR file:

```
$ oc apply -f deploy/cr.yaml
```
The creation process will take time. The process is complete when all Pods have reached their Running status. You can check it with the following command:

\$ oc get pods

The result should look as follows:

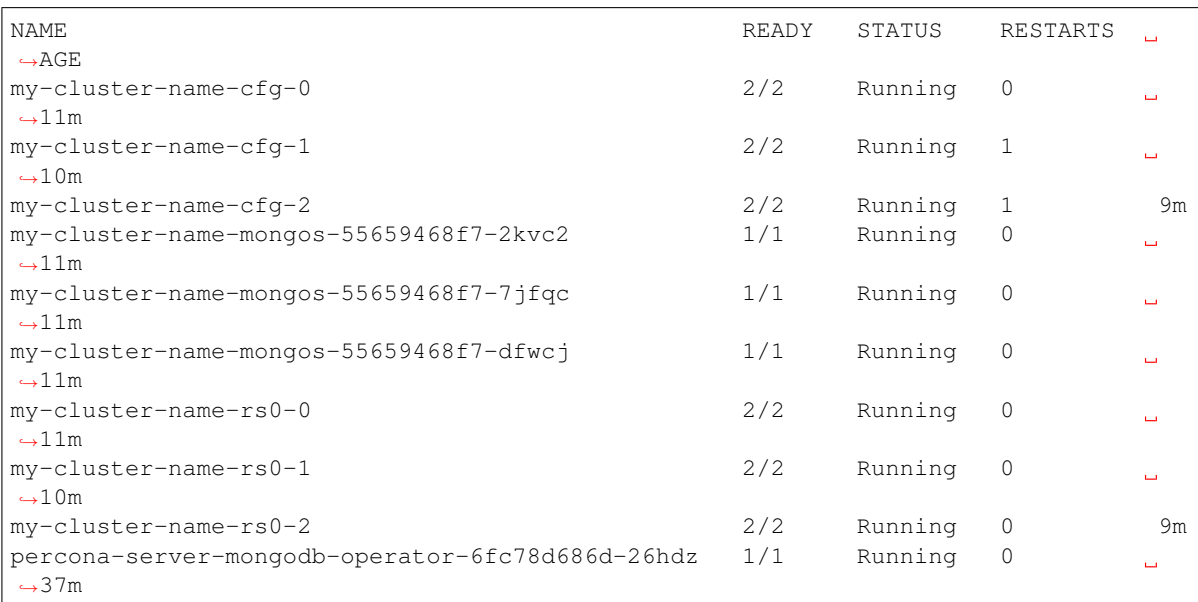

4. Check connectivity to newly created cluster. Please note that mongo client command shall be executed inside the container manually.

```
$ oc run -i --rm --tty percona-client --image=percona/percona-server-mongodb:4.4.
˓→3-5 --restart=Never -- bash -il
percona-client:/$ mongo "mongodb://userAdmin:userAdmin123456@my-cluster-name-
˓→mongos.psmdb.svc.cluster.local/admin?ssl=false"
```
**EIGHT**

### **USE DOCKER IMAGES FROM A CUSTOM REGISTRY**

Using images from a private Docker registry may required for privacy, security or other reasons. In these cases, Percona Server for MongoDB Operator allows the use of a custom registry This following example of the Operator deployed in the OpenShift environment demonstrates the process:

1. Log into the OpenShift and create a project.

```
$ oc login
Authentication required for https://192.168.1.100:8443 (openshift)
Username: admin
Password:
Login successful.
$ oc new-project psmdb
Now using project "psmdb" on server "https://192.168.1.100:8443".
```
- 2. You need obtain the following objects to configure your custom registry access:
	- A user token
	- the registry IP address

You can view the token with the following command:

```
$ oc whoami -t
ADO8CqCDappWR4hxjfDqwijEHei31yXAvWg61Jg210s
```
The following command returns the registry IP address:

```
$ kubectl get services/docker-registry -n default
NAME TYPE CLUSTER-IP EXTERNAL-IP PORT(S) AGE
docker-registry ClusterIP 172.30.162.173 <none> 5000/TCP 1d
```
3. Use the user token and the registry IP address to login to the registry:

```
$ docker login -u admin -p ADO8CqCDappWR4hxjfDqwijEHei31yXAvWg61Jg210s 172.30.162.
-173:5000Login Succeeded
```
4. Use the Docker commands to pull the needed image by its SHA digest:

```
$ docker pull docker.io/perconalab/percona-server-
˓→mongodb@sha256:991d6049059e5eb1a74981290d829a5fb4ab0554993748fde1e67b2f46f26bf0
Trying to pull repository docker.io/perconalab/percona-server-mongodb ...
sha256:991d6049059e5eb1a74981290d829a5fb4ab0554993748fde1e67b2f46f26bf0: Pulling
˓→from docker.io/perconalab/percona-server-mongodb
```
(continues on next page)

(continued from previous page)

```
Digest: sha256:991d6049059e5eb1a74981290d829a5fb4ab0554993748fde1e67b2f46f26bf0
Status: Image is up to date for docker.io/perconalab/percona-server-
˓→mongodb@sha256:991d6049059e5eb1a74981290d829a5fb4ab0554993748fde1e67b2f46f26bf0
```
You can find correct names and SHA digests in the *[current list of the Operator-related images officially certified](#page-112-0) [by Percona](#page-112-0)*.

5. The following method can push an image to the custom registry for the example OpenShift psmdb project:

```
$ docker tag \
   docker.io/perconalab/percona-server-
˓→mongodb@sha256:991d6049059e5eb1a74981290d829a5fb4ab0554993748fde1e67b2f46f26bf0
˓→\
   172.30.162.173:5000/psmdb/percona-server-mongodb:4.4.3-5
$ docker push 172.30.162.173:5000/psmdb/percona-server-mongodb:4.4.3-5
```
6. Verify the image is available in the OpenShift registry with the following command:

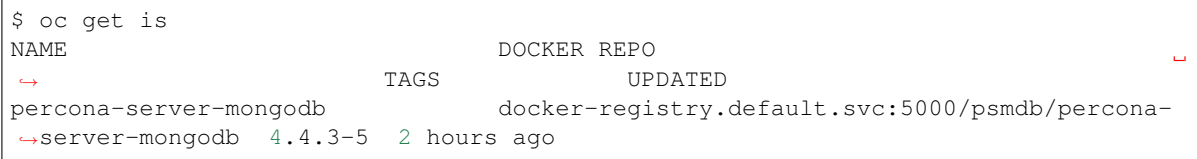

7. When the custom registry image is available, edit the the image: option in deploy/ operator.yaml configuration file with a Docker Repo + Tag string (it should look like``dockerregistry.default.svc:5000/psmdb/percona-server-mongodb:4.4.3-5``)

Note: If the registry requires authentication, you can specify the imagePullSecrets option for all images.

- 8. Repeat steps 3-5 for other images, and update corresponding options in the deploy/cr.yaml file.
- 9. Now follow the standard [Percona Server for MongoDB Operator installation instruction](./openshift.html)

**NINE**

### **DEPLOY PERCONA SERVER FOR MONGODB WITH SERVICE BROKER**

Percona Service Broker provides the [Open Service Broker](https://www.openservicebrokerapi.org/) object to facilitate the operator deployment within highlevel visual tools. Following steps are needed to use it while installing the Percona Server for MongoDB on the OpenShift platform:

1. The Percona Service Broker is to be deployed based on the percona-broker.yaml file. To use it you should first enable the [Service Catalog,](https://docs.openshift.com/container-platform/4.1/applications/service_brokers/installing-service-catalog.html) which can be done as follows:

```
$ oc patch servicecatalogapiservers cluster --patch '{"spec":{"managementState":
˓→"Managed"}}' --type=merge
$ oc patch servicecatalogcontrollermanagers cluster --patch '{"spec":{
˓→"managementState":"Managed"}}' --type=merge
```
When Service Catalog is enabled, download and install the Percona Service Broker in a typical OpenShift way:

```
$ oc apply -f https://raw.githubusercontent.com/Percona-Lab/percona-dbaas-cli/
˓→broker/deploy/percona-broker.yaml
```
Note: This step should be done only once; the step does not need to be repeated with any other Operator deployments. It will automatically create and setup the needed service and projects catalog with all necessary objects.

2. Now login to your [OpenShift Console Web UI](https://github.com/openshift/console) and switch to the percona-service-broker project. You can check its Pod running on a correspondent page:

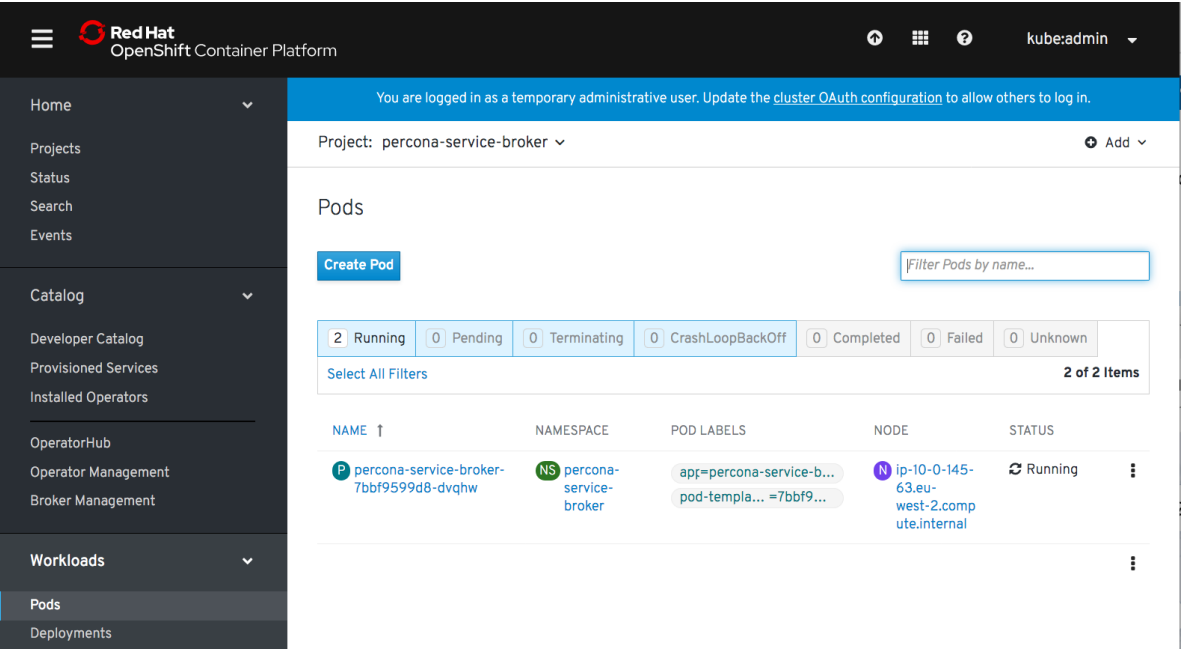

Now switch to the Developer Catalog and select Percona Kubernetes Operator for MongoDB:

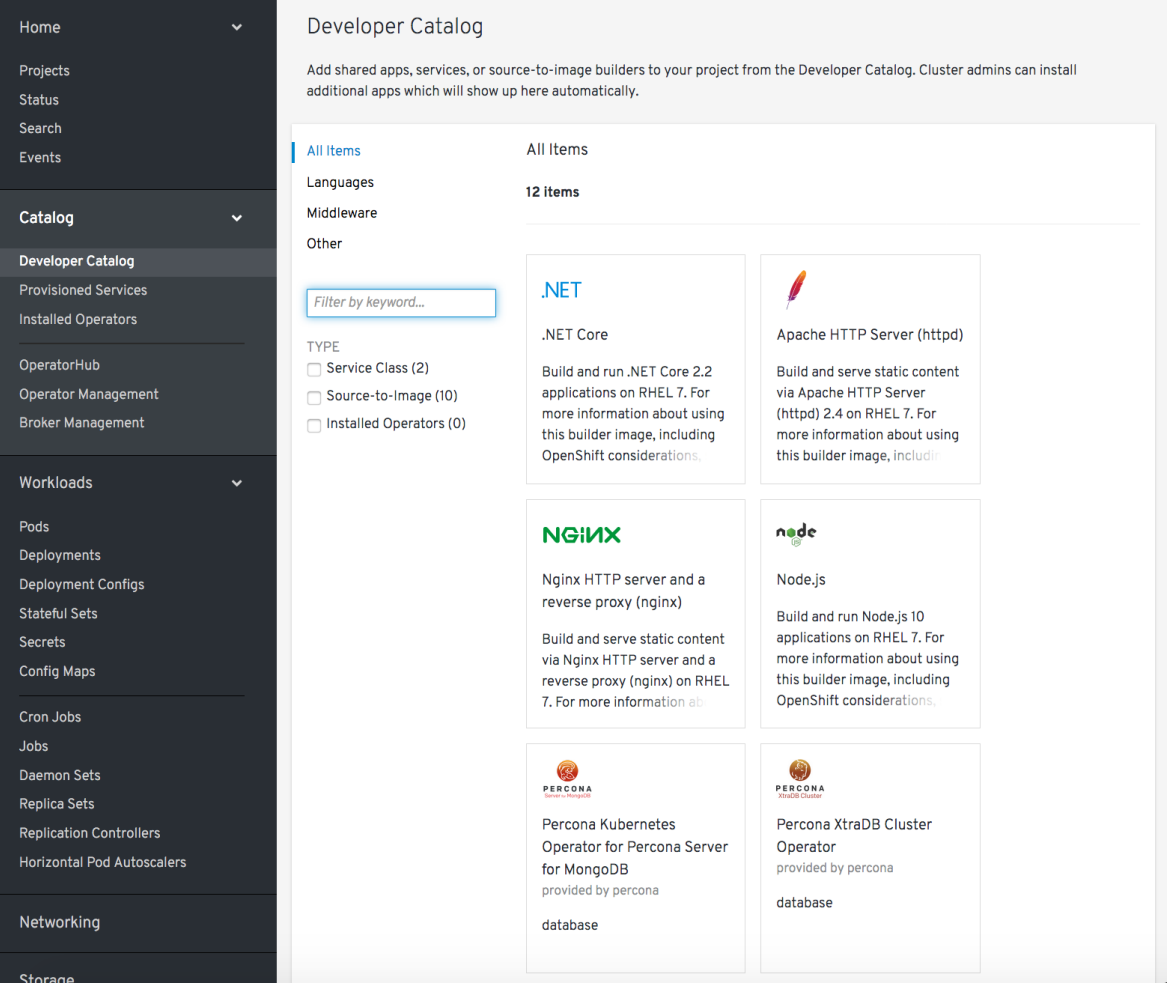

Choose Percona Kubernetes Operator for Percona Server for MongoDB item. This will lead you to the Operator page with the *Create Service Instance* button.

3. Clicking the *Create Service Instance* button guides you to the next page:

 $\overline{\Gamma}$ 

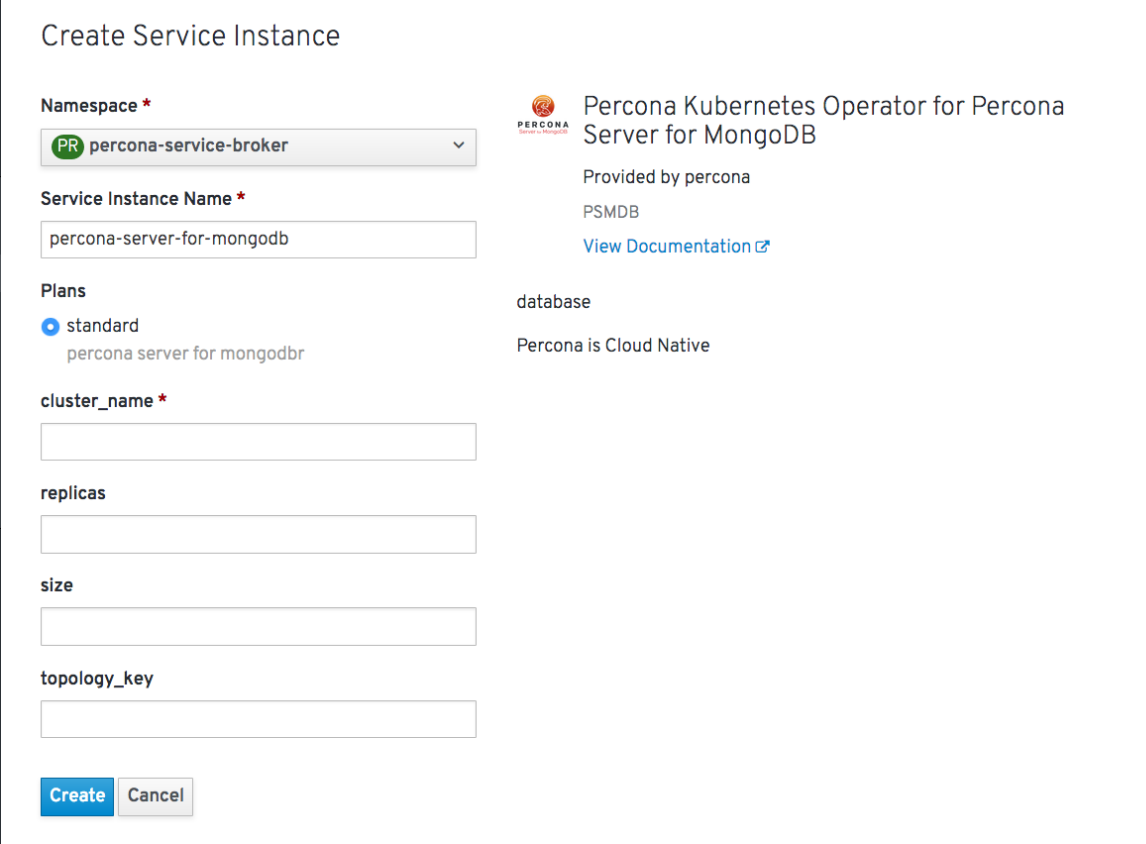

The two necessary fields are *Service Instance Name* and *Cluster Name*, which should be unique for your project.

4. Clicking the *Create* button gets you to the *Overview* page, which reflects the process of the cluster creation process:

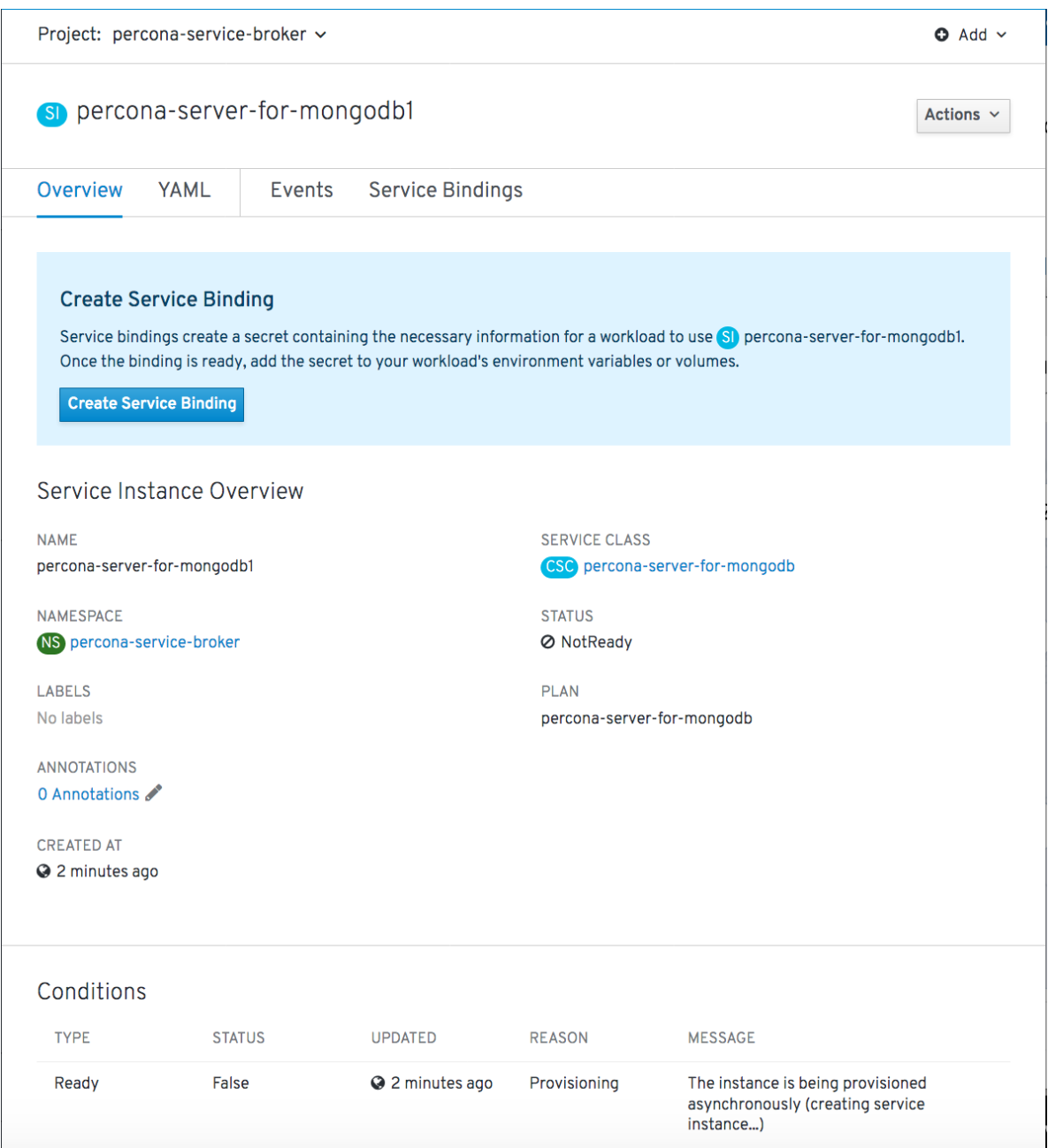

You can also track Pods to see when they are deployed and track any errors.

**TEN**

### **INSTALL PERCONA SERVER FOR MONGODB USING HELM**

[Helm](https://github.com/helm/helm) is the package manager for Kubernetes.

### **10.1 Pre-requisites**

Install Helm following its [official installation instructions.](https://docs.helm.sh/using_helm/#installing-helm)

Note: Helm v3 is needed to run the following steps.

### **10.2 Installation**

1. Add the Percona's Helm charts repository and make your Helm client up to date with it:

```
helm repo add percona https://percona.github.io/percona-helm-charts/
helm repo update
```
2. Install Percona Operator for Percona Server for MongoDB:

helm install my-op percona/psmdb-operator

The my-op parameter in the above example is the name of [a new release object](https://helm.sh/docs/intro/using_helm/#three-big-concepts) which is created for the Operator when you install its Helm chart (use any name you like).

Note: If nothing explicitly specified, helm install command will work with default namespace. To use different namespace, provide it with the following additional parameter:  $---$ namespace my-namespace.

3. Install Percona Server for MongoDB:

helm install my-db percona/psmdb-db

The my-db parameter in the above example is the name of [a new release object](https://helm.sh/docs/intro/using_helm/#three-big-concepts) which is created for the Percona Server for MongoDB when you install its Helm chart (use any name you like).

### **10.3 Installing Percona Server for MongoDB with customized parameters**

The command above installs Percona Server for MongoDB with *[default parameters](#page-92-0)*. Custom options can be passed to a helm install command as a --set key=value[, key=value] argument. The options passed with a chart can be any of the Operator's *[Custom Resource options](#page-92-0)*.

The following example will deploy a Percona Server for MongoDB Cluster in the psmdb namespace, with disabled backups and 20 Gi storage:

```
helm install my-db percona/psmdb-db --namespace psmdb \
 --set replset.volumeSpec.pvc.resources.requests.storage=20Gi \
 --set backup.enabled=false
```
## Part IV

# **Configuration**

#### **ELEVEN**

### **USERS**

MongoDB user accounts within the Cluster can be divided into two different groups:

- *application-level users*: the unprivileged user accounts,
- *system-level users*: the accounts needed to automate the cluster deployment and management tasks, such as MongoDB Health checks.

As these two groups of user accounts serve different purposes, they are considered separately in the following sections.

```
• Unprivileged users
```

```
• System Users
```
- *[YAML Object Format](#page-48-0)*
- *[Password Rotation Policies and Timing](#page-48-1)*
- *[Development Mode](#page-49-0)*
- *[MongoDB Internal Authentication Key \(optional\)](#page-49-1)*

### <span id="page-46-0"></span>**11.1 Unprivileged users**

There are no unprivileged (general purpose) user accounts created by default. If you need general purpose users, please run commands below:

```
$ kubectl run -i --rm --tty percona-client --image=percona/percona-server-mongodb:4.4.
˓→3-5 --restart=Never -- bash -il
mongodb@percona-client:/$ mongo "mongodb+srv://userAdmin:userAdmin123456@my-cluster-
˓→name-rs0.psmdb.svc.cluster.local/admin?replicaSet=rs0&ssl=false"
rs0:PRIMARY> db.createUser({
    user: "myApp",
    pwd: "myAppPassword",
    roles: [
      { db: "myApp", role: "readWrite" }
    \frac{1}{2},
    mechanisms: [
       "SCRAM-SHA-1"
    ]
})
```
Now check the newly created user:

```
$ kubectl run -i --rm --tty percona-client --image=percona/percona-server-mongodb:4.4.
˓→3-5 --restart=Never -- bash -il
mongodb@percona-client:/$ mongo "mongodb+srv://myApp:myAppPassword@my-cluster-name-
˓→rs0.psmdb.svc.cluster.local/admin?replicaSet=rs0&ssl=false"
rs0:PRIMARY> use myApp
rs0:PRIMARY> db.test.insert({ x: 1 })
rs0:PRIMARY> db.test.findOne()
```
### <span id="page-47-0"></span>**11.2 System Users**

To automate the deployment and management of the cluster components, the Operator requires system-level MongoDB users.

During installation, the Operator requires Kubernetes Secrets to be deployed before the Operator is started. The name of the required secrets can be set in deploy/cr.yaml under the spec.secrets section.

*Default Secret name:* my-cluster-name-secrets

*Secret name field:* spec.secrets.users

Warning: These users should not be used to run an application.

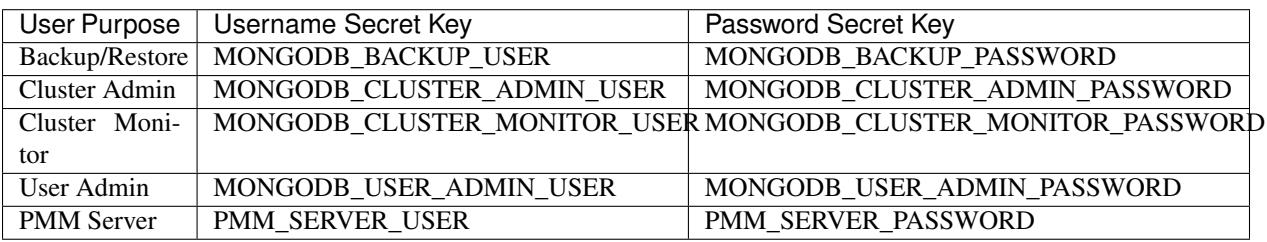

*Backup/Restore* - MongoDB Role: [backup,](https://docs.mongodb.com/manual/reference/built-in-roles/#backup) [clusterMonitor,](https://docs.mongodb.com/manual/reference/built-in-roles/#clusterMonitor) [restore](https://docs.mongodb.com/manual/reference/built-in-roles/#restore)

*Cluster Admin* - MongoDB Role: [clusterAdmin](https://docs.mongodb.com/manual/reference/built-in-roles/#clusterAdmin)

*Cluster Monitor* - MongoDB Role: [clusterMonitor](https://docs.mongodb.com/manual/reference/built-in-roles/#clusterMonitor)

*User Admin* - MongoDB Role: [userAdmin](https://docs.mongodb.com/manual/reference/built-in-roles/#userAdmin)

Note: If you change credentials for the MONGODB\_CLUSTER\_MONITOR user, the cluster Pods will go into restart cycle, and the cluster can be not accessible through the mongos service until this cycle finishes.

#### <span id="page-48-0"></span>**11.2.1 YAML Object Format**

The default name of the Secrets object for these users is my-cluster-name-secrets and can be set in the CR for your cluster in spec.secrets.users to something different. When you create the object yourself, the corresponding YAML file should match the following simple format:

```
apiVersion: v1
kind: Secret
metadata:
 name: my-cluster-name-secrets
type: Opaque
stringData:
 MONGODB_BACKUP_USER: backup
 MONGODB_BACKUP_PASSWORD: backup123456
 MONGODB_CLUSTER_ADMIN_USER: clusterAdmin
 MONGODB_CLUSTER_ADMIN_PASSWORD: clusterAdmin123456
 MONGODB_CLUSTER_MONITOR_USER: clusterMonitor
 MONGODB_CLUSTER_MONITOR_PASSWORD: clusterMonitor123456
 MONGODB_USER_ADMIN_USER: userAdmin
 MONGODB_USER_ADMIN_PASSWORD: userAdmin123456
 PMM_SERVER_USER: pmm
 PMM_SERVER_PASSWORD: supa|^|pazz
```
The example above matches *[what is shipped in deploy/secrets.yaml](#page-49-0)* which contains default passwords. You should NOT use these in production, but they are present to assist in automated testing or simple use in a development environment.

As you can see, because we use the stringData type when creating the Secrets object, all values for each key/value pair are stated in plain text format convenient from the user's point of view. But the resulting Secrets object contains passwords stored as data - i.e., base64-encoded strings. If you want to update any field, you'll need to encode the value into base64 format. To do this, you can run echo  $-n$  "password" | base64 in your local shell to get valid values. For example, setting the PMM Server user's password to new\_password in the my-cluster-name-secrets object can be done with the following command:

kubectl patch secret/my-cluster-name-secrets -p '{"data":{"PMM\_SERVER\_PASSWORD": "' ˓<sup>→</sup>**\$(**echo -n new\_password | base64**)**'"}}'

Note: The operator creates and updates an additional Secrets object named based on the cluster name, like internal-my-cluster-name-users. It is used only by the Operator and should undergo no manual changes by the user. This object contains secrets with the same passwords as the one specified in spec.secrets.users (e.g. my-cluster-name-secrets). When the user updates my-cluster-name-secrets, the Operator propagates these changes to the internal internal-my-cluster-name-users Secrets object.

#### <span id="page-48-1"></span>**11.2.2 Password Rotation Policies and Timing**

When there is a change in user secrets, the Operator creates the necessary transaction to change passwords. This rotation happens almost instantly (the delay can be up to a few seconds), and it's not needed to take any action beyond changing the password.

Note: Please don't change secrets.users option in CR, make changes inside the secrets object itself.

### <span id="page-49-0"></span>**11.3 Development Mode**

To make development and testing easier, deploy/secrets.yaml secrets file contains default passwords for MongoDB system users.

These development-mode credentials from deploy/secrets.yaml are:

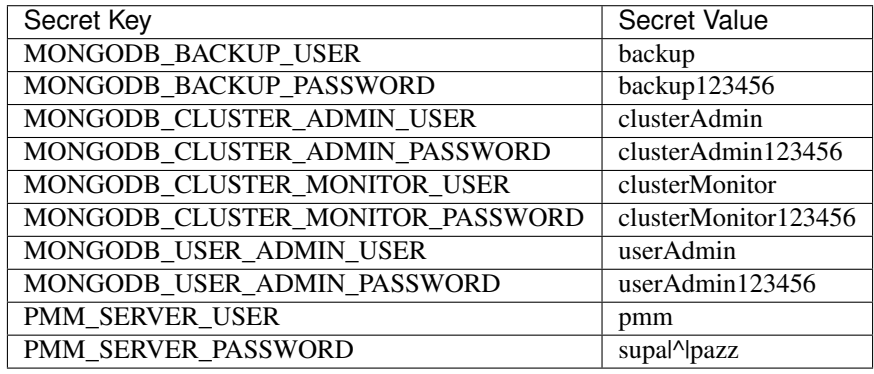

Warning: Do not use the default MongoDB Users in production!

### <span id="page-49-1"></span>**11.4 MongoDB Internal Authentication Key (optional)**

*Default Secret name:* my-cluster-name-mongodb-key

*Secret name field:* spec.secrets.key

By default, the operator will create a random, 1024-byte key for [MongoDB Internal Authentication](https://docs.mongodb.com/manual/core/security-internal-authentication/) if it does not already exist. If you would like to deploy a different key, create the secret manually before starting the operator.

**TWELVE**

### **LOCAL STORAGE SUPPORT FOR THE PERCONA SERVER FOR MONGODB OPERATOR**

Among the wide rage of volume types, supported by Kubernetes, there are two volume types which allow Pod containers to access part of the local filesystem on the node the *emptyDir* and *hostPath*.

### **12.1 emptyDir**

A Pod [emptyDir volume](https://kubernetes.io/docs/concepts/storage/volumes/#emptydir) is created when the Pod is assigned to a Node. The volume is initially empty and is erased when the Pod is removed from the Node. The containers in the Pod can read and write the files in the emptyDir volume.

The emptyDir options in the [deploy/cr.yaml](https://github.com/percona/percona-server-mongodb-operator/blob/main/deploy/cr.yaml) file can be used to turn the emptyDir volume on by setting the directory name.

The emptyDir is useful when you use [Percona Memory Engine.](https://www.percona.com/doc/percona-server-for-mongodb/LATEST/inmemory.html)

#### **12.2 hostPath**

A [hostPath volume](https://kubernetes.io/docs/concepts/storage/volumes/#hostpath) mounts an existing file or directory from the host node's filesystem into the Pod. If the pod is removed, the data persists in the host node's filesystem.

The volumeSpec.hostPath subsection in the [deploy/cr.yaml](https://github.com/percona/percona-server-mongodb-operator/blob/main/deploy/cr.yaml) file may include path and type keys to set the node's filesystem object path and to specify whether it is a file, a directory, or something else (e.g. a socket):

```
volumeSpec:
 hostPath:
    path: /data
    type: Directory
```
Please note, you must created the hostPath manually and should have following attributes:

- access permissions
- ownership
- SELinux security context

The hostPath volume is useful when you perform manual actions during the first run and require improved disk performance. Consider using the tolerations settings to avoid a cluster migration to different hardware in case of a reboot or a hardware failure.

More details can be found in the [official hostPath Kubernetes documentation.](https://kubernetes.io/docs/concepts/storage/volumes/#hostpath)

**THIRTEEN**

### **BINDING PERCONA SERVER FOR MONGODB COMPONENTS TO SPECIFIC KUBERNETES/OPENSHIFT NODES**

The operator does a good job of automatically assigning new pods to nodes to achieve balanced distribution across the cluster. There are situations when you must ensure that pods land on specific nodes: for example, for the advantage of speed on an SSD-equipped machine, or reduce costs by choosing nodes in the same availability zone.

The appropriate (sub)sections (replsets, replsets.arbiter, backup, etc.) of the [deploy/cr.yaml](https://github.com/percona/percona-server-mongodb-operator/blob/main/deploy/cr.yaml) file contain the keys which can be used to do assign pods to nodes.

### **13.1 Node selector**

The nodeSelector contains one or more key-value pairs. If the node is not labeled with each key-value pair from the Pod's nodeSelector, the Pod will not be able to land on it.

The following example binds the Pod to any node having a self-explanatory disktype: ssd label:

nodeSelector: disktype: ssd

### **13.2 Affinity and anti-affinity**

Affinity defines eligible pods that can be scheduled on the node which already has pods with specific labels. Antiaffinity defines pods that are not eligible. This approach is reduces costs by ensuring several pods with intensive data exchange occupy the same availability zone or even the same node or, on the contrary, to spread the pods on different nodes or even different availability zones for high availability and balancing purposes.

Percona Server for MongoDB Operator provides two approaches for doing this:

- simple way to set anti-affinity for Pods, built-in into the Operator,
- more advanced approach based on using standard Kubernetes constraints.

#### **13.2.1 Simple approach - use antiAffinityTopologyKey of the Percona Server for MongoDB Operator**

Percona Server for MongoDB Operator provides an antiAffinityTopologyKey option, which may have one of the following values:

- kubernetes.io/hostname Pods will avoid residing within the same host,
- failure-domain.beta.kubernetes.io/zone Pods will avoid residing within the same zone,
- failure-domain.beta.kubernetes.io/region Pods will avoid residing within the same region,
- none no constraints are applied.

The following example forces Percona Server for MongoDB Pods to avoid occupying the same node:

```
affinity:
 antiAffinityTopologyKey: "kubernetes.io/hostname"
```
#### **13.2.2 Advanced approach - use standard Kubernetes constraints**

The previous method can be used without special knowledge of the Kubernetes way of assigning Pods to specific nodes. Still, in some cases, more complex tuning may be needed. In this case, the advanced option placed in the [deploy/cr.yaml](https://github.com/percona/percona-server-mongodb-operator/blob/main/deploy/cr.yaml) file turns off the effect of the antiAffinityTopologyKey and allows the use of the standard Kubernetes affinity constraints of any complexity:

```
affinity:
  advanced:
    podAffinity:
      requiredDuringSchedulingIgnoredDuringExecution:
      - labelSelector:
          matchExpressions:
          - key: security
            operator: In
            values:
             - S1topologyKey: failure-domain.beta.kubernetes.io/zone
    podAntiAffinity:
      preferredDuringSchedulingIgnoredDuringExecution:
       - weight: 100
        podAffinityTerm:
          labelSelector:
            matchExpressions:
            - key: security
              operator: In
              values:
               - S2topologyKey: kubernetes.io/hostname
    nodeAffinity:
      requiredDuringSchedulingIgnoredDuringExecution:
        nodeSelectorTerms:
         - matchExpressions:
          - key: kubernetes.io/e2e-az-name
            operator: In
            values:
             - e2e-az1
             - e2e-az2
```
(continues on next page)

(continued from previous page)

```
preferredDuringSchedulingIgnoredDuringExecution:
- weight: 1
 preference:
    matchExpressions:
    - key: another-node-label-key
      operator: In
      values:
       - another-node-label-value
```
See explanation of the advanced affinity options [in Kubernetes documentation.](https://kubernetes.io/docs/concepts/configuration/assign-pod-node/#inter-pod-affinity-and-anti-affinity-beta-feature)

#### **13.3 Tolerations**

*Tolerations* allow Pods having them to be able to land onto nodes with matching *taints*. Toleration is expressed as a key with and operator, which is either exists or equal (the equal variant requires a corresponding value for comparison).

Toleration should have a specified effect, such as the following:

- NoSchedule less strict
- PreferNoSchedule
- NoExecute

When a *taint* with the NoExecute effect is assigned to a node, any pod configured to not tolerating this *taint* is removed from the node. This removal can be immediate or after the tolerationSeconds interval. The following example defines this effect and the removal interval:

```
tolerations:
- key: "node.alpha.kubernetes.io/unreachable"
  operator: "Exists"
  effect: "NoExecute"
  tolerationSeconds: 6000
```
The [Kubernetes Taints and Toleratins](https://kubernetes.io/docs/concepts/configuration/taint-and-toleration/) contains more examples on this topic.

### **13.4 Priority Classes**

Pods may belong to some *priority classes*. This flexibility allows the scheduler to distinguish more and less important Pods when needed, such as the situation when a higher priority Pod cannot be scheduled without evicting a lower priority one. This ability can be accomplished by adding one or more PriorityClasses in your Kubernetes cluster, and specifying the PriorityClassName in the [deploy/cr.yaml](https://github.com/percona/percona-server-mongodb-operator/blob/main/deploy/cr.yaml) file:

priorityClassName: high-priority

See the [Kubernetes Pods Priority and Preemption documentation](https://kubernetes.io/docs/concepts/configuration/pod-priority-preemption) to find out how to define and use priority classes in your cluster.

### **13.5 Pod Disruption Budgets**

Creating the [Pod Disruption Budget](https://kubernetes.io/docs/concepts/workloads/pods/disruptions/) is the Kubernetes method to limit the number of Pods of an application that can go down simultaneously due to *voluntary disruptions* such as the cluster administrator's actions during a deployment update. Distribution Budgets allow large applications to retain their high availability during maintenance and other administrative activities. The maxUnavailable and minAvailable options in the [deploy/cr.yaml](https://github.com/percona/percona-server-mongodb-operator/blob/main/deploy/cr.yaml) file can be used to set these limits. The recommended variant is the following:

```
podDisruptionBudget:
  maxUnavailable: 1
```
**FOURTEEN**

### **EXPOSING CLUSTER NODES WITH DEDICATED IP ADDRESSES**

### **14.1 Using single entry point vs. accessing MongoDB Instances**

Percona Operator for Percona Server for MongoDB provides two scenarios for accessing the database.

1. If *[Percona Server for MongoDB Sharding](#page-62-0)* mode is turned on (default bahaviour), then database cluster runs special mongos Pods - query routers, which acts as an entry point for client applications,

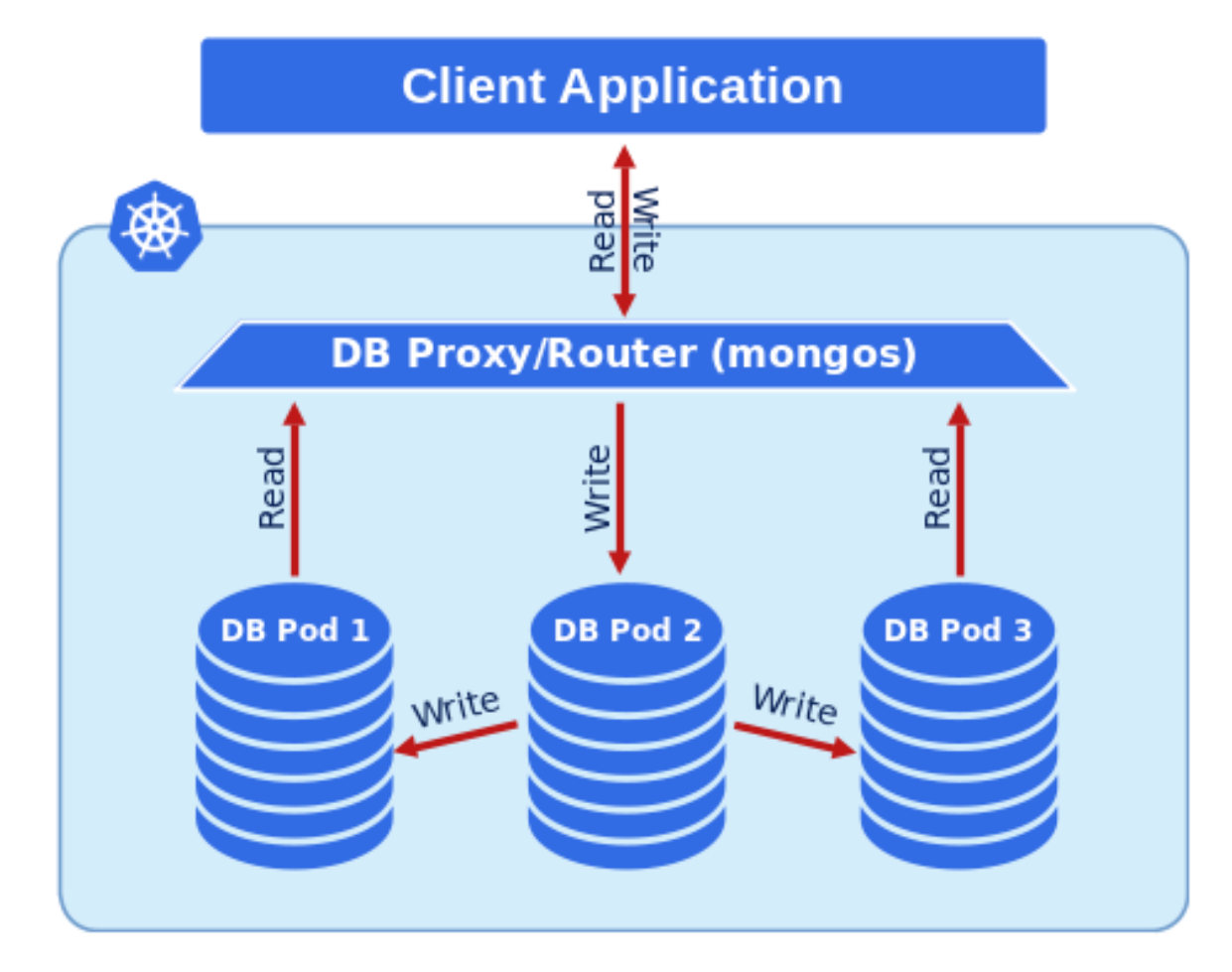

2. If *[Percona Server for MongoDB Sharding](#page-62-0)* mode is turned off, the application needs access to all MongoDB Pods of the replica set:

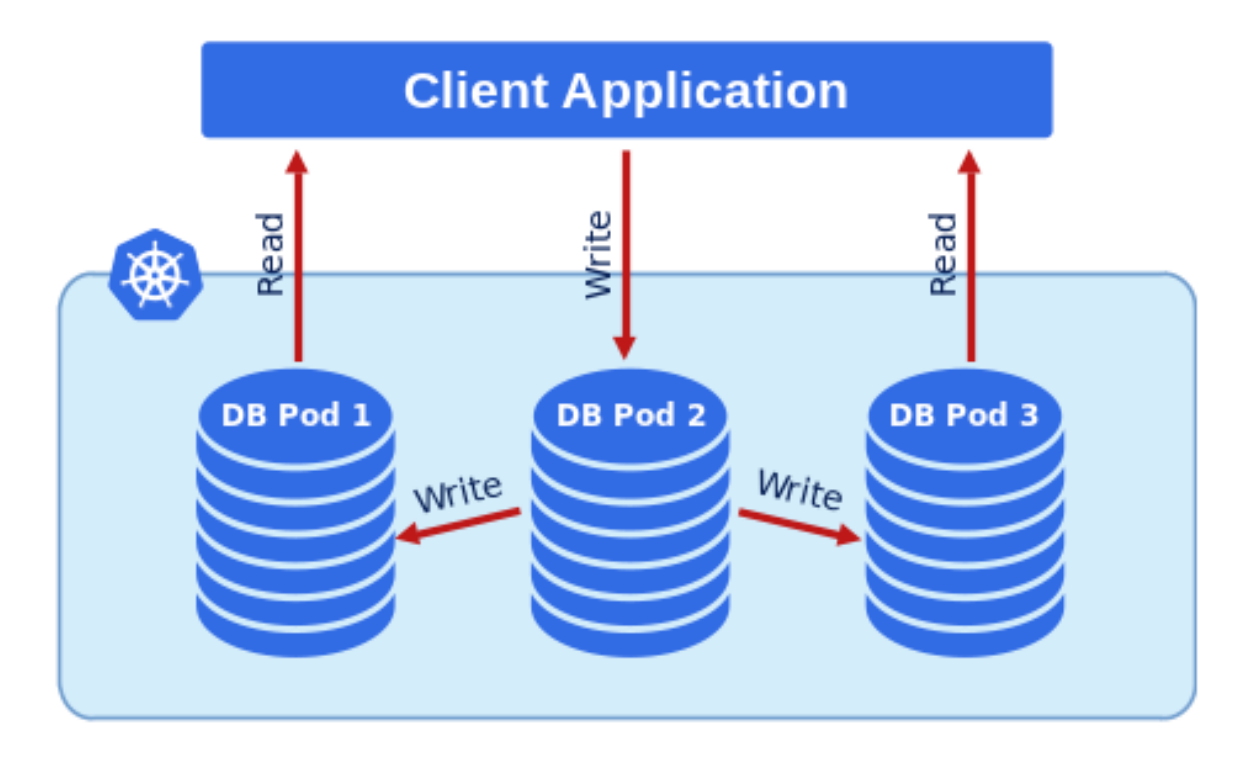

You can find more on sharding in the [official MongoDB documentation.](https://docs.mongodb.com/manual/reference/glossary/#term-sharding)

### **14.2 Accessing the Pod**

When Kubernetes creates Pods, each Pod has an IP address in the internal virtual network of the cluster. Creating and destroying Pods is a dynamic process, therefore binding communication between Pods to specific IP addresses would cause problems as things change over time as a result of the cluster scaling, maintenance, etc. Due to this changing environment, you should connect to Percona Server for MongoDB via Kubernetes internal DNS names in URI (e.g. using mongodb+srv://userAdmin:userAdmin123456@<cluster-name>-rs0.<namespace>.svc. cluster.local/admin?replicaSet=rs0&ssl=false to access one of the Replica Set Pods). URI-based access is strictly recommended.

Sometimes you cannot communicate with the Pods using the Kubernetes internal DNS names. To make Pods of the Replica Set accessible, Percona Server for MongoDB Operator can assign a [Kubernetes Service](https://kubernetes.io/docs/concepts/services-networking/service/) to each Pod.

This feature can be configured in the replsets (for MondgoDB instances Pod) and sharding (for mongos Pod) sections of the [deploy/cr.yaml](https://github.com/percona/percona-server-mongodb-operator/blob/main/deploy/cr.yaml) file:

- set 'expose.enabled' option to 'true' to allow exposing Pods via services,
- set 'expose.exposeType' option specifying the IP address type to be used:
	- ClusterIP expose the Pod's service with an internal static IP address. This variant makes MongoDB Pod only reachable from within the Kubernetes cluster.
	- NodePort expose the Pod's service on each Kubernetes node's IP address at a static port. ClusterIP service, to which the node port will be routed, is automatically created in this variant. As an advantage, the service will be reachable from outside the cluster by node address and port number, but the address will be bound to a specific Kubernetes node.
	- LoadBalancer expose the Pod's service externally using a cloud provider's load balancer. Both ClusterIP and NodePort services are automatically created in this variant.

If this feature is enabled, URI looks like mongodb://userAdmin:userAdmin123456@<ip1>:<port1>, <ip2>:<port2>,<ip3>:<port3>/admin?replicaSet=rs0&ssl=false All IP adresses should be *directly* reachable by application.

**FIFTEEN**

### **ENABLING REPLICA SET ARBITER NODES**

Percona Server for MongoDB [replication model](https://www.percona.com/blog/2018/05/17/mongodb-replica-set-transport-encryption-part-1/) is based on elections, when nodes of the Replica Set [choose which](https://docs.mongodb.com/manual/core/replica-set-elections/#replica-set-elections) [node](https://docs.mongodb.com/manual/core/replica-set-elections/#replica-set-elections) becomes the primary node. Elections are the reason to avoid an even number of nodes in the cluster. The cluster should have at least three nodes. Normally, each node stores a complete copy of the data, but there is also a possibility, to reduce disk IO and space used by the database, to add an [arbiter node.](https://docs.mongodb.com/manual/core/replica-set-arbiter/) An arbiter cannot become a primary and does not have a complete copy of the data. The arbiter does have one election vote and can be the odd number for elections. The arbiter does not demand a persistent volume.

Percona Server for MongoDB Operator has the ability to create Replica Set Arbiter nodes if needed. This feature can be configured in the Replica Set section of the [deploy/cr.yaml](https://github.com/percona/percona-server-mongodb-operator/blob/main/deploy/cr.yaml) file:

- set arbiter.enabled option to true to allow Arbiter nodes,
- use arbiter.size option to set the desired amount of the Replica Set nodes which should be Arbiter ones instead of containing data.

For example, the following keys in deploy/cr.yaml will create a cluster with 2 data instances and 1 Arbiter:

```
....
replsets:
  ....
  size: 3
  ....
  arbiter:
    enabled: true
    size: 1
    ....
```
**SIXTEEN**

### **PERCONA SERVER FOR MONGODB SHARDING**

### <span id="page-62-0"></span>**16.1 About sharding**

[Sharding](https://docs.mongodb.com/manual/reference/glossary/#term-sharding) provides horizontal database scaling, distributing data across multiple MongoDB Pods. It is useful for large data sets when a single machine's overall processing speed or storage capacity turns out to be not enough. Sharding allows splitting data across several machines with a special routing of each request to the necessary subset of data (so-called *shard*).

A MongoDB Sharding involves the following components:

- shard a replica set which contains a subset of data stored in the database (similar to a traditional MongoDB replica set),
- mongos a query router, which acts as an entry point for client applications,
- config servers a replica set to store metadata and configuration settings for the sharded database cluster.

Note: Percona Server for MongoDB Operator 1.6.0 supported only one shard of a MongoDB cluster; still, this limited sharding support allowed using mongos as an entry point instead of provisioning a load-balancer per replica set node. Multiple shards are supported starting from the Operator 1.7.0.

### **16.2 Turning sharding on and off**

Sharding is controlled by the sharding section of the deploy/cr.yaml configuration file and is turned on by default.

To enable sharding, set the sharding.enabled key to true (this will turn existing MongoDB replica set nodes into sharded ones). To disable sharding, set the sharding.enabled key to false.

When sharding is turned on, the Operator runs replica sets with config servers and mongos instances. Their number is controlled by configsvrReplSet.size and mongos.size keys, respectively.

Note: Config servers for now can properly work only with WiredTiger engine, and sharded MongoDB nodes can use either WiredTiger or InMemory one.

By default *[replsets section](#page-94-0)* of the deploy/cr.yaml configuration file contains only one replica set, rs0. You can add more replica sets with different names to the replsets section in a similar way. Please take into account that having more than one replica set is possible only with the sharding turned on.

### **16.3 Checking connectivity to sharded and non-sharded cluster**

With sharding turned on, you have mongos service as an entry point to access your database. If you do not use sharding, you have to access mongod processes of your replica set.

1. Run percona-client and connect its console output to your terminal (running it may require some time to deploy the corresponding Pod):

```
kubectl run -i --rm --tty percona-client --image=percona/percona-server-mongodb:4.
˓→4.3-5 --restart=Never -- bash -il
```
2. Find the password for the admin user, which you will need to access the cluster. Use kubectl get secrets to see the list of Secrets objects (by default Secrets object you are interested in has my-cluster-name-secrets name). Then kubectl get secret my-cluster-name-secrets -o yaml will return the YAML file with generated secrets, including the MONGODB\_USER\_ADMIN and MONGODB\_USER\_ADMIN\_PASSWORD strings:

```
...
data:
  ...
 MONGODB_USER_ADMIN_PASSWORD: aDAzQ0pCY3NSWEZ2ZUIzS1I=
 MONGODB_USER_ADMIN_USER: dXNlckFkbWlu
```
Here the actual login name and password are base64-encoded, and echo 'aDAzQ0pCY3NSWEZ2ZUIzS1I=' | base64 --decode will bring it back to a human-readable form.

- 3. Now run mongo tool in the percona-client command shell using the login (which is normally userAdmin) and password obtained from the secret.
	- If sharding is turned on, the command will look as follows (with your database cluster namespace instead of the <namespace name> placeholder).

```
mongo "mongodb://userAdmin:userAdminPassword@my-cluster-name-mongos.
˓→<namespace name>.svc.cluster.local/admin?ssl=false"
```
• If sharding is turned off, the command will look as follows (with your database cluster namespace instead of the <namespace name> placeholder).

```
mongo "mongodb+srv://userAdmin:userAdminPassword@my-cluster-name-rs0.
˓→<namespace name>.svc.cluster.local/admin?replicaSet=rs0&ssl=false"
```
#### **SEVENTEEN**

### **TRANSPORT LAYER SECURITY (TLS)**

The Percona Kubernetes Operator for Percona Server for MongoDB uses Transport Layer Security (TLS) cryptographic protocol for the following types of communication:

- Internal communication between Percona Server for MongoDB instances in the cluster
- External communication between the client application and the cluster

The internal certificate is also used as an authorization method.

TLS security can be configured in several ways. By default, the Operator generates certificates automatically if there are no certificate secrets available. Other options are the following ones:

- The Operator can use a specifically installed *cert-manager* for the automatic certificates generation,
- Certificates can be generated manually.

You can also use pre-generated certificates available in the deploy/ssl-secrets.yaml file for test purposes, but we strongly recommend avoiding their usage on any production system!

The following subsections explain how to configure TLS security with the Operator yourself, as well as how to temporarily disable it if needed.

- *[Install and use the](#page-64-0)* cert-manager
	- *About the* [cert-manager](#page-64-1)
	- *[Installation of the](#page-65-0)* cert-manager
- *[Generate certificates manually](#page-65-1)*
- *[Run Percona Server for MongoDB without TLS](#page-67-0)*

### <span id="page-64-0"></span>**17.1 Install and use the** *cert-manager*

#### <span id="page-64-1"></span>**17.1.1 About the** *cert-manager*

A *cert-manager* is a Kubernetes certificate management controller which widely used to automate the management and issuance of TLS certificates. It is community-driven, and open source.

When you have already installed *cert-manager* and deploy the operator, the operator requests a certificate from the *certmanager*. The *cert-manager* acts as a self-signed issuer and generates certificates. The Percona Operator self-signed issuer is local to the operator namespace. This self-signed issuer is created because Percona Server for MongoDB requires all certificates are issued by the same CA.

The creation of the self-signed issuer allows you to deploy and use the Percona Operator without creating a clusterissuer separately.

#### <span id="page-65-0"></span>**17.1.2 Installation of the** *cert-manager*

The steps to install the *cert-manager* are the following:

- Create a namespace
- Disable resource validations on the cert-manager namespace
- Install the cert-manager.

The following commands perform all the needed actions:

```
kubectl apply -f https://github.com/jetstack/cert-manager/releases/download/v0.15.1/
˓→cert-manager.yaml --validate=false
```
After the installation, you can verify the *cert-manager* by running the following command:

kubectl get pods -n cert-manager

The result should display the *cert-manager* and webhook active and running.

#### <span id="page-65-1"></span>**17.2 Generate certificates manually**

To generate certificates manually, follow these steps:

- 1. Provision a Certificate Authority (CA) to generate TLS certificates
- 2. Generate a CA key and certificate file with the server details
- 3. Create the server TLS certificates using the CA keys, certs, and server details

The set of commands generate certificates with the following attributes:

- Server-pem Certificate
- Server-key.pem the private key
- ca.pem Certificate Authority

You should generate certificates twice: one set is for external communications, and another set is for internal ones. A secret created for the external use must be added to cr.yaml/spec/secretsName. A certificate generated for internal communications must be added to the cr.yaml/spec/sslInternalSecretName.

Supposing that your cluster name is my-cluster-name-rs0, the instructions to generate certificates manually are as follows:

```
CLUSTER_NAME=my-cluster-name
NAMESPACE=default
cat <<EOF | cfssl gencert -initca - | cfssljson -bare ca
  {
    "CN": "Root CA",
    "names": [
      {
        "O": "PSMDB"
      }
    ],
```
(continues on next page)

(continued from previous page)

```
"algo": "rsa",
      "size": 2048
    }
  }
EOF
cat <<EOF > ca-config.json
  {
    "signing": {
      "default": {
        "expiry": "87600h",
        "usages": ["signing", "key encipherment", "server auth", "client auth"]
      }
    }
  }
EOF
cat <<EOF | cfssl gencert -ca=ca.pem -ca-key-ca-key.pem -config=./ca-config.json - |
˓→cfssljson -bare server
  {
    "hosts": [
      "localhost",
      "${CLUSTER_NAME}-rs0",
      "${CLUSTER_NAME}-rs0.${NAMESPACE}",
      "${CLUSTER_NAME}-rs0.${NAMESPACE}.svc.cluster.local",
      "\star.${CLUSTER_NAME}-rs0",
      "*.${CLUSTER_NAME}-rs0.${NAMESPACE}",
      "*.${CLUSTER_NAME}-rs0.${NAMESPACE}.svc.cluster.local"
    \frac{1}{2},
    "names": [
      {
        "O": "PSMDB"
      }
    \frac{1}{\sqrt{2}}"CN": "${CLUSTER_NAME/-rs0}",
    "key": {
      "algo": "rsa",
      "size": 2048
    }
  }
EOF
cfssl bundle -ca-bundle=ca.pem -cert=server.pem | cfssljson -bare server
kubectl create secret generic my-cluster-name-ssl-internal --from-file=tls.crt=server.
˓→pem --from-file=tls.key=server-key.pem --from-file=ca.crt=ca.pem --type=kubernetes.
˓→io/tls
cat \leqEOF | cfssl gencert -ca=ca.pem -ca-key=ca-key.pem -config=./ca-config.json - |.
˓→cfssljson -bare client
  {
    "hosts": [
      "${CLUSTER_NAME}-rs0",
      "${CLUSTER_NAME}-rs0.${NAMESPACE}",
      "${CLUSTER_NAME}-rs0.${NAMESPACE}.svc.cluster.local",
      "*.${CLUSTER_NAME}-rs0",
      "*.${CLUSTER_NAME}-rs0.${NAMESPACE}",
```
(continues on next page)

 $"key"$ : {

```
(continued from previous page)
      "*.${CLUSTER_NAME}-rs0.${NAMESPACE}.svc.cluster.local"
    ],
    "names": [
      {
         "O": "PSMDB"
      }
    \frac{1}{\sqrt{2}}"CN": "${CLUSTER_NAME/-rs0}",
    "key": {
      "algo": "rsa",
      "size": 2048
    }
  }
EOF
kubectl create secret generic my-cluster-name-ssl --from-file=tls.crt=client.pem --
˓→from-file=tls.key=client-key.pem --from-file=ca.crt=ca.pem --type=kubernetes.io/tls
```
### <span id="page-67-0"></span>**17.3 Run Percona Server for MongoDB without TLS**

Omitting TLS is also possible, but we recommend that you run your cluster with the TLS protocol enabled.

To disable TLS protocol (e.g. for demonstration purposes) edit the cr.yaml/spec/ allowUnsafeConfigurations setting to true and make sure that there are no certificate secrets available.

#### **EIGHTEEN**

### **DATA AT REST ENCRYPTION**

[Data at rest encryption in Percona Server for MongoDB](https://www.percona.com/doc/percona-server-for-mongodb/LATEST/data_at_rest_encryption.html) is supported by the Operator since version 1.1.0.

Note: "Data at rest" means inactive data stored as files, database records, etc.

Following options the mongod section of the deploy/cr.yaml file should be edited to turn this feature on:

- 1. The security.enableEncryption key should be set to true (the default value).
- 2. The security.encryptionCipherMode key should specify proper cipher mode for decryption. The value can be one of the following two variants:
	- AES256-CBC (the default one for the Operator and Percona Server for MongoDB)
	- AES256-GCM
- 3. security.encryptionKeySecret should specify a secret object with the encryption key:

```
mongod:
  ...
  security:
    ...
    encryptionKeySecret: my-cluster-name-mongodb-encryption-key
```
Encryption key secret will be created automatically if it doesn't exist. If you would like to create it yourself, take into account that [the key must be a 32 character string encoded in base64.](https://docs.mongodb.com/manual/tutorial/configure-encryption/#local-key-management)

## Part V

# Management
#### **NINETEEN**

# **PROVIDING BACKUPS**

The Operator usually stores Server for MongoDB backups on [Amazon S3 or S3-compatible storage](https://en.wikipedia.org/wiki/Amazon_S3#S3_API_and_competing_services) outside the Kubernetes cluster:

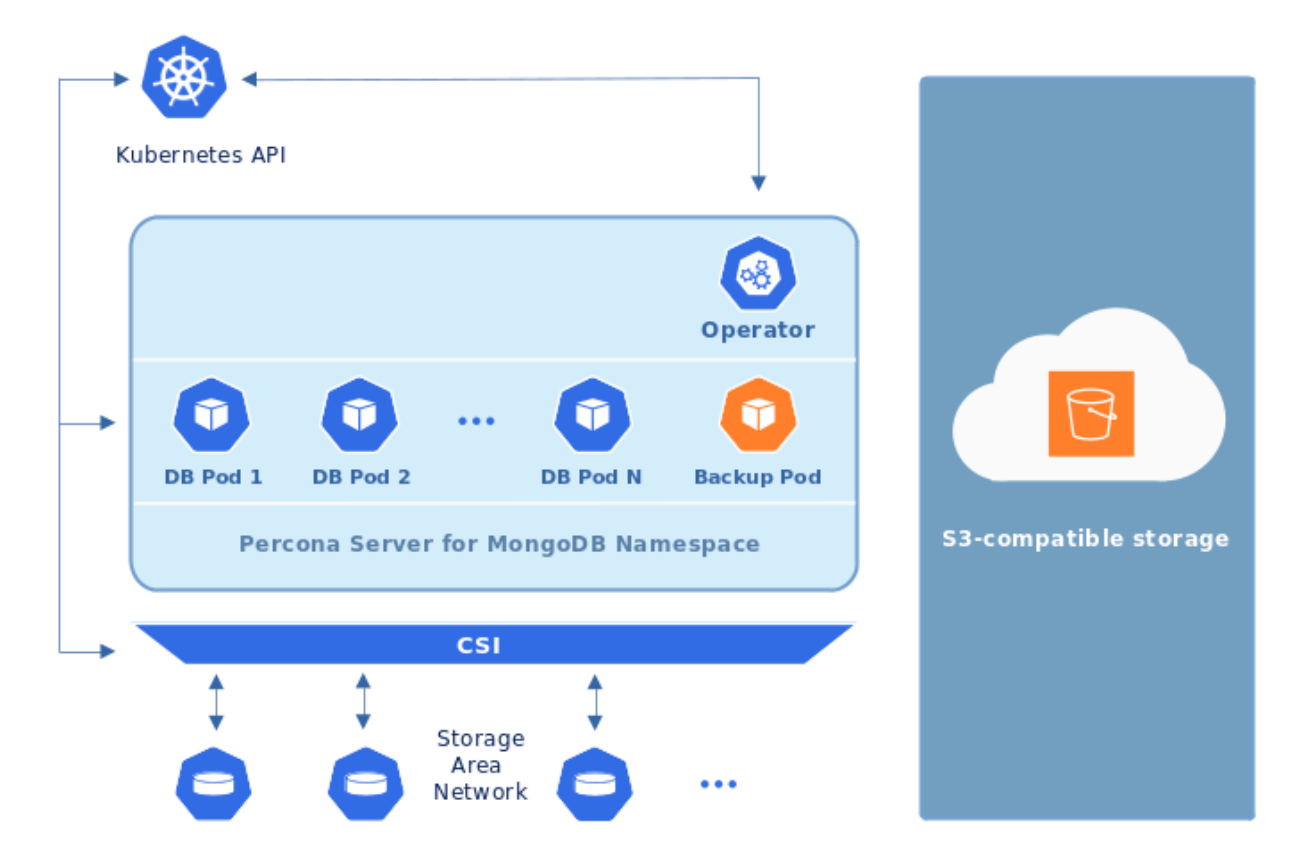

The Operator allows doing cluster backup in two ways. *Scheduled backups* are configured in the [deploy/cr.yaml](https://github.com/percona/percona-server-mongodb-operator/blob/main/deploy/cr.yaml) file to be executed automatically in proper time. *On-demand backups* can be done manually at any moment. Both ways use the [Percona Backup for MongoDB](https://github.com/percona/percona-backup-mongodb) tool.

- *[Making scheduled backups](#page-73-0)*
- *[Making on-demand backup](#page-74-0)*
- *[Restore the cluster from a previously saved backup](#page-74-1)*
- *[Delete the unneeded backup](#page-75-0)*

### <span id="page-73-0"></span>**19.1 Making scheduled backups**

Since backups are stored separately on the Amazon S3, a secret with  $\text{ANS\_ACES\_KEY\_ID}$  and AWS\_SECRET\_ACCESS\_KEY should be present on the Kubernetes cluster. The secrets file with these base64 encoded keys should be created: for example deploy/backup-s3.yaml file with the following contents.

```
apiVersion: v1
kind: Secret
metadata:
 name: my-cluster-name-backup-s3
type: Opaque
data:
  AWS_ACCESS_KEY_ID: UkVQTEFDRS1XSVRILUFXUy1BQ0NFU1MtS0VZ
  AWS_SECRET_ACCESS_KEY: UkVQTEFDRS1XSVRILUFXUy1TRUNSRVQtS0VZ
```
**Note:** The following command can be used to get a base64-encoded string from a plain text one:  $\frac{2}{7}$  echo -n 'plain-text-string' | base64

The name value is the [Kubernetes secret](https://kubernetes.io/docs/concepts/configuration/secret/) name which will be used further, and AWS\_ACCESS\_KEY\_ID and AWS\_SECRET\_ACCESS\_KEY are the keys to access S3 storage (and obviously they should contain proper values to make this access possible). To have effect secrets file should be applied with the appropriate command to create the secret object, e.g. kubectl apply -f deploy/backup-s3.yaml (for Kubernetes).

Backups schedule is defined in the backup section of the [deploy/cr.yaml](https://github.com/percona/percona-server-mongodb-operator/blob/main/deploy/cr.yaml) file. This section contains three subsections:

- storages contains data needed to access the S3-compatible cloud to store backups.
- tasks subsection allows to actually schedule backups (the schedule is specified in crontab format).

Here is an example which uses Amazon S3 storage for backups:

```
...
backup:
  enabled: true
  version: 0.3.0
  ...
  storages:
    s3-us-west:
      type: s3
      s3:
        bucket: S3-BACKUP-BUCKET-NAME-HERE
        region: us-west-2
        credentialsSecret: my-cluster-name-backup-s3
  ...
  tasks:
   - name: "sat-night-backup"
     schedule: "0 0 * * 6"
     keep: 3
     storageName: s3-us-west
  ...
```
if you use some S3-compatible storage instead of the original Amazon S3, the [endpointURL](https://docs.min.io/docs/aws-cli-with-minio.html) is needed in the s3 subsection which points to the actual cloud used for backups and is specific to the cloud provider. For example, using [Google Cloud](https://cloud.google.com) involves the [following](https://storage.googleapis.com) endpointUrl:

**endpointUrl**: https://storage.googleapis.com

The options within these three subsections are further explained in the *[Operator Custom Resource options](#page-108-0)*.

One option which should be mentioned separately is credentialsSecret which is a [Kubernetes se](https://kubernetes.io/docs/concepts/configuration/secret/)[cret](https://kubernetes.io/docs/concepts/configuration/secret/) for backups. Value of this key should be the same as the name used to create the secret object (my-cluster-name-backup-s3 in the last example).

The schedule is specified in crontab format as explained in *[Operator Custom Resource options](#page-108-0)*.

#### <span id="page-74-0"></span>**19.2 Making on-demand backup**

To make on-demand backup, user should use YAML file with correct names for the backup and the Percona Server for MongoDB Cluster, and correct PVC settings. The example of such file is [deploy/backup/backup.yaml.](https://github.com/percona/percona-server-mongodb-operator/blob/main/deploy/backup/backup.yaml)

When the backup config file is ready, actual backup command is executed:

```
kubectl apply -f deploy/backup/backup.yaml
```
The example of such file is [deploy/backup/restore.yaml.](https://github.com/percona/percona-server-mongodb-operator/blob/main/deploy/backup/restore.yaml)

Note: Storing backup settings in a separate file can be replaced by passing its content to the kubectl apply command as follows:

```
cat <<EOF | kubectl apply -f-
apiVersion: psmdb.percona.com/v1
kind: PerconaServerMongoDBBackup
metadata:
 name: backup1
spec:
 psmdbCluster: my-cluster-name
  storageName: s3-us-west
EOF
```
### <span id="page-74-1"></span>**19.3 Restore the cluster from a previously saved backup**

Following steps are needed to restore a previously saved backup:

- 1. First of all make sure that the cluster is running.
- 2. Now find out correct names for the **backup** and the **cluster**. Available backups can be listed with the following command:

kubectl get psmdb-backup

And the following command will list available clusters:

kubectl get psmdb

3. When both correct names are known, run the actual restoration process:

```
kubectl apply -f deploy/backup/restore.yaml
```
Note: Storing backup settings in a separate file can be replaced by passing its content to the kubectl apply command as follows:

```
cat <<EOF | kubectl apply -f-
apiVersion: psmdb.percona.com/v1
kind: PerconaServerMongoDBRestore
metadata:
name: restore1
spec:
 clusterName: my-cluster-name
backupName: backup1
EOF
```
# <span id="page-75-0"></span>**19.4 Delete the unneeded backup**

The maximum amount of stored backups is controlled by the *[backup.tasks.keep](#page-109-0)* option (only successful backups are counted). Older backups are automatically deleted, so that amount of stored backups do not exceed this number. Setting keep=0 or removing this option from deploy/cr.yaml disables automatic deletion of backups.

Manual deleting of a previously saved backup requires not more than the backup name. This name can be taken from the list of available backups returned by the following command:

kubectl get psmdb-backup

When the name is known, backup can be deleted as follows:

```
kubectl delete psmdb-backup/<backup-name>
```
## **TWENTY**

# **PAUSE/RESUME PERCONA SERVER FOR MONGODB**

There may be external situations when it is needed to shutdown the cluster for a while and then start it back up (some works related to the maintenance of the enterprise infrastructure, etc.).

The deploy/cr.yaml file contains a special spec.pause key for this. Setting it to true gracefully stops the cluster:

spec: ....... pause: true

To start the cluster after it was shut down just revert the spec.pause key to false.

#### **TWENTYONE**

# **CREATING A PRIVATE S3-COMPATIBLE CLOUD FOR BACKUPS**

As it is mentioned in [backups](backups.html) any cloud storage which implements the S3 API can be used for backups. The one way to setup and implement the S3 API storage on Kubernetes or OpenShift is [Minio](https://www.minio.io/) - the S3-compatible object storage server deployed via Docker on your own infrastructure.

Setting up Minio to be used with Percona Server for MongoDB Operator backups involves following steps:

1. Install Minio in your Kubernetes or OpenShift environment and create the correspondent Kubernetes Service as follows:

```
helm install \
  --name minio-service \
  --set accessKey=some-access-key \
  --set secretKey=some-secret-key \
  --set service.type=ClusterIP \
  --set configPath=/tmp/.minio/ \
  --set persistence.size=2G \
  --set environment.MINIO_REGION=us-east-1 \
  stable/minio
```
Don't forget to substitute default some-access-key and some-secret-key strings in this command with actual unique key values. The values can be used later for access control. The storageClass option is needed if you are using the special [Kubernetes Storage Class](https://kubernetes.io/docs/concepts/storage/storage-classes/) for backups. Otherwise, this setting may be omitted. You may also notice the MINIO\_REGION value which is may not be used within a private cloud. Use the same region value here and on later steps  $(us-east-1$  is a good default choice).

2. Create an S3 bucket for backups:

```
kubectl run -i --rm aws-cli --image=perconalab/awscli --restart=Never -- \
bash -c 'AWS_ACCESS_KEY_ID=some-access-key \
AWS_SECRET_ACCESS_KEY=some-secret-key \
AWS_DEFAULT_REGION=us-east-1 \
 /usr/bin/aws \
  --endpoint-url http://minio-service:9000 \
 s3 mb s3://operator-testing'
```
This command creates the bucket named operator-testing with the selected access and secret keys (substitute some-access-key and some-secret-key with the values used on the previous step).

3. Now edit the backup section of the [deploy/cr.yaml](https://github.com/percona/percona-server-mongodb-operator/blob/main/deploy/cr.yaml) file to set proper values for the bucket (the S3 bucket for backups created on the previous step), region, credentialsSecret and the endpointUrl (which should point to the previously created Minio Service).

... backup:

(continued from previous page)

```
enabled: true
version: 0.3.0
...
storages:
 minio:
    type: s3
    s3:
     bucket: operator-testing
     region: us-east-1
     credentialsSecret: my-cluster-name-backup-minio
      endpointUrl: http://minio-service:9000
...
```
The option which should be specially mentioned is credentialsSecret which is a [Kubernetes se](https://kubernetes.io/docs/concepts/configuration/secret/)[cret](https://kubernetes.io/docs/concepts/configuration/secret/) for backups. Sample [backup-s3.yaml](https://github.com/percona/percona-server-mongodb-operator/blob/main/deploy/backup-s3.yaml) can be used to create this secret object. Check that the object contains the proper name value and is equal to the one specified for credentialsSecret, i.e. my-cluster-name-backup-minio in the backup to Minio example, and also contains the proper AWS\_ACCESS\_KEY\_ID and AWS\_SECRET\_ACCESS\_KEY keys. After you have finished editing the file, the secrets object are created or updated when you run the following command:

\$ kubectl apply -f deploy/backup-s3.yaml

4. When the setup process is completed, making the backup is based on a script. Following example illustrates how to make an on-demand backup:

```
kubectl run -it --rm pbmctl --image=percona/percona-server-mongodb-operator:0.3.0-
˓→backup-pbmctl --restart=Never -- \
 run backup \
 --server-address=<cluster-name>-backup-coordinator:10001 \
 --storage <storage> \
 --compression-algorithm=gzip \
 --description=my-backup
```
Don't forget to specify the name of your cluster instead of the  $\langle$ cluster-name> part of the Backup Coordinator URL (the cluster name is specified in the [deploy/cr.yaml](https://github.com/percona/percona-server-mongodb-operator/blob/main/deploy/cr.yaml) file). Also substitute <storage> with the actual storage name located in a subsection inside of the backups in the [deploy/cr.yaml](https://github.com/percona/percona-server-mongodb-operator/blob/main/deploy/cr.yaml) file. In the earlier example this value is minio.

5. To restore a previously saved backup you must specify the backup name. With the proper Backup Coordinator URL and storage name, you can obtain a list of the available backups:

```
kubectl run -it --rm pbmctl --image=percona/percona-server-mongodb-operator:0.3.0-
˓→backup-pbmctl --restart=Never -- list backups --server-address=<cluster-name>-
˓→backup-coordinator:10001
```
Now, restore the backup, using backup name instead of the backup-name parameter:

```
kubectl run -it --rm pbmctl --image=percona/percona-server-mongodb-operator:0.3.0-
˓→backup-pbmctl --restart=Never -- \
 run restore \
 --server-address=<cluster-name>-backup-coordinator:10001 \
 --storage <storage> \
 backup-name
```
**TWENTYTWO**

# **UPDATE PERCONA SERVER FOR MONGODB OPERATOR**

Starting from the version 1.1.0 the Percona Kubernetes Operator for MongoDB allows upgrades to newer versions. This includes upgrades of the Operator itself, and upgrades of the Percona Server for MongoDB.

## <span id="page-80-0"></span>**22.1 Upgrading the Operator**

This upgrade can be done either in semi-automatic or in manual mode.

Note: Manual update mode is the recommended way for a production cluster.

#### **22.1.1 Semi-automatic upgrade**

Note: Only the incremental update to a nearest minor version is supported (for example, update from 1.5.0 to 1.6.0). To update to a newer version, which differs from the current version by more than one, make several incremental updates sequentially.

1. Update the Custom Resource Definition file for the Operator, taking it from the official repository on Github, and do the same for the Role-based access control:

```
kubectl apply -f https://raw.githubusercontent.com/percona/percona-server-mongodb-
˓→operator/v1.7.0/deploy/crd.yaml
kubectl apply -f https://raw.githubusercontent.com/percona/percona-server-mongodb-
˓→operator/v1.7.0/deploy/rbac.yaml
```
- 2. Edit the deploy/cr.yaml file, setting updateStrategy key to RollingUpdate.
- 3. Now you should [apply a patch](https://kubernetes.io/docs/tasks/run-application/update-api-object-kubectl-patch/) to your deployment, supplying necessary image names with a newer version tag. This is done with the kubectl patch deployment command. For example, updating to the 1.7.0 version should look as follows:

```
kubectl patch deployment percona-server-mongodb-operator \
   -p'{"spec":{"template":{"spec":{"containers":[{"name":"percona-server-mongodb-
˓→operator","image":"percona/percona-server-mongodb-operator:1.7.0"}]}}}}'
kubectl patch psmdb my-cluster-name --type=merge --patch '{
   "spec": {
       "crVersion":"1.7.0",
       "image": "percona/percona-server-mongodb:4.4.3-5",
```
(continued from previous page)

```
"backup": { "image": "percona/percona-server-mongodb-operator:1.7.0-backup
\hookrightarrow" },
       "pmm": { "image": "percona/pmm-client:2.12.0" }
  }}'
```
4. The deployment rollout will be automatically triggered by the applied patch. You can track the rollout process in real time using the kubectl rollout status command with the name of your cluster:

```
kubectl rollout status sts my-cluster-name-rs0
```
#### **22.1.2 Manual upgrade**

Note: Only the incremental update to a nearest minor version of the Operator is supported (for example, update from 1.5.0 to 1.6.0). To update to a newer version, which differs from the current version by more than one, make several incremental updates sequentially.

1. Update the Custom Resource Definition file for the Operator, taking it from the official repository on Github, and do the same for the Role-based access control:

```
kubectl apply -f https://raw.githubusercontent.com/percona/percona-server-mongodb-
˓→operator/v1.7.0/deploy/crd.yaml
kubectl apply -f https://raw.githubusercontent.com/percona/percona-server-mongodb-
˓→operator/v1.7.0/deploy/rbac.yaml
```
- 2. Edit the deploy/cr.yaml file, setting updateStrategy key to OnDelete.
- 3. Now you should [apply a patch](https://kubernetes.io/docs/tasks/run-application/update-api-object-kubectl-patch/) to your deployment, supplying necessary image names with a newer version tag. This is done with the kubectl patch deployment command. For example, updating to the 1.7.0 version should look as follows:

```
kubectl patch deployment percona-server-mongodb-operator \
   -p'{"spec":{"template":{"spec":{"containers":[{"name":"percona-server-mongodb-
˓→operator","image":"percona/percona-server-mongodb-operator:1.7.0"}]}}}}'
kubectl patch psmdb my-cluster-name --type=merge --patch '{
   "spec": {
       "crVersion":"1.7.0",
       "image": "percona/percona-server-mongodb:4.4.3-5",
       "backup": { "image": "percona/percona-server-mongodb-operator:1.7.0-backup
\hookrightarrow" },
       "pmm": { "image": "percona/pmm-client:2.12.0" }
   }}'
```
- 4. Pod with the newer Percona Server for MongoDB image will start after you delete it. Delete targeted Pods manually one by one to make them restart in the desired order:
	- 1. Delete the Pod using its name with the command like the following one:

kubectl delete pod my-cluster-name-rs0-2

2. Wait until Pod becomes ready:

kubectl get pod my-cluster-name-rs0-2

The output should be like this:

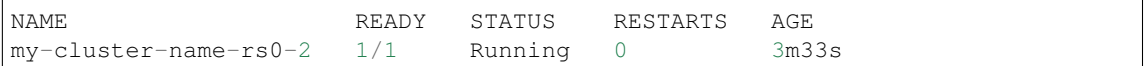

5. The update process is successfully finished when all Pods have been restarted.

# <span id="page-82-0"></span>**22.2 Upgrading Percona Server for MongoDB**

Starting from version 1.5.0, the Operator can do fully automatic upgrades to the newer versions of Percona Server for MongoDB within the method named *Smart Updates*.

To have this upgrade method enabled, make sure that the updateStrategy key in the deploy/cr.yaml configuration file is set to SmartUpdate.

When automatic updates are enabled, the Operator will carry on upgrades according to the following algorithm. It will query a special *Version Service* server at scheduled times to obtain fresh information about version numbers and valid image paths needed for the upgrade. If the current version should be upgraded, the Operator updates the CR to reflect the new image paths and carries on sequential Pods deletion in a safe order, allowing StatefulSet to redeploy the cluster Pods with the new image.

Note: Being enabled, Smart Update will force the Operator to take MongoDB version from Version Service and not from the mongod.image option during the very first start of the cluster.

The upgrade details are set in the upgradeOptions section of the deploy/ $cr$ .yaml configuration file. Make the following edits to configure updates:

- 1. Set the apply option to one of the following values:
	- Recommended automatic upgrade will choose the most recent version of software flagged as Recommended (for clusters created from scratch, the Percona Server for MongoDB 4.4 version will be selected instead of the Percona Server for MongoDB 4.2, 4.0, or 3.6 version regardless of the image path; for already existing clusters, the 4.4 vs. 4.2, 4.0, or 3.6 branch choice will be preserved),
	- 4.4-recommended, 4.2-recommended, 4.0-recommended, 3.6-recommended same as above, but preserves specific major MongoDB version for newly provisioned clusters (ex. 4.4 will not be automatically used instead of 4.2),
	- Latest automatic upgrade will choose the most recent version of the software available (for clusters created from scratch, the Percona Server for MongoDB 4.4 version will be selected instead of the Percona Server for MongoDB 4.2, 4.0, or 3.6 version regardless of the image path; for already existing clusters, the 4.4 vs. 4.2, 4.0, or 3.6 branch choice will be preserved),
	- 4.4-latest, 4.2-latest, 4.0-latest, 3.6-latest same as above, but preserves specific major MongoDB version for newly provisioned clusters (ex. 4.4 will not be automatically used instead of 4.2),
	- *version number* specify the desired version explicitly (version numbers are specified as 4.4.3-5, 4.2.12-13, etc.),
	- Never or Disabled disable automatic upgrades.

Note: When automatic upgrades are disabled by the apply option, Smart Update functionality will continue working for changes triggered by other events, such as rotating a password, or changing resource values.

- 2. Make sure the versionServiceEndpoint key is set to a valid Version Server URL (otherwise Smart Updates will not occur).
	- A. You can use the URL of the official Percona's Version Service (default). Set versionServiceEndpoint to https://check.percona.com.
	- B. Alternatively, you can run Version Service inside your cluster. This can be done with the kubectl command as follows:

```
kubectl run version-service --image=perconalab/version-service --env="SERVE_
˓→HTTP=true" --port 11000 --expose
```
Note: Version Service is never checked if automatic updates are disabled. If automatic updates are enabled, but Version Service URL can not be reached, upgrades will not occur.

3. Use the schedule option to specify the update checks time in CRON format.

The following example sets the midnight update checks with the official Percona's Version Service:

```
spec:
 updateStrategy: SmartUpdate
 upgradeOptions:
   apply: Recommended
   versionServiceEndpoint: https://check.percona.com
    schedule: "0 0 * * *"
 ...
```
#### **TWENTYTHREE**

# **SCALE PERCONA SERVER FOR MONGODB ON KUBERNETES AND OPENSHIFT**

One of the great advantages brought by Kubernetes and the OpenShift platform is the ease of an application scaling. Scaling a Deployment up or down ensures new Pods are created and set to available Kubernetes nodes.

The size of the cluster is controlled by the size key in the *[Custom Resource options](#page-92-0)* configuration.

Note: The Operator will not allow to scale Percona Server for MongoDB with the kubectl scale statefulset <StatefulSet name> command as it puts size configuration options out of sync.

You can change size separately for different components of your cluster by setting this option in the appropriate subsections:

- *[replsets.size](#page-95-0)* allows to set the size of the MongoDB Replica Set,
- *[replsets.arbiter.size](#page-97-0)* allows to set the number of *[Replica Set Arbiter instances](#page-60-0)*,
- *[sharding.configsvrReplSet.size](#page-101-0)* allows to set the number of [Config Server instances,](https://docs.mongodb.com/manual/core/sharded-cluster-config-servers/)
- *[sharding.mongos.size](#page-102-0)* allows to set the number of [mongos](https://docs.mongodb.com/manual/core/sharded-cluster-query-router/) instances.

For example, the following update in deploy/cr.yaml will set the size of the MongoDB Replica Set to 5 nodes:

```
....
replsets:
  ....
  size: 5
  ....
```
Don't forget to apply changes as usual, running the kubectl apply -f deploy/cr.yaml command.

# **CHAPTER TWENTYFOUR**

# **MONITORING**

Percona Monitoring and Management (PMM) [provides an excellent solution](https://www.percona.com/doc/percona-monitoring-and-management/2.x/index.html) of monitoring Percona Server for MongoDB.

Note: Only PMM 2.x versions are supported by the Operator.

PMM is a client/server application. *PMM Client* runs on each node with the database you wish to monitor: it collects needed metrics and sends gathered data to *PMM Server*. As a user, you connect to PMM Server to see database metrics on a number of dashboards.

That's why PMM Server and PMM Client need to be installed separately.

## **24.1 Installing PMM Server**

PMM Server runs as a *Docker image*, a *virtual appliance*, or on an *AWS instance*. Please refer to the [official PMM](https://www.percona.com/doc/percona-monitoring-and-management/2.x/setting-up/server/index.html) [documentation](https://www.percona.com/doc/percona-monitoring-and-management/2.x/setting-up/server/index.html) for the installation instructions.

## **24.2 Installing PMM Client**

The following steps are needed for the PMM client installation in your Kubernetes-based environment:

- 1. The PMM client installation is initiated by updating the pmm section in the [deploy/cr.yaml](https://github.com/percona/percona-server-mongodb-operator/blob/main/deploy/cr.yaml) file.
	- set pmm.enabled=true
	- set the pmm.serverHost key to your PMM Server hostname.
	- check that the``PMM\_SERVER\_USER`` key in the [deploy/secrets.yaml](https://github.com/percona/percona-server-mongodb-operator/blob/main/deploy/secrets.yaml) secrets file contains your PMM Server user name (admin by default).
	- make sure the PMM\_SERVER\_PASSWORD key in the [deploy/secrets.yaml](https://github.com/percona/percona-server-mongodb-operator/blob/main/deploy/secrets.yaml) secrets file contains the password specified for the PMM Server during its installation.

Note: You use deploy/secrets.yaml file to *create* Secrets Object. The file contains all values for each key/value pair in a convenient plain text format. But the resulting Secrets contain passwords stored as base64-encoded strings. If you want to *update* password field, you'll need to encode the value into base64 format. To do this, you can run echo -n "password" | base64 in your local shell to get valid values. For example, setting the PMM Server user's password to *new\_password*` in the my-cluster-name-secrets object can be done with the following command:

kubectl patch secret/my-cluster-name-secrets -p '{"data":{"PMM\_SERVER\_PASSWORD ˓<sup>→</sup>": '**\$(**echo -n new\_password | base64**)**'}}'

• you can also use pmm.mongodParams and pmm.mongosParams keys to specify additional parameters for the [pmm-admin add mongodb](https://www.percona.com/doc/percona-monitoring-and-management/2.x/setting-up/client/mongodb.html#adding-mongodb-service-monitoring) command for mongod and mongos Pods respectively, if needed.

Note: Please take into account that Operator automatically manages common MongoDB Service Monitoring parameters mentioned in the officiall pmm-admin add mongodb [documentation,](https://www.percona.com/doc/percona-monitoring-and-management/2.x/setting-up/client/mongodb.html#adding-mongodb-service-monitoring) such like username, password, service-name, host, etc. Assigning values to these parameters is not recommended and can negatively affect the functionality of the PMM setup carried out by the Operator.

Apply changes with the kubectl apply -f deploy/secrets.yaml command.

When done, apply the edited deploy/cr.yaml file:

```
$ kubectl apply -f deploy/cr.yaml
```
2. Check that corresponding Pods are not in a cycle of stopping and restarting. This cycle occurs if there are errors on the previous steps:

```
$ kubectl get pods
$ kubectl logs my-cluster-name-rs0-0 -c pmm-client
```
3. Run the following command:

kubectl get service/monitoring-service -o wide

In the results, locate the the EXTERNAL-IP field. The external-ip address can be used to access PMM via *https* in a web browser, with the login/password authentication, and the browser is configured to show Percona Server for MongoDB metrics.

### **TWENTYFIVE**

## **DEBUG**

For the cases when Pods are failing for some reason or just show abnormal behavior, the Operator can be used with a special *debug image* of the Percona Server for MongoDB, which has the following specifics:

- it avoids restarting on fail,
- it contains additional tools useful for debugging (sudo, telnet, gdb, mongodb-debuginfo package, etc.),
- extra verbosity is added to the mongodb daemon.

Particularly, using this image is useful if the container entry point fails (mongod crashes). In such a situation, Pod is continuously restarting. Continuous restarts prevent to get console access to the container, and so a special approach is needed to make fixes.

To use the debug image instead of the normal one, set the following image name for the image key in the deploy/ cr.yaml configuration file:

percona/percona-server-mongodb:4.4.3-5-debug

The Pod should be restarted to get the new image.

Note: When the Pod is continuously restarting, you may have to delete it to apply image changes.

# Part VI

# Reference

## **TWENTYSIX**

# **CUSTOM RESOURCE OPTIONS**

<span id="page-92-0"></span>The operator is configured via the spec section of the [deploy/cr.yaml](https://github.com/percona/percona-server-mongodb-operator/blob/main/deploy/cr.yaml) file.

The metadata part of this file contains the following keys:

- name (my-cluster-name by default) sets the name of your Percona Server for MongoDB Cluster,
- finalizers.delete-psmdb-pvc, if present, activates the [Finalizer](https://kubernetes.io/docs/tasks/extend-kubernetes/custom-resources/custom-resource-definitions/#finalizers) which deletes appropriate [Persistent](https://kubernetes.io/docs/concepts/storage/persistent-volumes/) [Volume Claims](https://kubernetes.io/docs/concepts/storage/persistent-volumes/) after the cluster deletion event (off by default).

The spec part of the [deploy/cr.yaml](https://github.com/percona/percona-server-mongodb-operator/blob/main/deploy/cr.yaml) file contains the following sections:

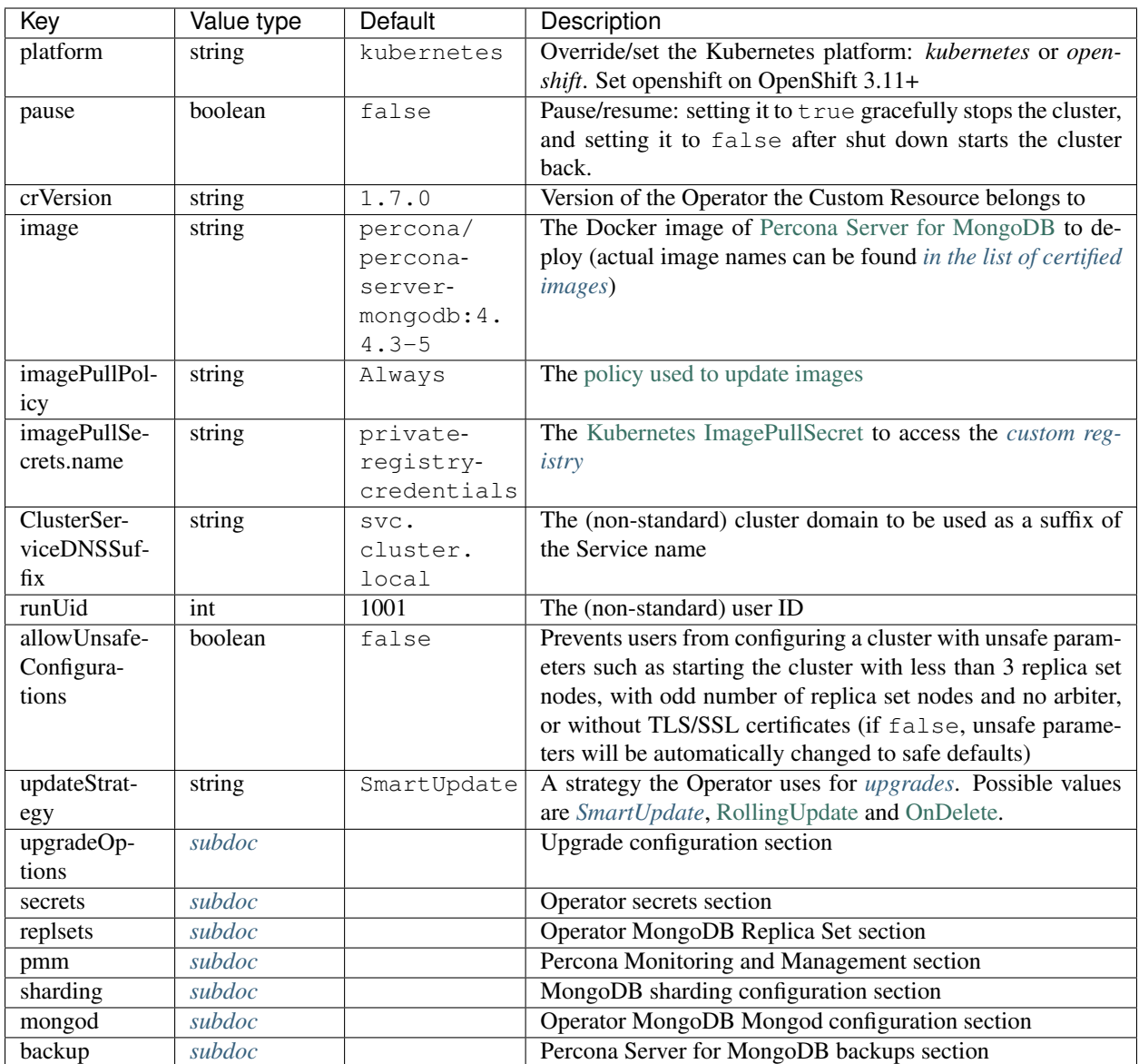

# <span id="page-93-0"></span>**26.1 Upgrade Options Section**

The upgradeOptions section in the [deploy/cr.yaml](https://github.com/percona/percona-server-mongodb-operator/blob/main/deploy/cr.yaml) file contains various configuration options to control Percona Server for MongoDB upgrades.

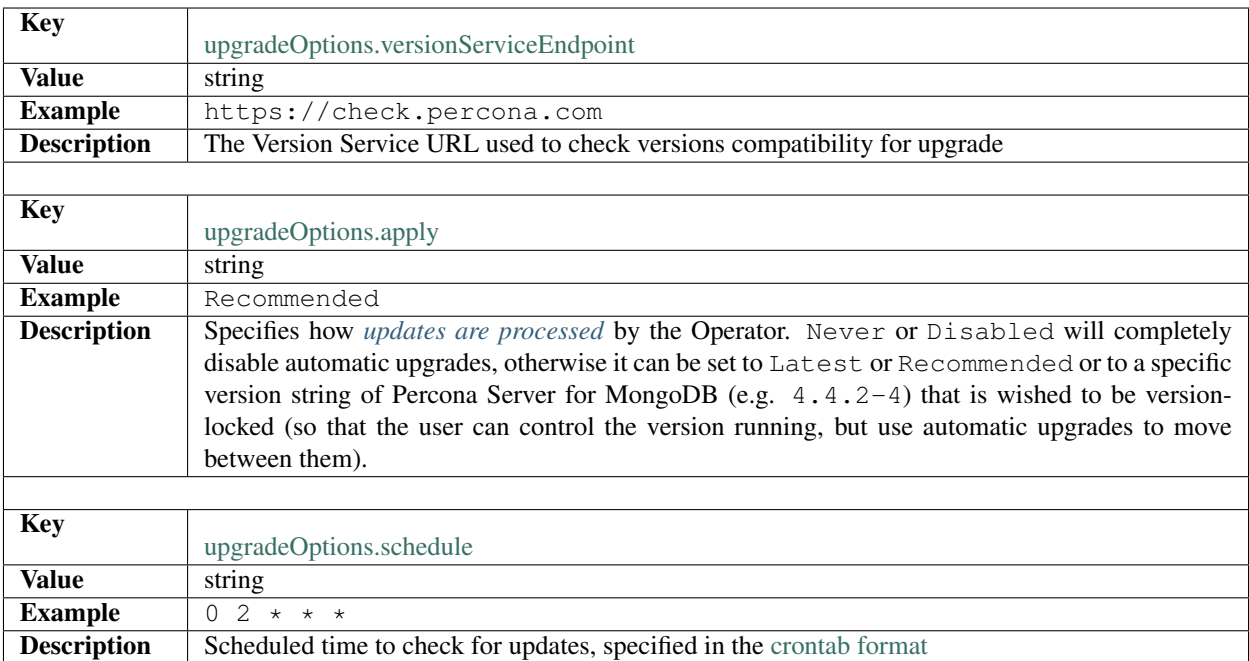

# <span id="page-94-0"></span>**26.2 Secrets section**

Each spec in its turn may contain some key-value pairs. The secrets one has only two of them:

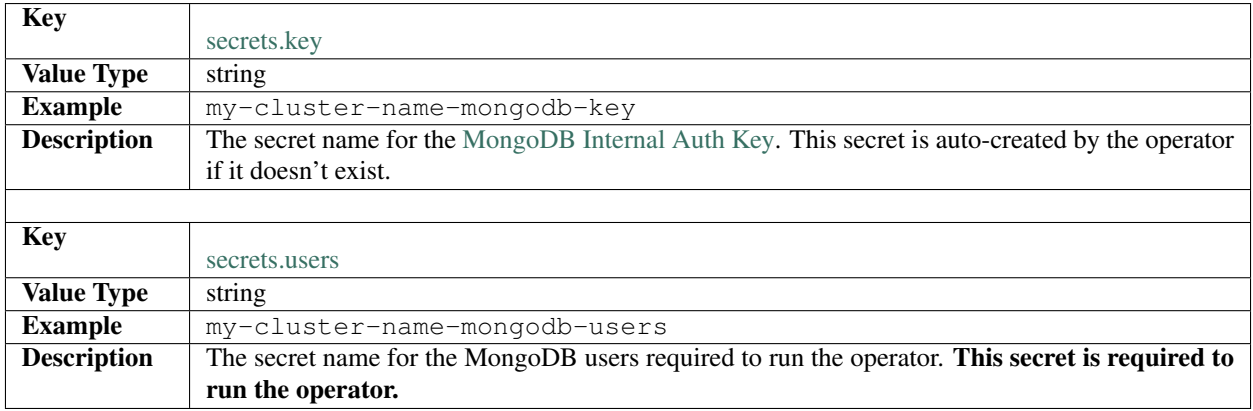

# <span id="page-94-1"></span>**26.3 Replsets Section**

The replsets section controls the MongoDB Replica Set.

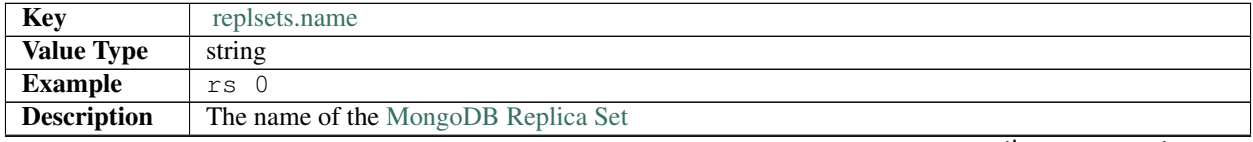

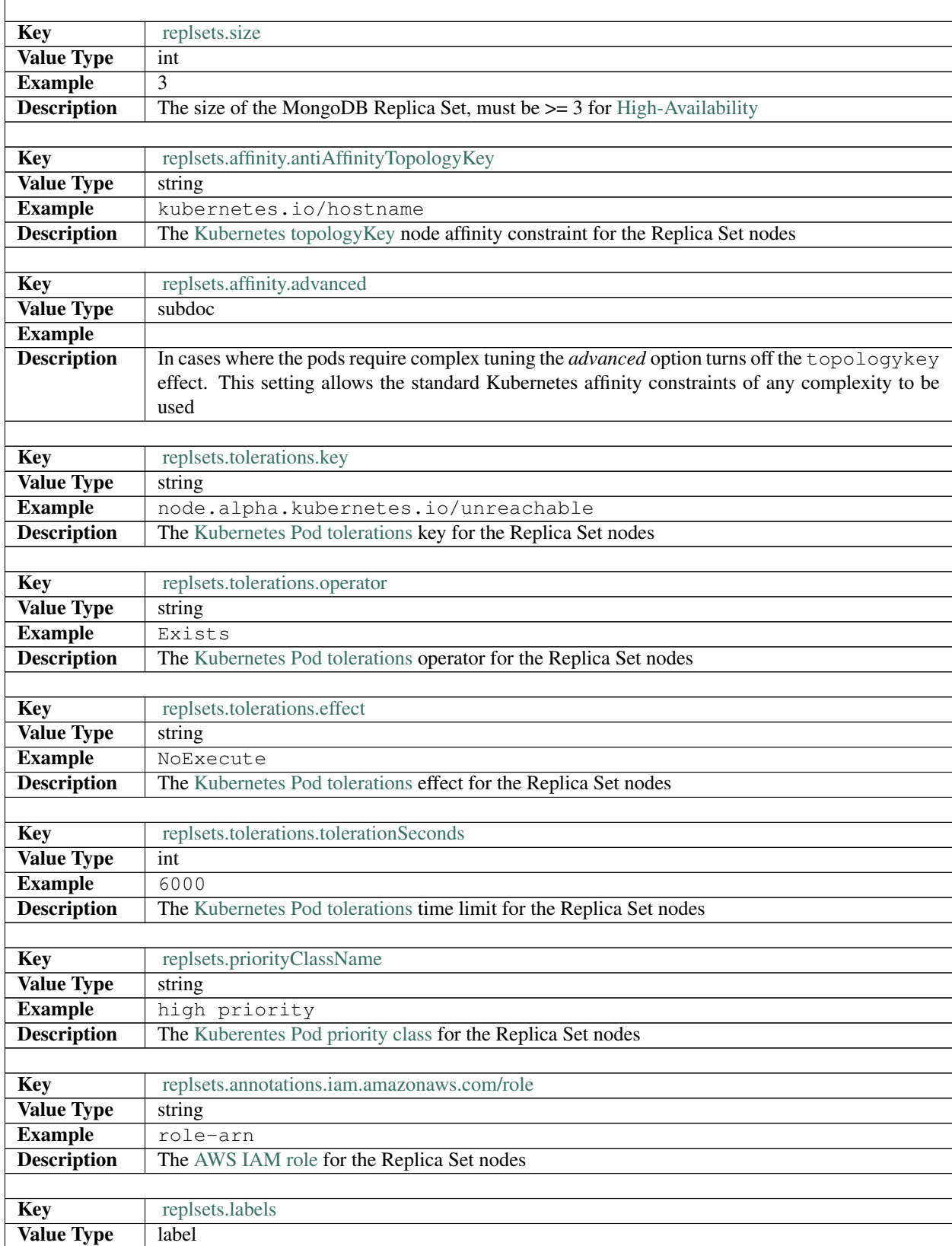

<span id="page-95-0"></span>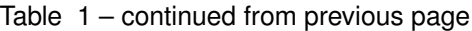

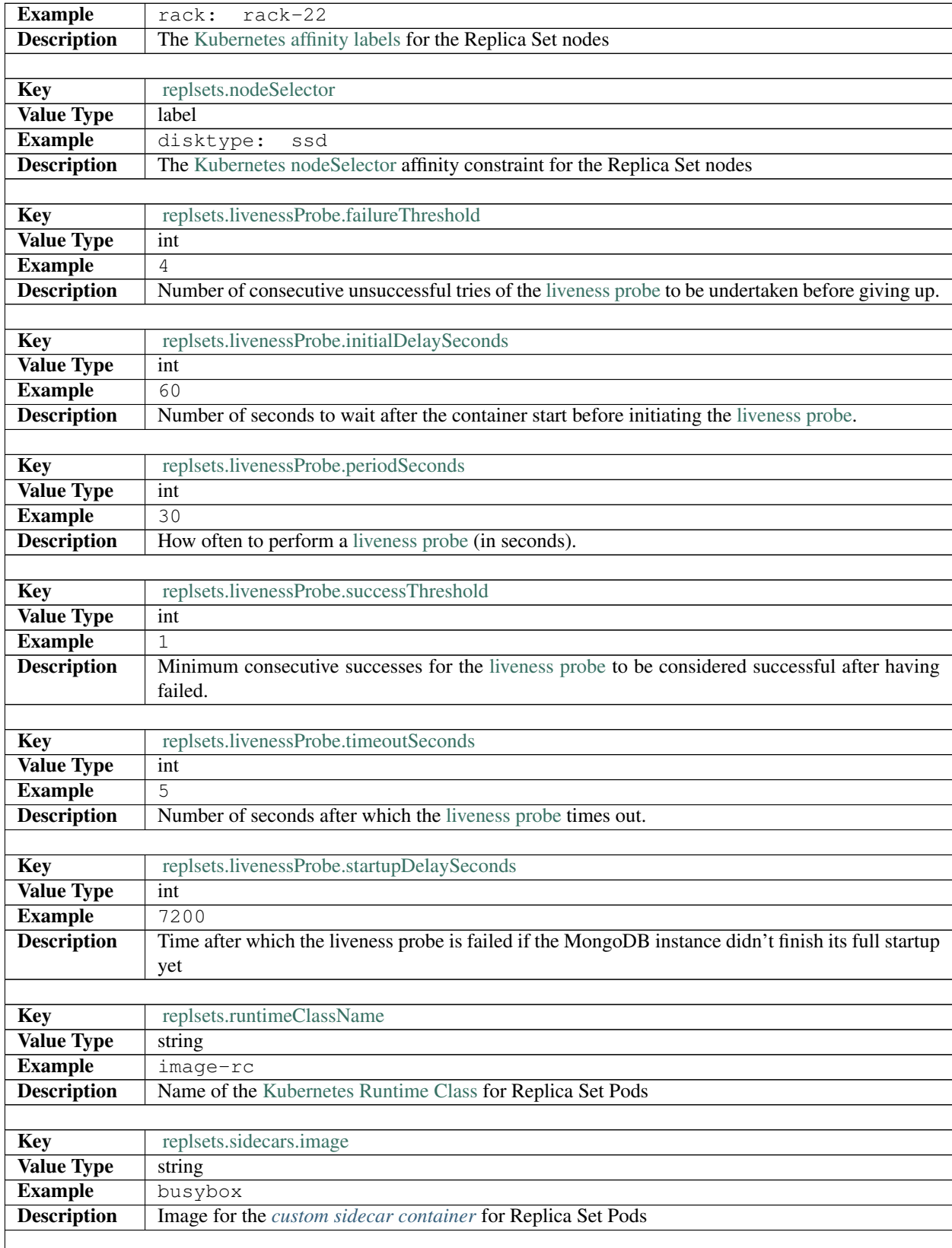

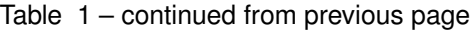

<span id="page-97-0"></span>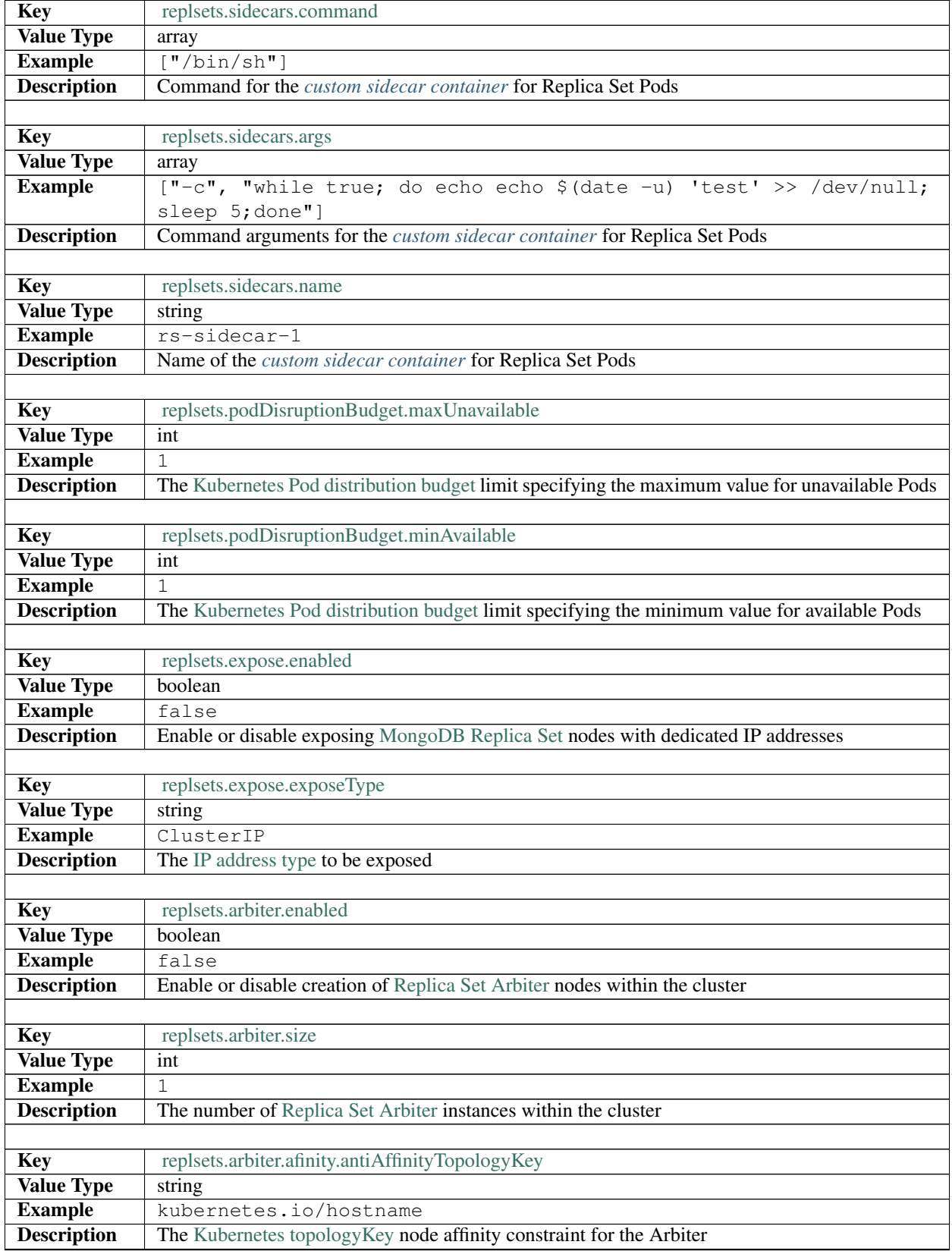

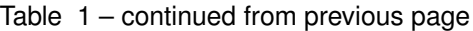

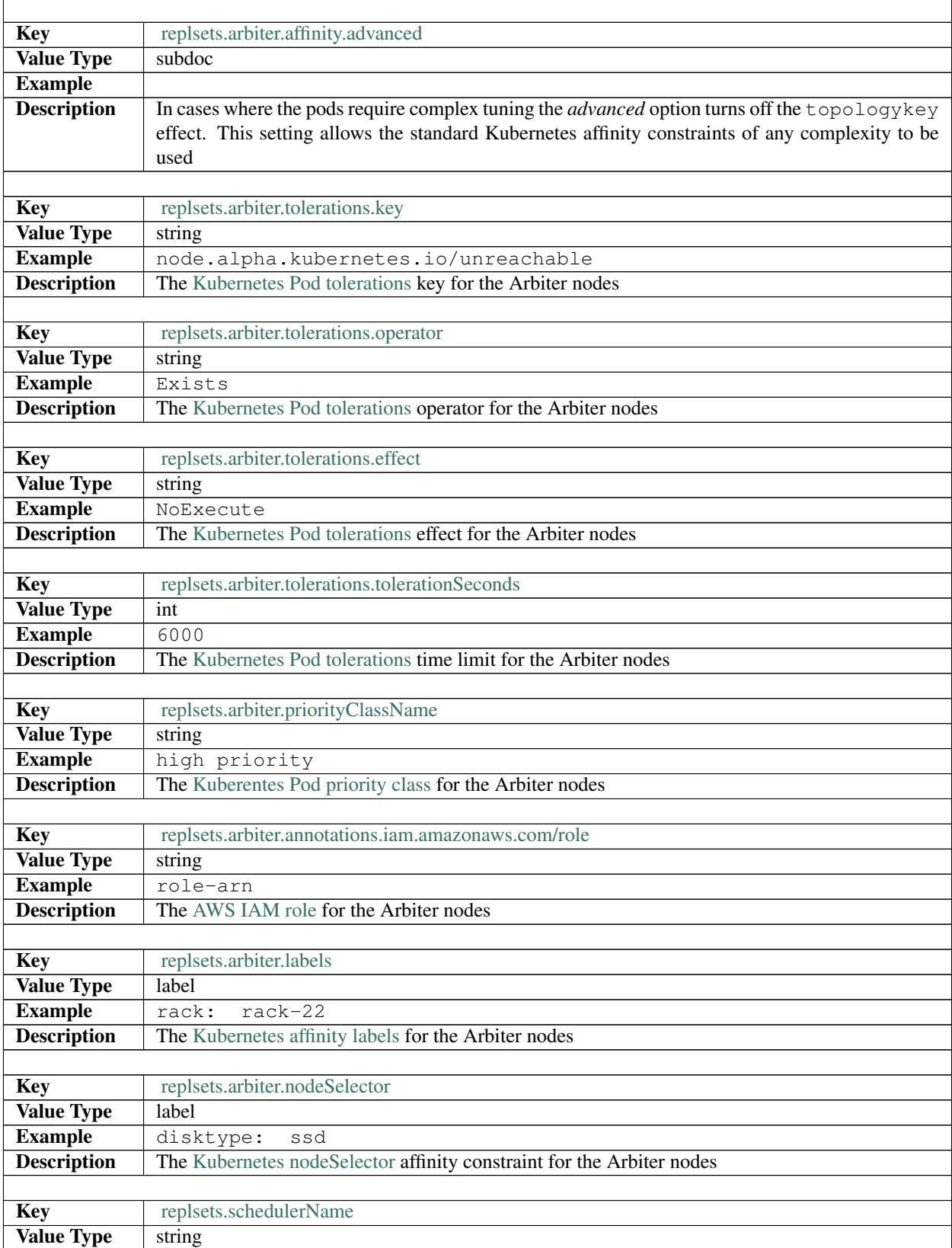

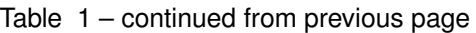

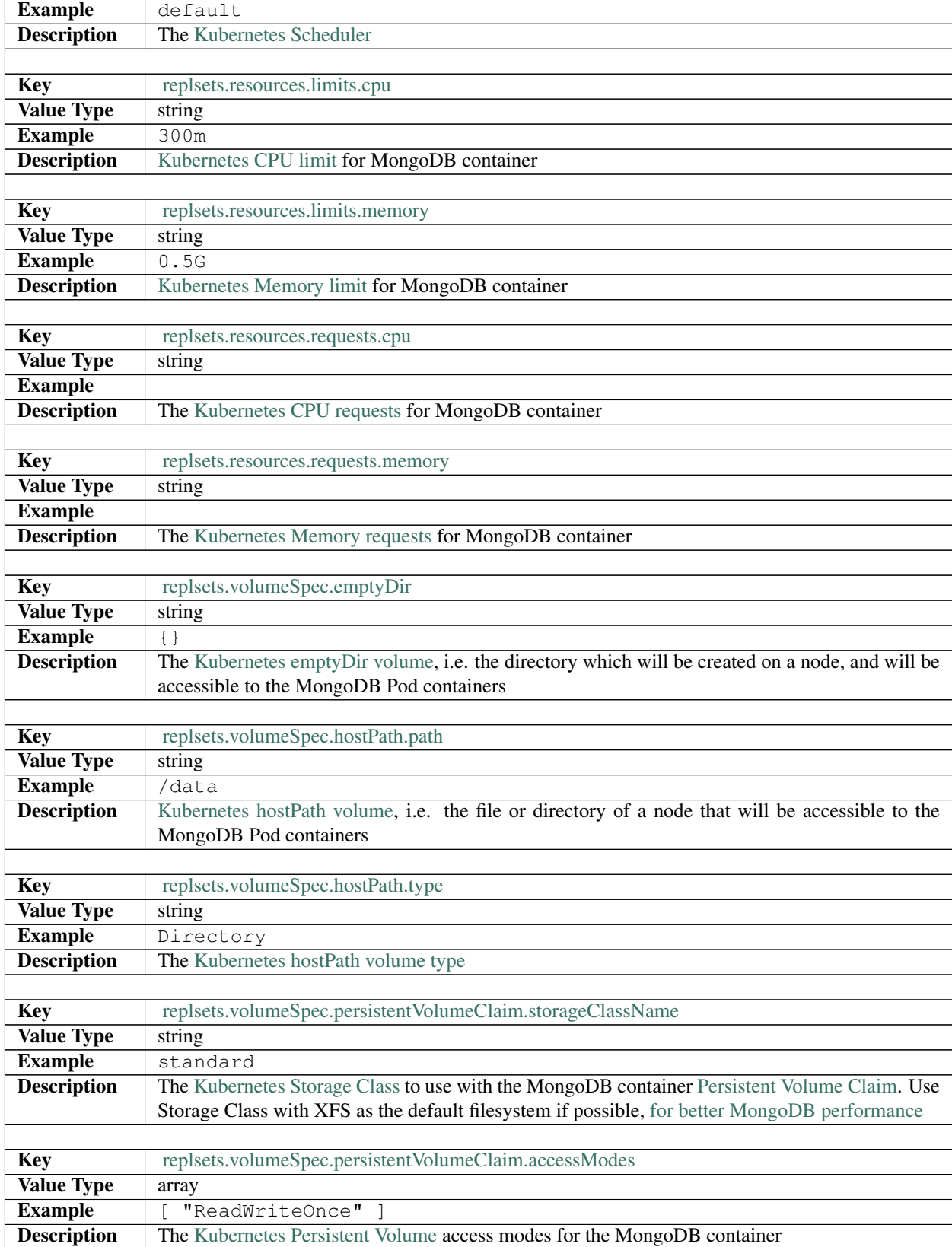

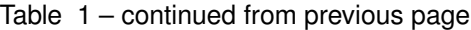

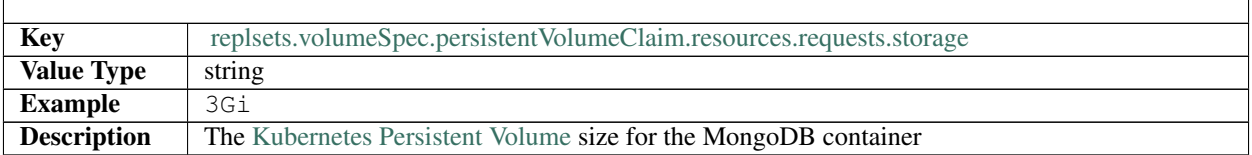

#### Table 1 – continued from previous page

# <span id="page-100-0"></span>**26.4 PMM Section**

The pmm section in the deploy/cr.yaml file contains configuration options for Percona Monitoring and Management.

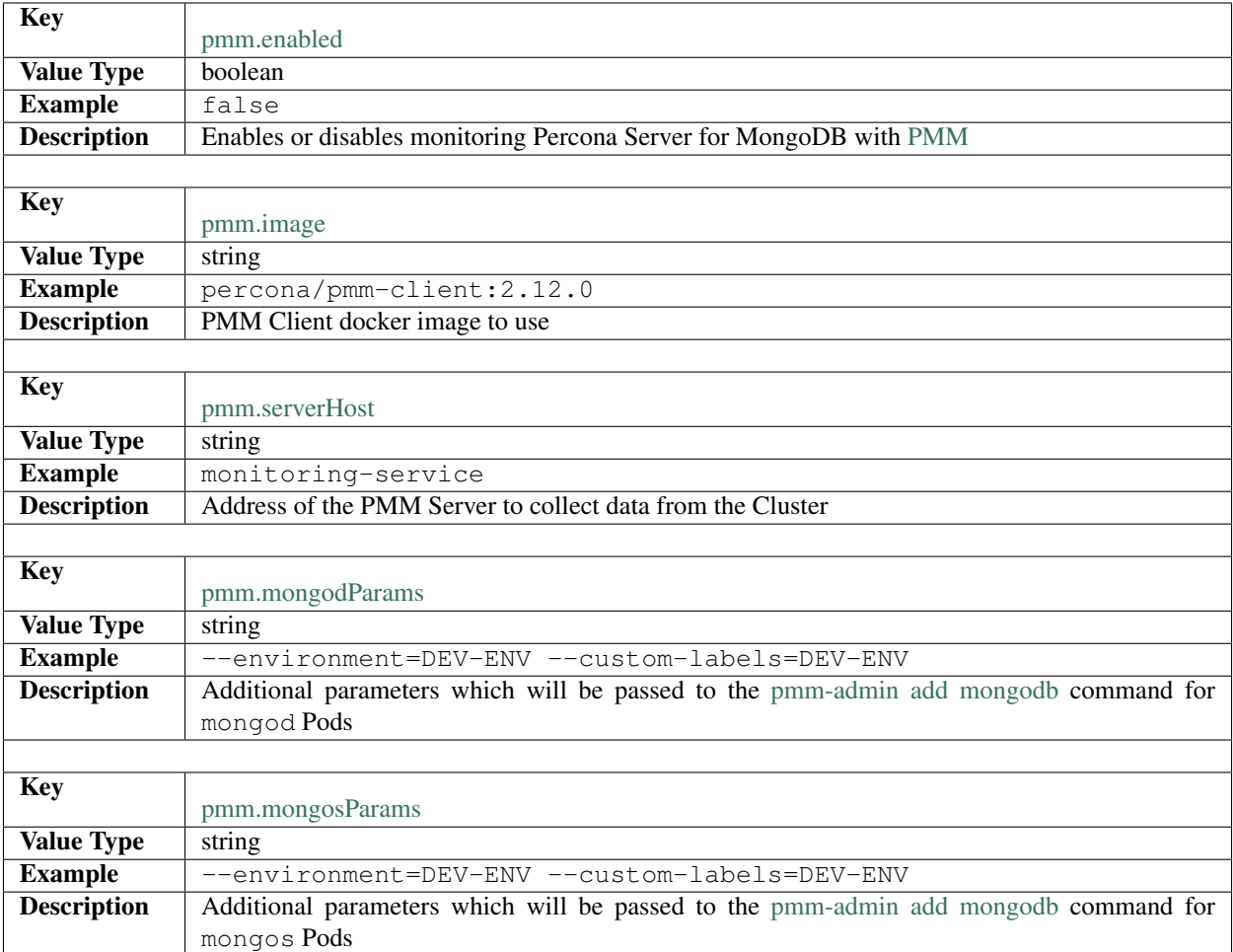

# <span id="page-101-1"></span>**26.5 Sharding Section**

The sharding section in the deploy/cr.yaml file contains configuration options for Percona Server for MondoDB *[sharding](#page-62-0)*.

<span id="page-101-0"></span>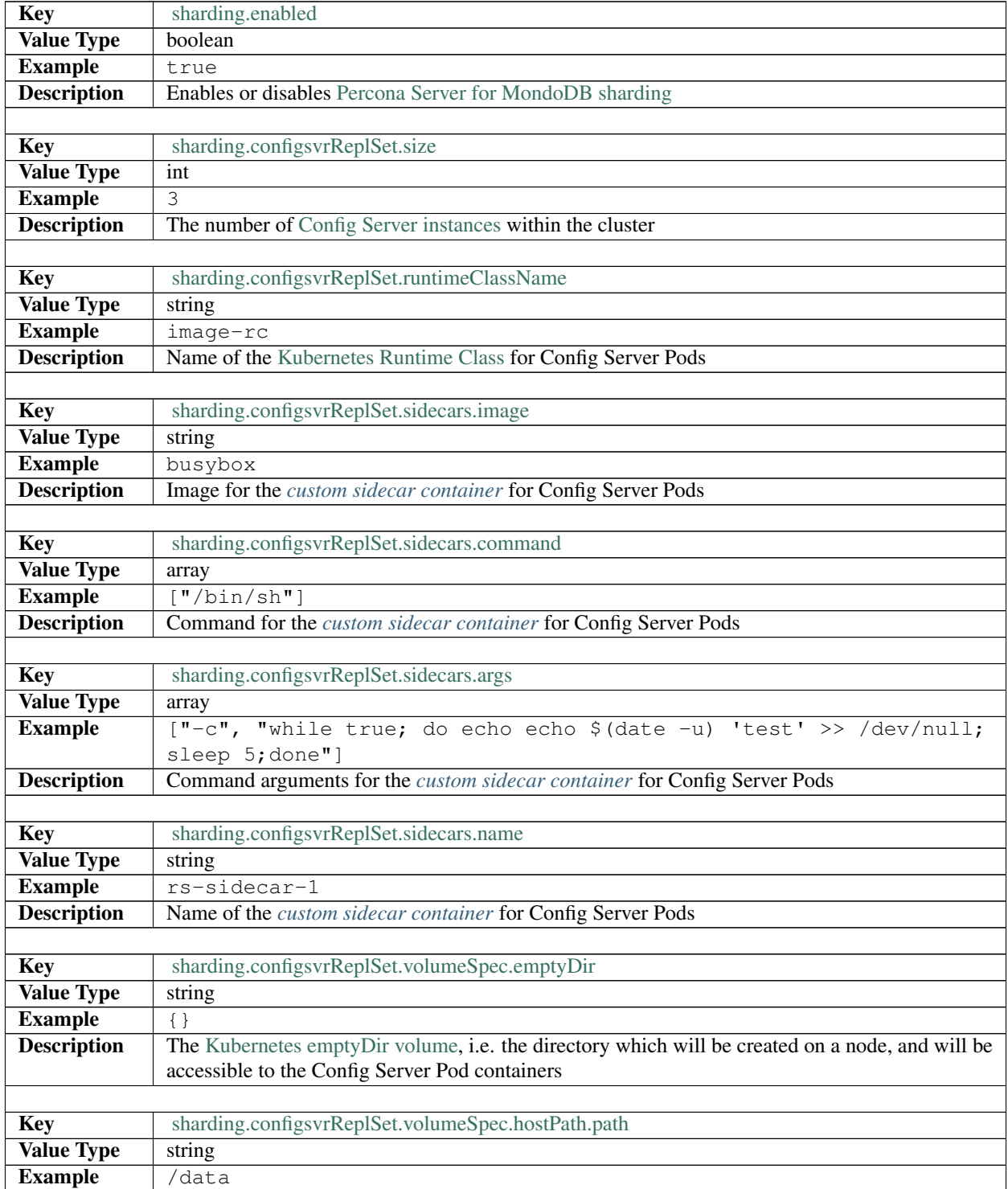

<span id="page-102-0"></span>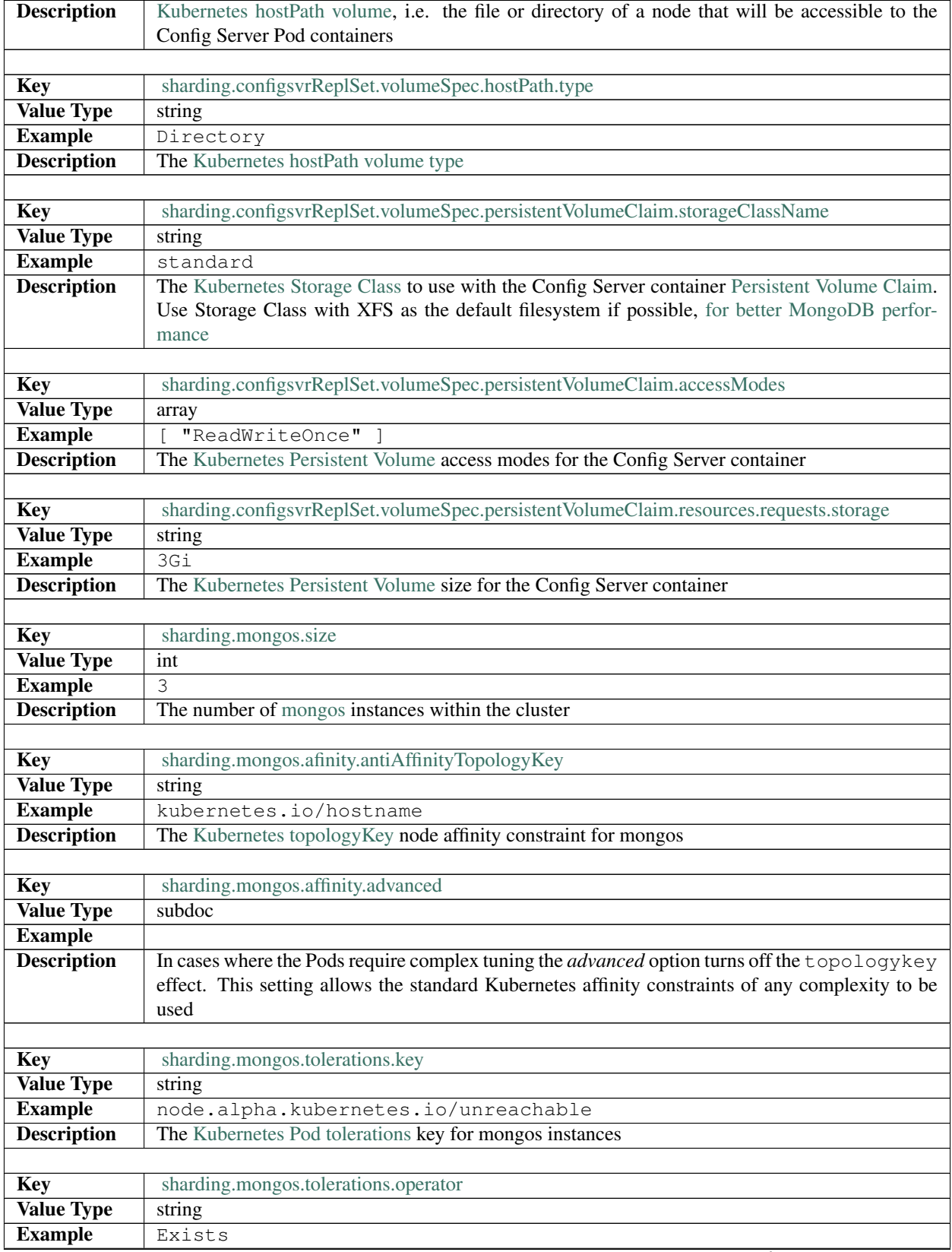

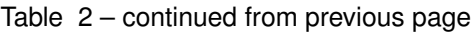

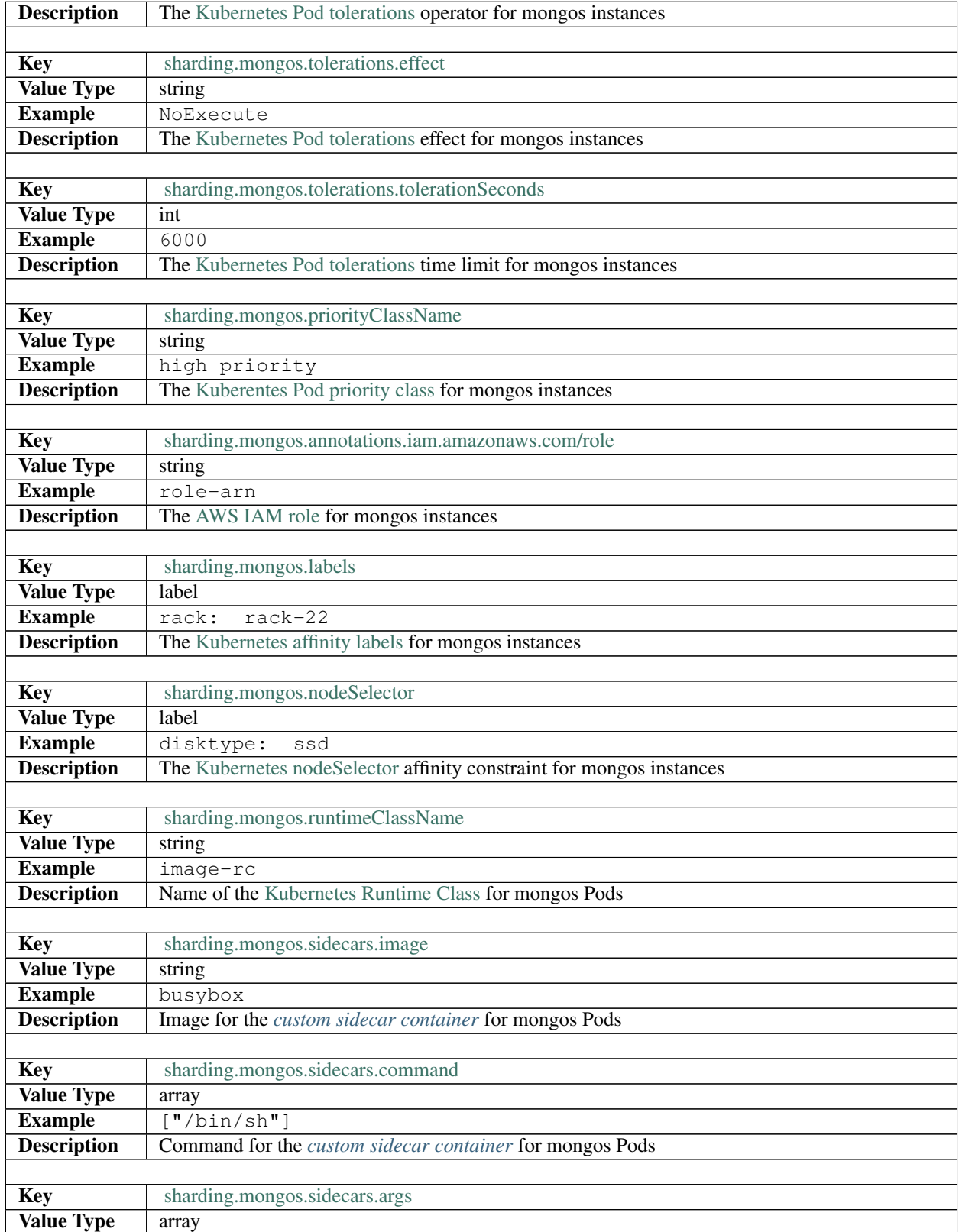

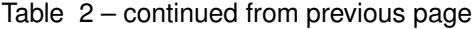

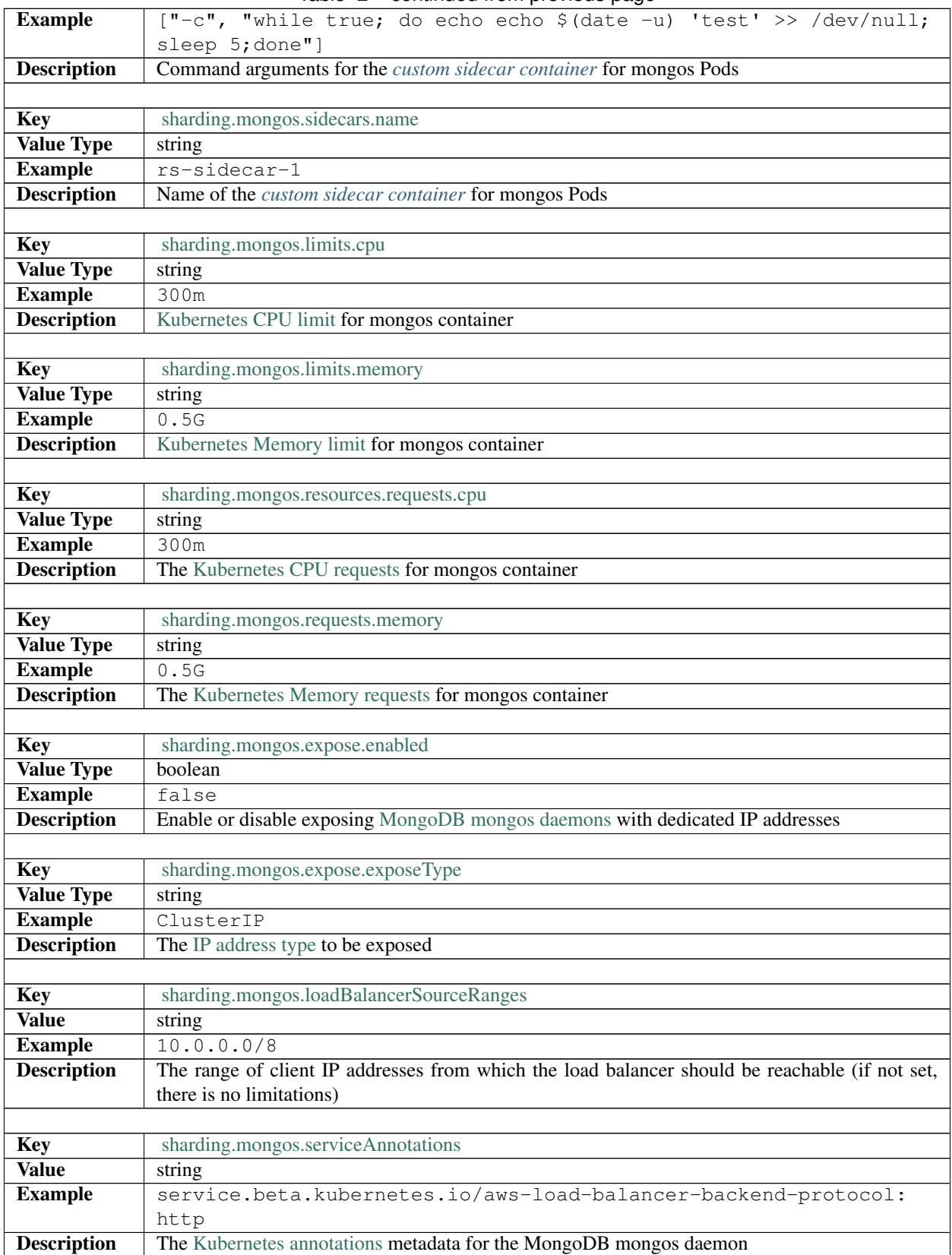

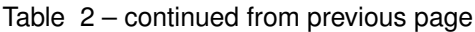

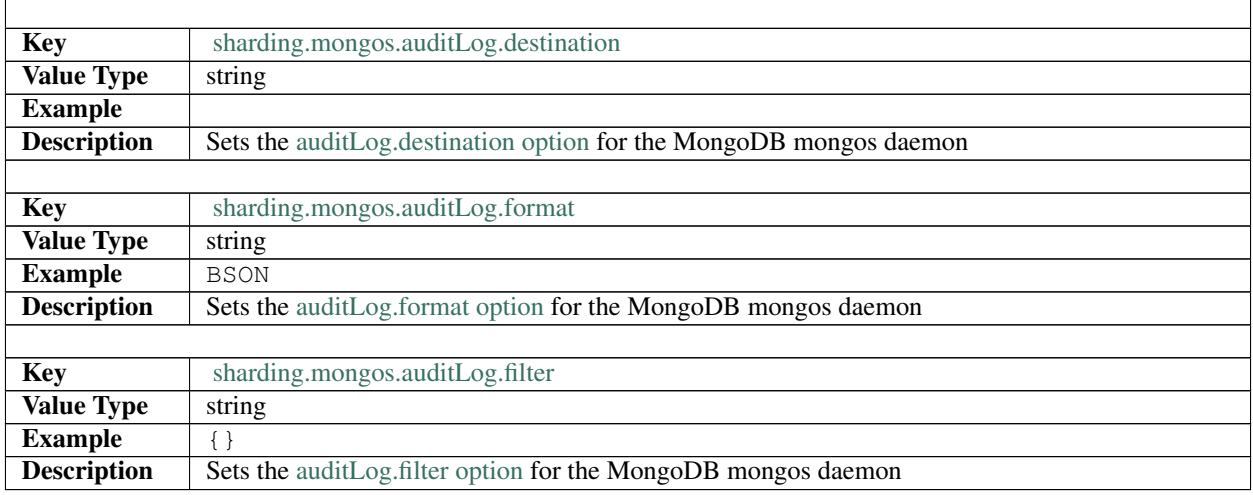

#### Table 2 – continued from previous page

# <span id="page-105-0"></span>**26.6 Mongod Section**

This section contains the Mongod configuration options.

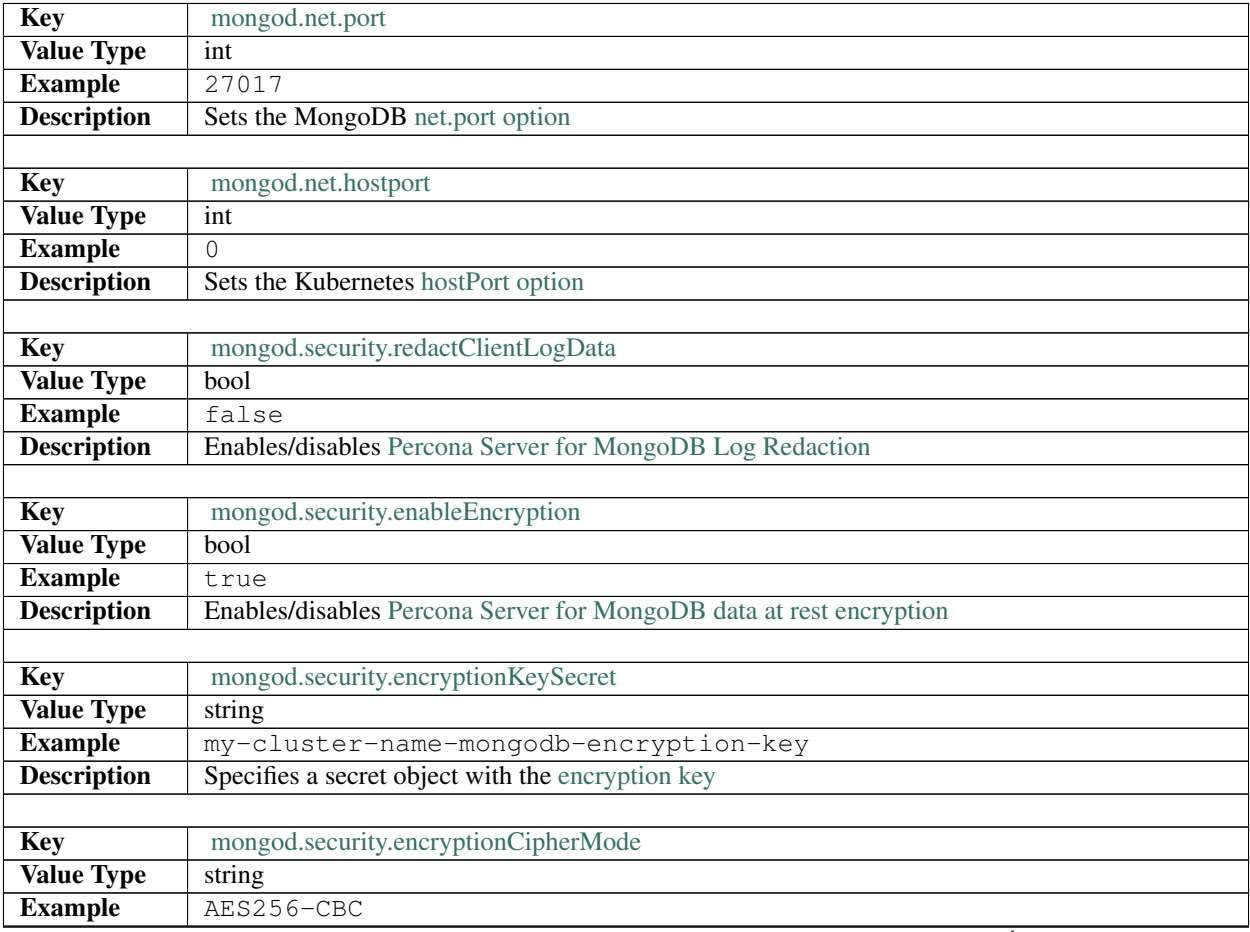

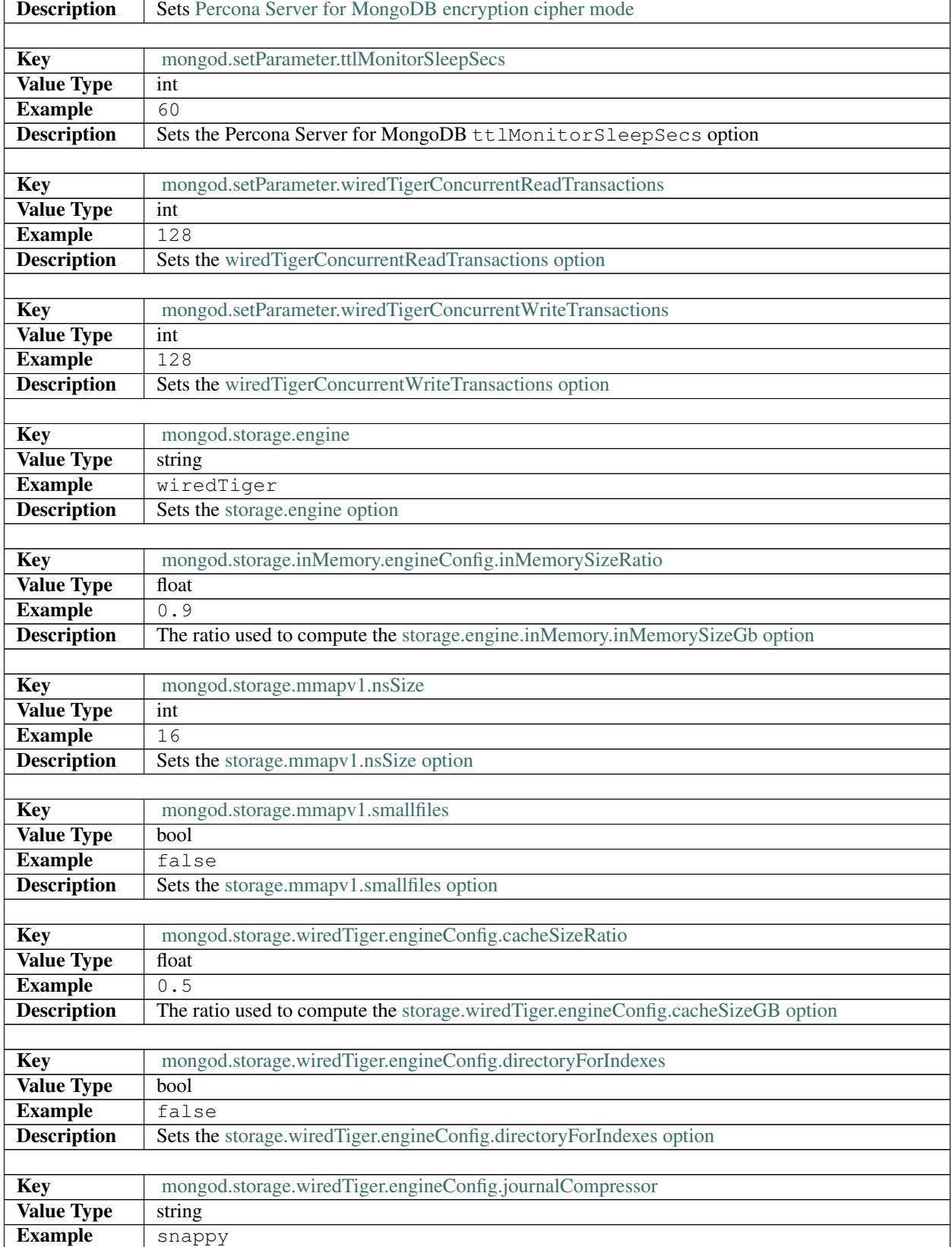

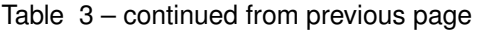

| <b>Description</b> | Sets the storage.wiredTiger.engineConfig.journalCompressor option   |
|--------------------|---------------------------------------------------------------------|
|                    |                                                                     |
| <b>Key</b>         | mongod.storage.wiredTiger.collectionConfig.blockCompressor          |
| <b>Value Type</b>  | string                                                              |
| <b>Example</b>     | snappy                                                              |
| <b>Description</b> | Sets the storage.wiredTiger.collectionConfig.blockCompressor option |
|                    |                                                                     |
| <b>Key</b>         | mongod.storage.wiredTiger.indexConfig.prefixCompression             |
| <b>Value Type</b>  | bool                                                                |
| <b>Example</b>     | true                                                                |
| <b>Description</b> | Sets the storage.wiredTiger.indexConfig.prefixCompression option    |
|                    |                                                                     |
| <b>Key</b>         | mongod.operationProfiling.mode                                      |
| <b>Value Type</b>  | string                                                              |
| <b>Example</b>     | slowOp                                                              |
| <b>Description</b> | Sets the operationProfiling.mode option                             |
|                    |                                                                     |
| <b>Key</b>         | mongod.operationProfiling.slowOpThresholdMs                         |
| <b>Value Type</b>  | int                                                                 |
| <b>Example</b>     | 100                                                                 |
| <b>Description</b> | Sets the operationProfiling.slowOpThresholdMs option                |
|                    |                                                                     |
| <b>Key</b>         | mongod.operationProfiling.rateLimit                                 |
| <b>Value Type</b>  | int                                                                 |
| <b>Example</b>     | $\mathbf{1}$                                                        |
| <b>Description</b> | Sets the operationProfiling.rateLimit option                        |
|                    |                                                                     |
| <b>Key</b>         | mongod.auditLog.destination                                         |
| <b>Value Type</b>  | string                                                              |
| <b>Example</b>     |                                                                     |
| <b>Description</b> | Sets the auditLog.destination option                                |
|                    |                                                                     |
| <b>Key</b>         | mongod.auditLog.format                                              |
| <b>Value Type</b>  | string                                                              |
| <b>Example</b>     | <b>BSON</b>                                                         |
| <b>Description</b> | Sets the auditLog.format option                                     |
|                    |                                                                     |
| <b>Key</b>         | mongod.auditLog.filter                                              |
| <b>Value Type</b>  | string                                                              |
| <b>Example</b>     |                                                                     |
| <b>Description</b> | Sets the auditLog.filter option                                     |

Table 3 – continued from previous page
# **26.7 Backup Section**

The backup section in the [deploy/cr.yaml](https://github.com/percona/percona-server-mongodb-operator/blob/main/deploy/cr.yaml) file contains the following configuration options for the regular Percona Server for MongoDB backups.

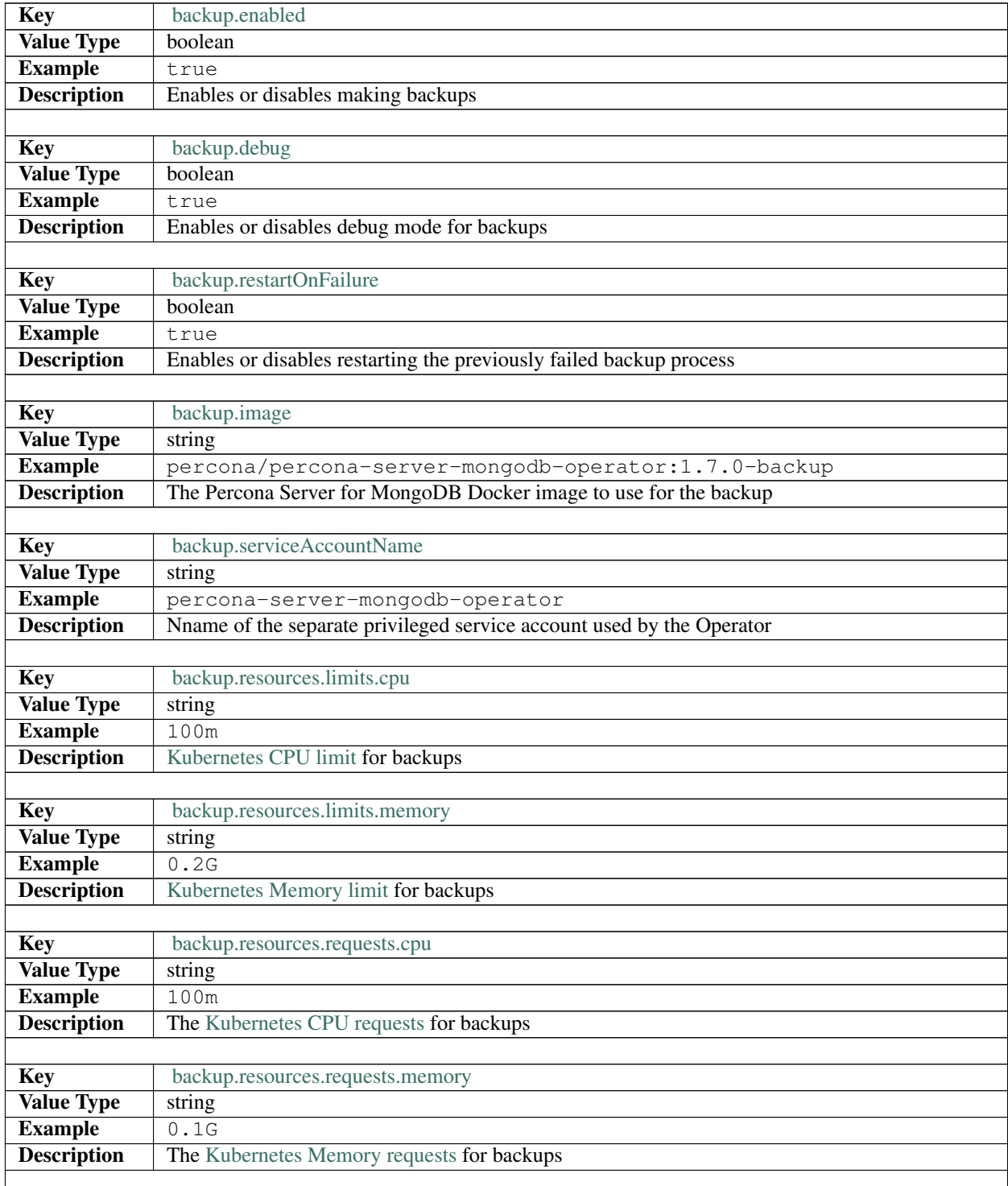

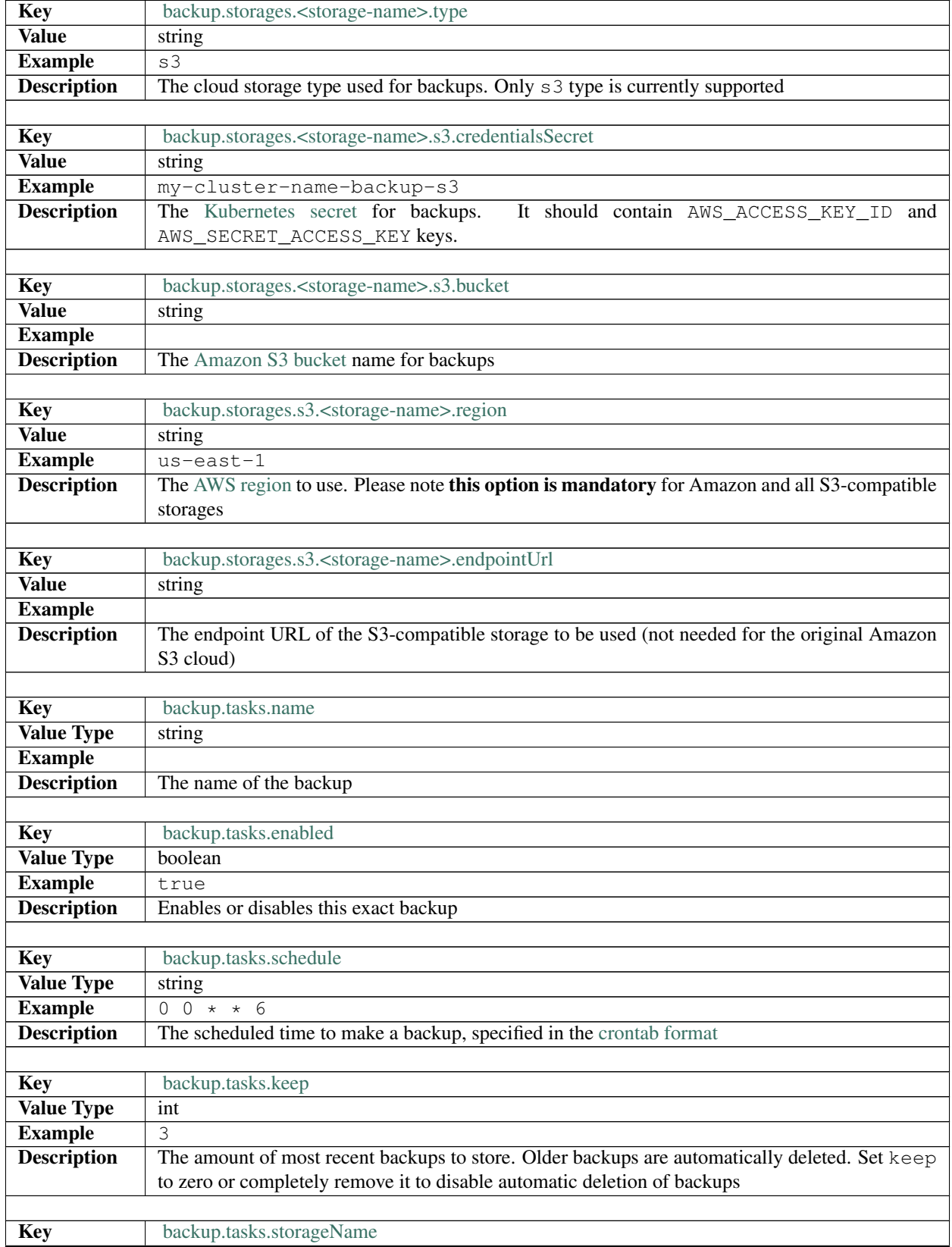

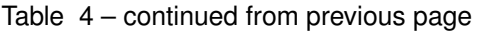

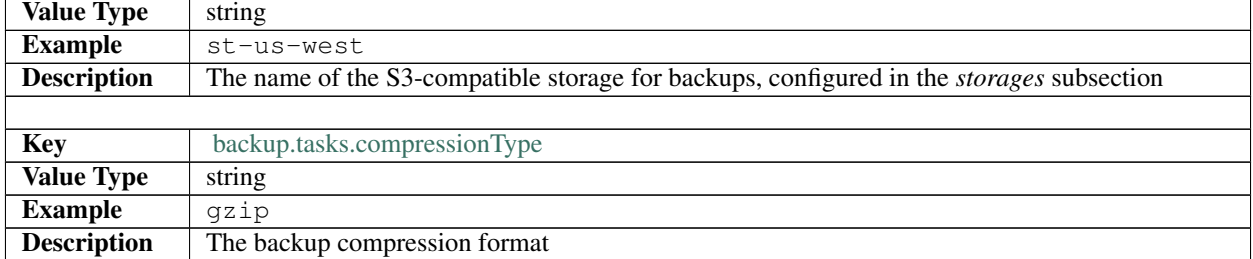

Table 4 – continued from previous page

# **CHAPTER TWENTYSEVEN**

## **PERCONA CERTIFIED IMAGES**

Following table presents Percona's certified docker images to be used with the Percona Operator for Percona Server for MongoDB:

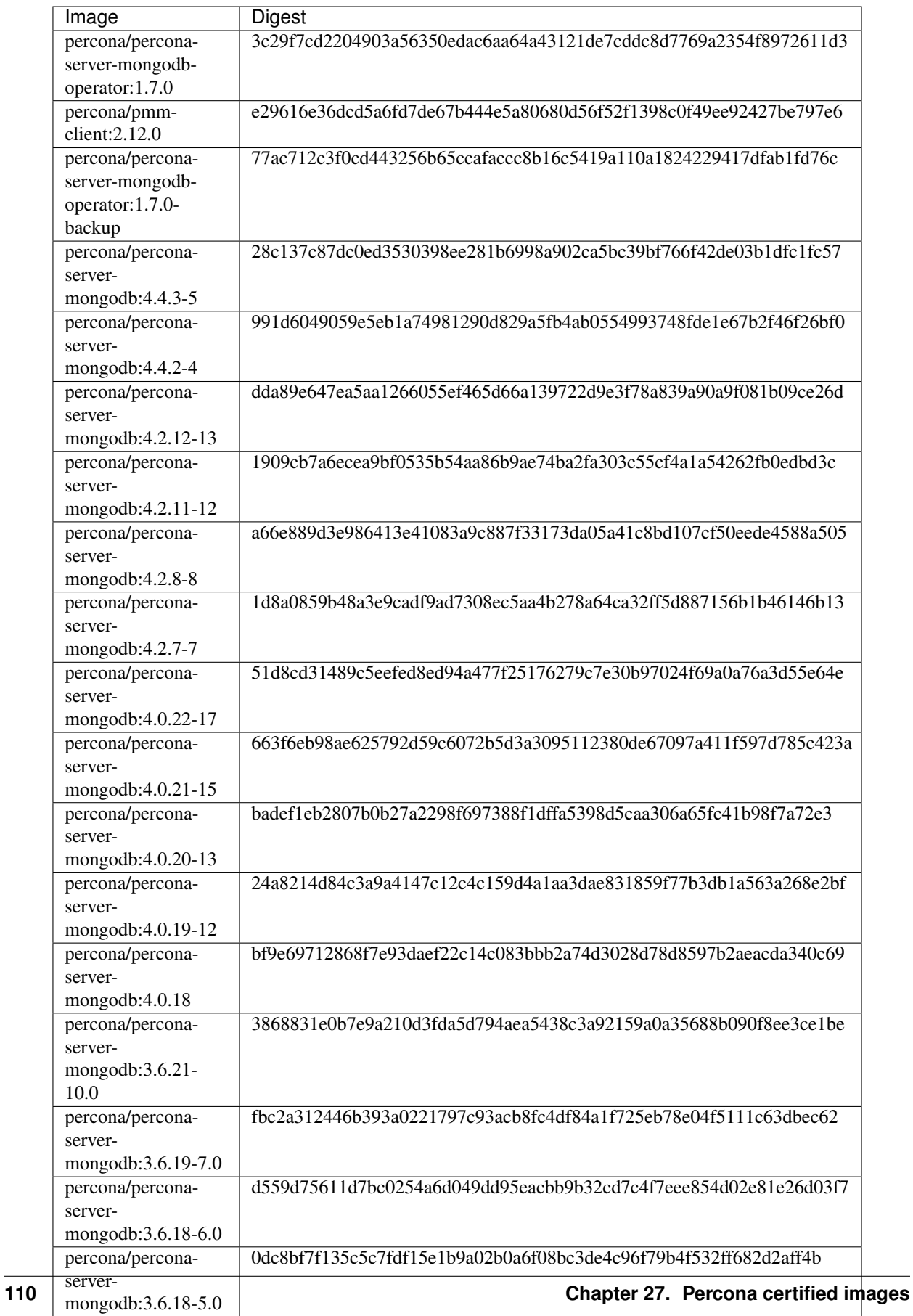

**CHAPTER**

**TWENTYEIGHT**

## **PERCONA SERVER FOR MONGODB OPERATOR API DOCUMENTATION**

Percona Operator Operator for Percona Server for MongoDB provides an [aggregation-layer extension for the Ku](https://kubernetes.io/docs/concepts/extend-kubernetes/api-extension/apiserver-aggregation/)[bernetes API.](https://kubernetes.io/docs/concepts/extend-kubernetes/api-extension/apiserver-aggregation/) Please refer to the [official Kubernetes API documentation](https://kubernetes.io/docs/reference/) on the API access and usage details. The following subsections describe the Percona XtraDB Cluster API provided by the Operator.

- *[Prerequisites](#page-114-0)*
- *[Create new Percona Server for MongoDB cluster](#page-115-0)*
- *[List Percona Server for MongoDB clusters](#page-125-0)*
- *[Get status of Percona Server for MongoDB cluster](#page-132-0)*
- *[Scale up/down Percona Server for MongoDB cluster](#page-141-0)*
- *[Update Percona Server for MongoDB cluster image](#page-150-0)*
- *[Backup Percona Server for MongoDB cluster](#page-159-0)*
- *[Restore Percona Server for MongoDB cluster](#page-162-0)*

## <span id="page-114-0"></span>**28.1 Prerequisites**

1. Create the namespace name you will use, if not exist:

```
kubectl create namespace my-namespace-name
```
Trying to create an already-existing namespace will show you a self-explanatory error message. Also, you can use the defalut namespace.

Note: In this document default namespace is used in all examples. Substitute default with your namespace name if you use a different one.

#### 2. Prepare:

```
# set correct API address
KUBE_CLUSTER=$(kubectl config view --minify -o jsonpath='{.clusters[0].name}')
API_SERVER=$(kubectl config view -o jsonpath="{.clusters[?(@.name==\"$KUBE_
˓→CLUSTER\")].cluster.server}" | sed -e 's#https://##')
```

```
# create service account and get token
kubectl apply -f deploy/crd.yaml -f deploy/rbac.yaml -n default
KUBE_TOKEN=$(kubectl get secret $(kubectl get serviceaccount percona-server-
˓→mongodb-operator -o jsonpath='{.secrets[0].name}' -n default) -o jsonpath='{.
˓→data.token}' -n default | base64 --decode )
```
### <span id="page-115-0"></span>**28.2 Create new Percona Server for MongoDB cluster**

#### Description:

The command to create a new Percona Server **for** MongoDB cluster

#### Kubectl Command:

kubectl apply -f percona-server-mongodb-operator/deploy/cr.yaml

#### URL:

https://\$API\_SERVER/apis/psmdb.percona.com/v1-7-0/namespaces/default/ ˓<sup>→</sup>perconaservermongodbs

#### Authentication:

Authorization: Bearer \$KUBE\_TOKEN

#### cURL Request:

```
curl -k -v -XPOST "https://$API_SERVER/apis/psmdb.percona.com/v1-7-0/namespaces/
˓→default/perconaservermongodbs" \
           -H "Content-Type: application/json" \
            -H "Accept: application/json" \
            -H "Authorization: Bearer $KUBE_TOKEN" \
            -d "@cluster.json"
```
Request Body (cluster.json):

JSON:

```
{
  "apiVersion": "psmdb.percona.com/v1-5-0",
  "kind": "PerconaServerMongoDB",
  "metadata": {
     "name": "my-cluster-name"
  },
  "spec": {
     "image": "percona/percona-server-mongodb:4.2.8-8",
     "imagePullPolicy": "Always",
     "allowUnsafeConfigurations": false,
      "updateStrategy": "SmartUpdate",
      "secrets": {
         "users": "my-cluster-name-secrets"
      },
      "pmm": {
         "enabled": false,
```
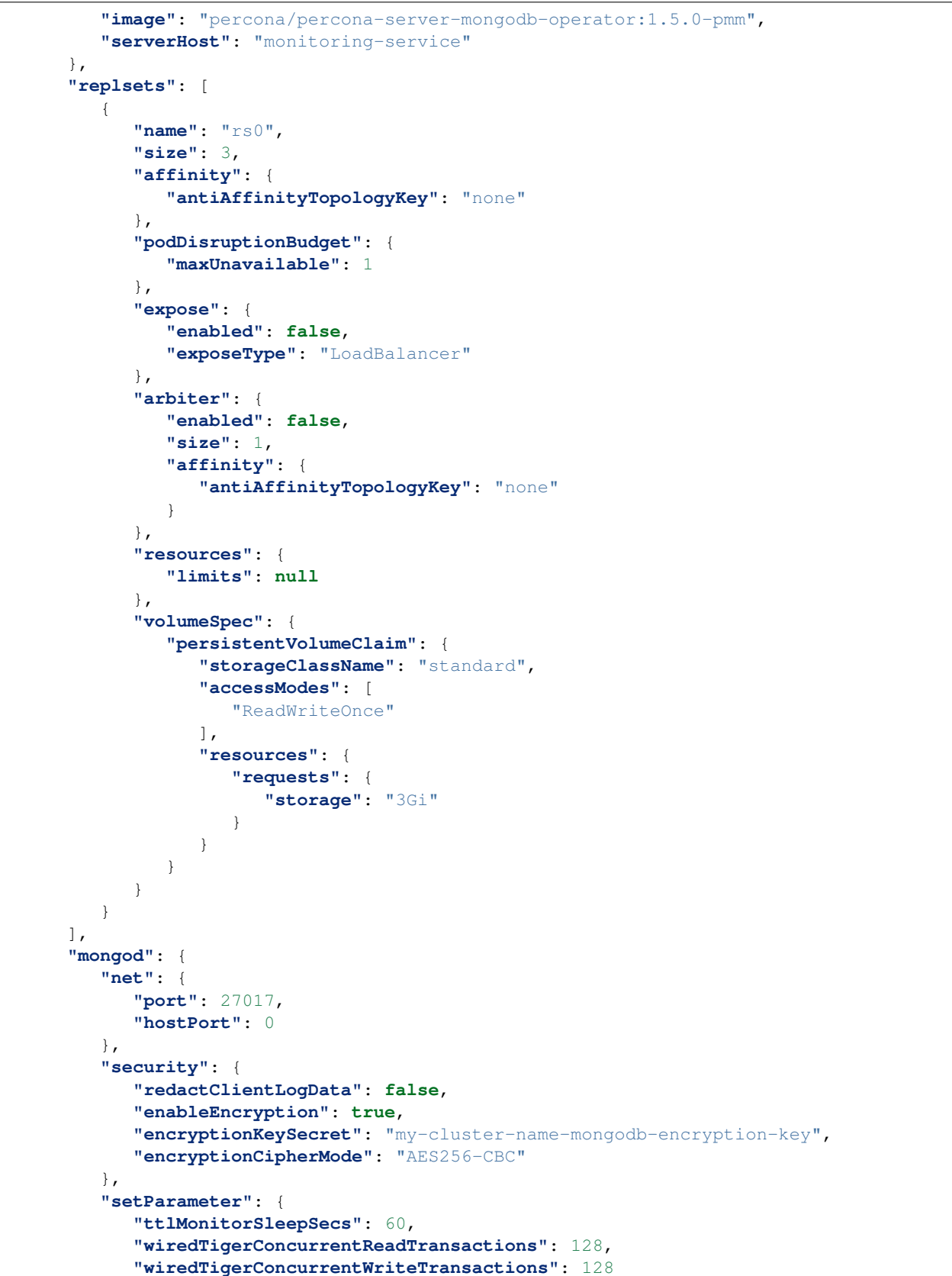

```
},
         "storage": {
            "engine": "wiredTiger",
            "inMemory": {
               "engineConfig": {
                  "inMemorySizeRatio": 0.9
               }
            },
            "mmapv1": {
               "nsSize": 16,
               "smallfiles": false
            },
            "wiredTiger": {
               "engineConfig": {
                  "cacheSizeRatio": 0.5,
                  "directoryForIndexes": false,
                  "journalCompressor": "snappy"
               },
               "collectionConfig": {
                  "blockCompressor": "snappy"
               },
               "indexConfig": {
                  "prefixCompression": true
               }
            }
         },
         "operationProfiling": {
            "mode": "slowOp",
            "slowOpThresholdMs": 100,
            "rateLimit": 100
         }
      },
      "backup": {
         "enabled": true,
         "restartOnFailure": true,
         "image": "percona/percona-server-mongodb-operator:1.5.0-backup",
         "serviceAccountName": "percona-server-mongodb-operator",
         "storages": null,
         "tasks": null
      }
  }
}
```
#### Inputs:

#### Metadata:

1. Name (String, min-length: 1) : contains name of cluster

Spec:

- 1. secrets[users] (String, min-length: 1) : contains name of secret for the users
- 2. allowUnsafeConfigurations (Boolean, Default: false) : allow unsafe configurations to run
- 3. image (String, min-length: 1) : name of the Percona Server for MongoDB cluster image

replsets:

- 1. name (String, min-length: 1) : name of monogo replicaset
- 2. size (Integer, min-value: 1) : contains size of MongoDB replicaset
- 3. expose[exposeType] (Integer, min-value: 1) : type of service to expose replicaset
- 4. arbiter (Object) : configuration for mongo arbiter

mongod:

1. net:

- 1. port (Integer, min-value: 0) : contains mongod container port
- 2. hostPort (Integer, min-value: 0) : host port to expose mongod on
- 2. security:
	- 1. enableEncryption (Boolean, Default: true) : enable encrypting mongod storage
	- 2. encryptionKeySecret (String, min-length: 1) : name of encryption key secret
	- 3. encryptionCipherMode (String, min-length: 1) : type of encryption cipher to use
- 3. setParameter (Object): configure mongod enginer paramters
- 4. storage:
	- 1. engine (String, min-length: 1, default "wiredTiger"): name of mongod storage engine
	- 2. inMemory (Object) : wiredTiger engine configuration
	- 3. wiredTiger (Object) : wiredTiger engine configuration

pmm:

- 1. serverHost (String, min-length: 1) : serivce name for monitoring
- 2. image (String, min-length: 1) : name of pmm image

backup:

- 1. image (String, min-length: 1) : name of MngoDB backup docker image
- 2. serviceAccountName (String, min-length: 1) name of service account to use for backup
- 3. storages (Object) : storage configuration object for backup

#### Response:

**JSON** 

```
{
  "apiVersion":"psmdb.percona.com/v1-5-0",
  "kind":"PerconaServerMongoDB",
  "metadata":{
      "annotations":{
         "kubectl.kubernetes.io/last-applied-configuration":"{\"apiVersion\":\"psmdb.
˓→percona.com/v1-5-0\",\"kind\":\"PerconaServerMongoDB\",\"metadata\":{\"annotations\
˓→":{},\"name\":\"my-cluster-name\",\"namespace\":\"default\"},\"spec\":{\
˓→"allowUnsafeConfigurations\":false,\"backup\":{\"enabled\":true,\"image\":\"percona/
˓→percona-server-mongodb-operator:1.5.0-backup\",\"restartOnFailure\":true,\
˓→"serviceAccountName\":\"percona-server-mongodb-operator\",\"storages\":null,\"tasks\
˓→":null},\"image\":\"percona/percona-server-mongodb:4.2.8-8\",\"imagePullPolicy\":\
→"Always\",\"mongod\":{\"net\":{\"hostPort\":0,\"port\":27017},\"operati@nHmesGnInexEpage)
˓→":{\"mode\":\"slowOp\",\"rateLimit\":100,\"slowOpThresholdMs\":100},\"security\":{\
 PenableEncryption\":true,\"encryptionCipherMode\":\"AES256-CBC\".
28.2. Create new Percona Server for MongoDB clusterdb-encryption-key\", \________________________115
˓→"redactClientLogData\":false},\"setParameter\":{\"ttlMonitorSleepSecs\":60,\
˓→"wiredTigerConcurrentReadTransactions\":128,\"wiredTigerConcurrentWriteTransactions\
˓→":128},\"storage\":{\"engine\":\"wiredTiger\",\"inMemory\":{\"engineConfig\":{\
```
 $\frac{1}{2}$  in Memory Size Ratio\": 0.911,\"mmapv1\": {\"nsSize\":16,\"smallfiles\":false

```
},
"creationTimestamp":"2020-07-24T14:27:58Z",
"generation":1,
"managedFields":[
   {
      "apiVersion":"psmdb.percona.com/v1-5-0",
      "fieldsType":"FieldsV1",
      "fieldsV1":{
         "f:metadata":{
            "f:annotations":{
               ".":{
               },
               "f:kubectl.kubernetes.io/last-applied-configuration":{
               }
            }
         },
         "f:spec":{
            ".":{
            },
            "f:allowUnsafeConfigurations":{
            },
            "f:backup":{
               ".":{
               },
                "f:enabled":{
                },
                "f:image":{
                },
                "f:restartOnFailure":{
                },
                "f:serviceAccountName":{
                },
                "f:storages":{
                },
               "f:tasks":{
                }
            },
            "f:image":{
            },
            "f:imagePullPolicy":{
            },
            "f:mongod":{
               ".":{
```

```
},
"f:net":{
  ".":{
   },
  "f:hostPort":{
  },
  "f:port":{
  }
},
"f:operationProfiling":{
  ".":{
  },
   "f:mode":{
   },
   "f:rateLimit":{
   },
   "f:slowOpThresholdMs":{
  }
},
"f:security":{
  ".":{
   },
   "f:enableEncryption":{
   },
   "f:encryptionCipherMode":{
   },
   "f:encryptionKeySecret":{
   },
  "f:redactClientLogData":{
   }
},
"f:setParameter":{
  ".":{
   },
   "f:ttlMonitorSleepSecs":{
   },
   "f:wiredTigerConcurrentReadTransactions":{
   },
  "f:wiredTigerConcurrentWriteTransactions":{
   }
},
```

```
"f:storage":{
   ".":{
   },
   "f:engine":{
   },
   "f:inMemory":{
      ".":{
     },
      "f:engineConfig":{
        ".":{
        },
         "f:inMemorySizeRatio":{
         }
     }
   },
   "f:mmapv1":{
     ".":{
      },
      "f:nsSize":{
      },
      "f:smallfiles":{
     }
   },
   "f:wiredTiger":{
     ".":{
      },
      "f:collectionConfig":{
        ".":{
         },
         "f:blockCompressor":{
         }
      },
      "f:engineConfig":{
        ".":{
         },
         "f:cacheSizeRatio":{
         },
         "f:directoryForIndexes":{
         },
         "f:journalCompressor":{
         }
      },
```

```
"f:indexConfig":{
                               ".":{
                               },
                               "f:prefixCompression":{
                               }
                           }
                        }
                     }
                  },
                  "f:pmm":{
                     ".":{
                     },
                     "f:enabled":{
                      },
                     "f:image":{
                     },
                     "f:serverHost":{
                     }
                  },
                  "f:replsets":{
                  },
                  "f:secrets":{
                     ".":{
                     },
                     "f:users":{
                     }
                  },
                  "f:updateStrategy":{
                  }
               }
            },
            "manager":"kubectl",
            "operation":"Update",
            "time":"2020-07-24T14:27:58Z"
        }
     \frac{1}{2},
     "name":"my-cluster-name",
     "namespace":"default",
     "resourceVersion":"1268922",
     "selfLink":"/apis/psmdb.percona.com/v1-5-0/namespaces/default/
˓→perconaservermongodbs/my-cluster-name",
     "uid":"5207e71a-c83f-4707-b892-63aa93fb615c"
  },
  "spec":{
     "allowUnsafeConfigurations":false,
     "backup":{
         "enabled":true,
```

```
"image":"percona/percona-server-mongodb-operator:1.5.0-backup",
   "restartOnFailure":true,
   "serviceAccountName":"percona-server-mongodb-operator",
   "storages":null,
   "tasks":null
},
"image":"percona/percona-server-mongodb:4.2.8-8",
"imagePullPolicy":"Always",
"mongod":{
   "net":{
      "hostPort":0,
      "port":27017
   },
   "operationProfiling":{
      "mode":"slowOp",
      "rateLimit":100,
      "slowOpThresholdMs":100
   },
   "security":{
      "enableEncryption":true,
      "encryptionCipherMode":"AES256-CBC",
      "encryptionKeySecret":"my-cluster-name-mongodb-encryption-key",
      "redactClientLogData":false
   },
   "setParameter":{
      "ttlMonitorSleepSecs":60,
      "wiredTigerConcurrentReadTransactions":128,
      "wiredTigerConcurrentWriteTransactions":128
   },
   "storage":{
      "engine":"wiredTiger",
      "inMemory":{
         "engineConfig":{
            "inMemorySizeRatio":0.9
         }
      },
      "mmapv1":{
         "nsSize":16,
         "smallfiles":false
      },
      "wiredTiger":{
         "collectionConfig":{
            "blockCompressor":"snappy"
         },
         "engineConfig":{
            "cacheSizeRatio":0.5,
            "directoryForIndexes":false,
            "journalCompressor":"snappy"
         },
         "indexConfig":{
            "prefixCompression":true
         }
      }
   }
},
"pmm":{
   "enabled":false,
```

```
"image":"percona/percona-server-mongodb-operator:1.5.0-pmm",
         "serverHost":"monitoring-service"
      },
      "replsets":[
         {
            "affinity":{
               "antiAffinityTopologyKey":"none"
            },
            "arbiter":{
               "affinity":{
                  "antiAffinityTopologyKey":"none"
               },
               "enabled":false,
               "size":1
            },
            "expose":{
               "enabled":false,
               "exposeType":"LoadBalancer"
            },
            "name":"rs0",
            "podDisruptionBudget":{
               "maxUnavailable":1
            },
            "resources":{
               "limits":null
            },
            "size":3,
            "volumeSpec":{
               "persistentVolumeClaim":{
                   "accessModes":[
                      "ReadWriteOnce"
                   \frac{1}{2},
                   "resources":{
                      "requests":{
                         "storage":"3Gi"
                      }
                   },
                  "storageClassName":"standard"
               }
            }
         }
      ],
      "secrets":{
         "users":"my-cluster-name-secrets"
      },
      "updateStrategy":"SmartUpdate"
  }
}
```
## <span id="page-125-0"></span>**28.3 List Percona Server for MongoDB clusters**

#### Description:

Lists all Percona Server **for** MongoDB clusters that exist **in** your kubernetes cluster

#### Kubectl Command:

```
kubectl get psmdb
```
#### URL:

```
https://$API_SERVER/apis/psmdb.percona.com/v1/namespaces/default/
˓→perconaservermongodbs?limit=500
```
#### Authentication:

```
Authorization: Bearer $KUBE_TOKEN
```
#### cURL Request:

```
curl -k -v -XGET "https://$API_SERVER/apis/psmdb.percona.com/v1/namespaces/default/
˓→perconaservermongodbs?limit=500" \
           -H "Accept: application/json;as=Table;v=v1;g=meta.k8s.io,application/json;
˓→as=Table;v=v1beta1;g=meta.k8s.io,application/json" \
            -H "Authorization: Bearer $KUBE_TOKEN"
```
#### Request Body:

None

#### Response:

JSON:

```
{
  "kind":"Table",
  "apiVersion":"meta.k8s.io/v1",
  "metadata":{
      "selfLink":"/apis/psmdb.percona.com/v1/namespaces/default/perconaservermongodbs
\hookrightarrow",
     "resourceVersion":"1273793"
  },
  "columnDefinitions":[
      {
         "name":"Name",
         "type":"string",
         "format":"name",
         "description":"Name must be unique within a namespace. Is required when
→creating resources, although some resources may allow a client to request the
˓→generation of an appropriate name automatically. Name is primarily intended for
→creation idempotence and configuration definition. Cannot be updated. More info:..
˓→http://kubernetes.io/docs/user-guide/identifiers#names",
         "priority":0
      },
      {
         "name":"Status",
```

```
"type":"string",
         "format":"",
         "description":"Custom resource definition column (in JSONPath format): .
˓→status.state",
         "priority":0
      },
      {
         "name":"Age",
         "type":"date",
         "format":"",
         "description":"Custom resource definition column (in JSONPath format): .
˓→metadata.creationTimestamp",
         "priority":0
     }
  ],
  "rows":[
     {
         "cells":[
            "my-cluster-name",
            "ready",
            "37m"
         ],
         "object":{
            "kind":"PartialObjectMetadata",
            "apiVersion":"meta.k8s.io/v1",
            "metadata":{
               "name":"my-cluster-name",
               "namespace":"default",
               "selfLink":"/apis/psmdb.percona.com/v1/namespaces/default/
˓→perconaservermongodbs/my-cluster-name",
               "uid":"5207e71a-c83f-4707-b892-63aa93fb615c",
               "resourceVersion":"1273788",
               "generation":1,
               "creationTimestamp":"2020-07-24T14:27:58Z",
               "annotations":{
                  "kubectl.kubernetes.io/last-applied-configuration":"{\"apiVersion\
˓→":\"psmdb.percona.com/v1-5-0\",\"kind\":\"PerconaServerMongoDB\",\"metadata\":{\
˓→"annotations\":{},\"name\":\"my-cluster-name\",\"namespace\":\"default\"},\"spec\":
˓→{\"allowUnsafeConfigurations\":false,\"backup\":{\"enabled\":true,\"image\":\
˓→"percona/percona-server-mongodb-operator:1.5.0-backup\",\"restartOnFailure\":true,\
˓→"serviceAccountName\":\"percona-server-mongodb-operator\",\"storages\":null,\"tasks\
˓→":null},\"image\":\"percona/percona-server-mongodb:4.2.8-8\",\"imagePullPolicy\":\
˓→"Always\",\"mongod\":{\"net\":{\"hostPort\":0,\"port\":27017},\"operationProfiling\
˓→":{\"mode\":\"slowOp\",\"rateLimit\":100,\"slowOpThresholdMs\":100},\"security\":{\
˓→"enableEncryption\":true,\"encryptionCipherMode\":\"AES256-CBC\",\
˓→"encryptionKeySecret\":\"my-cluster-name-mongodb-encryption-key\",\
˓→"redactClientLogData\":false},\"setParameter\":{\"ttlMonitorSleepSecs\":60,\
˓→"wiredTigerConcurrentReadTransactions\":128,\"wiredTigerConcurrentWriteTransactions\
˓→":128},\"storage\":{\"engine\":\"wiredTiger\",\"inMemory\":{\"engineConfig\":{\
˓→"inMemorySizeRatio\":0.9}},\"mmapv1\":{\"nsSize\":16,\"smallfiles\":false},\
˓→"wiredTiger\":{\"collectionConfig\":{\"blockCompressor\":\"snappy\"},\"engineConfig\
˓→":{\"cacheSizeRatio\":0.5,\"directoryForIndexes\":false,\"journalCompressor\":\
˓→"snappy\"},\"indexConfig\":{\"prefixCompression\":true}}}},\"pmm\":{\"enabled\
˓→":false,\"image\":\"percona/percona-server-mongodb-operator:1.5.0-pmm\",\
˓→"serverHost\":\"monitoring-service\"},\"replsets\":[{\"affinity\":{\
˓→"antiAffinityTopologyKey\":\"none\"},\"arbiter\":{\"affinity\":{\
˓→"antiAffinityTopologyKey\":\"none\"},\"enabled\":false,\"size\":1},\"expose\":{\
˓→"enabled\":false,\"exposeType\":\"LoadBalancer\"},\"name\":\"rs0\",\
(continues on next page)
˓→"podDisruptionBudget\":{\"maxUnavailable\":1},\"resources\":{\"limits\":null},\
˓→"size\":3,\"volumeSpec\":{\"persistentVolumeClaim\":{\"accessModes\":[\
˓→"ReadWriteOnce\"],\"resources\":{\"requests\":{\"storage\":\"3Gi\"}},\
28.3. List Percona Server for MongoDB clusters 123˓→"storageClassName\":\"standard\"}}}],\"secrets\":{\"users\":\"my-cluster-name-
```
˓<sup>→</sup>secrets\"},\"updateStrategy\":\"SmartUpdate\"}}\n"

```
(continued from previous page)
```
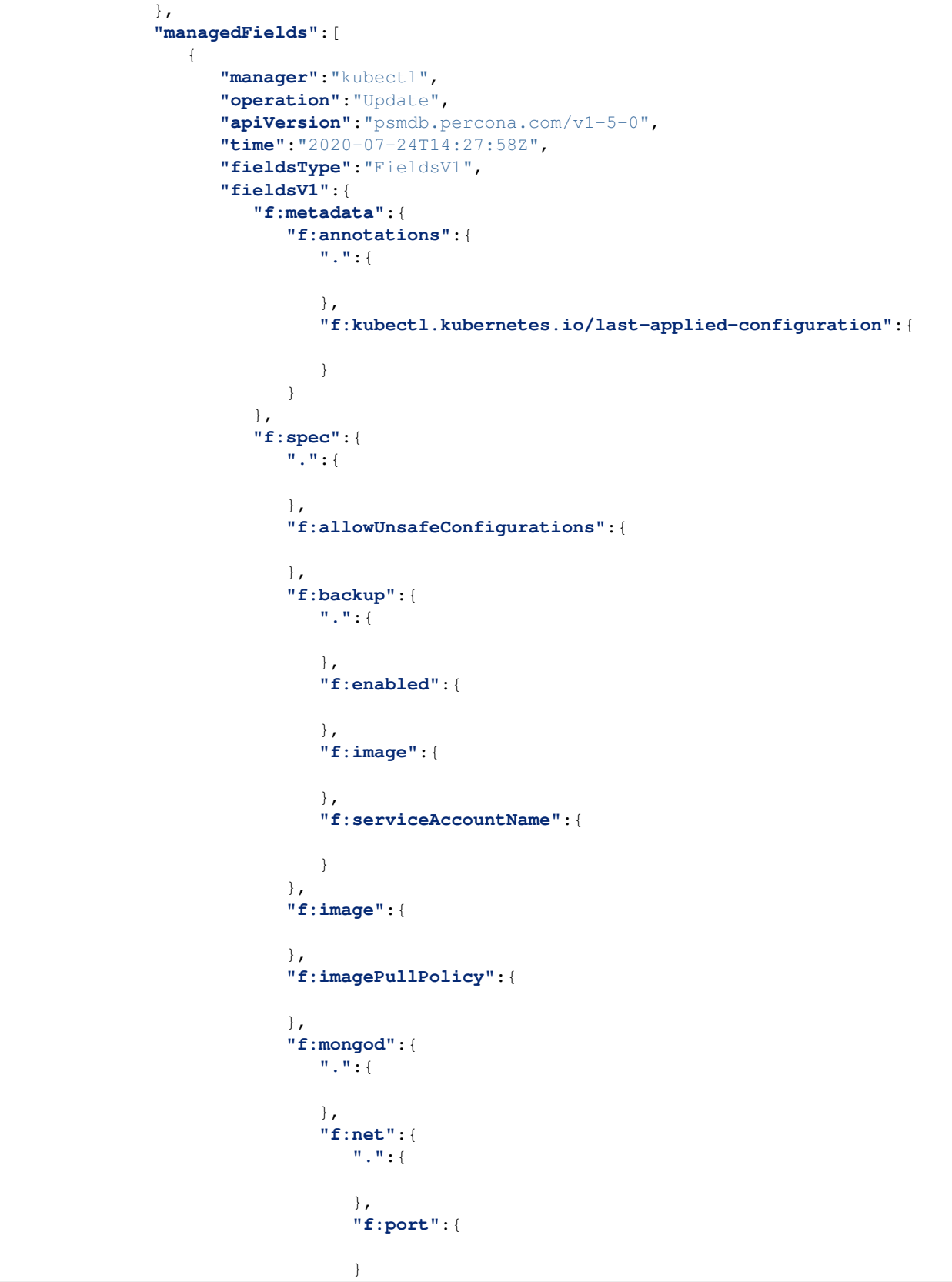

```
},
"f:operationProfiling":{
   ".":{
   },
   "f:mode":{
   },
   "f:rateLimit":{
   },
   "f:slowOpThresholdMs":{
   }
},
"f:security":{
   ".":{
   },
   "f:enableEncryption":{
   },
   "f:encryptionCipherMode":{
   },
   "f:encryptionKeySecret":{
   }
},
"f:setParameter":{
   ".":{
   },
   "f:ttlMonitorSleepSecs":{
   },
   "f:wiredTigerConcurrentReadTransactions":{
   },
   "f:wiredTigerConcurrentWriteTransactions":{
   }
},
"f:storage":{
   ".":{
   },
   "f:engine":{
   },
   "f:inMemory":{
      ".":{
      },
      "f:engineConfig":{
         ".":{
```
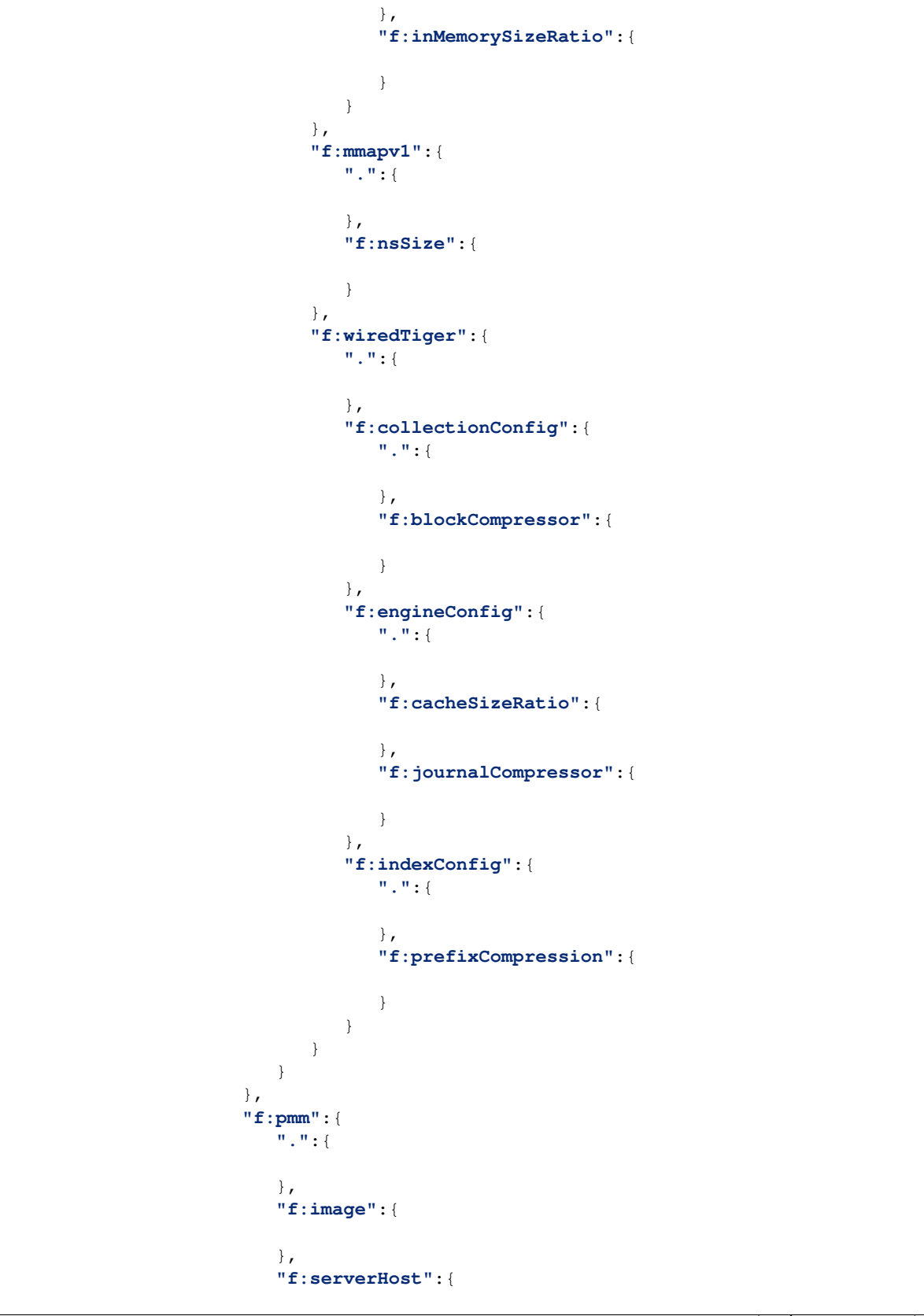

```
}
         },
         "f:secrets":{
            ".":{
            },
            "f:users":{
            }
         },
         "f:updateStrategy":{
         }
     }
  }
},
{
  "manager":"percona-server-mongodb-operator",
  "operation":"Update",
   "apiVersion":"psmdb.percona.com/v1",
   "time":"2020-07-24T15:04:55Z",
   "fieldsType":"FieldsV1",
   "fieldsV1":{
      "f:spec":{
         "f:backup":{
            "f:containerSecurityContext":{
               ".":{
               },
               "f:runAsNonRoot":{
               },
               "f:runAsUser":{
               }
            },
            "f:podSecurityContext":{
               ".":{
               },
               "f:fsGroup":{
               }
            }
         },
         "f:clusterServiceDNSSuffix":{
         },
         "f:replsets":{
         },
         "f:runUid":{
         },
         "f:secrets":{
            "f:ssl":{
```
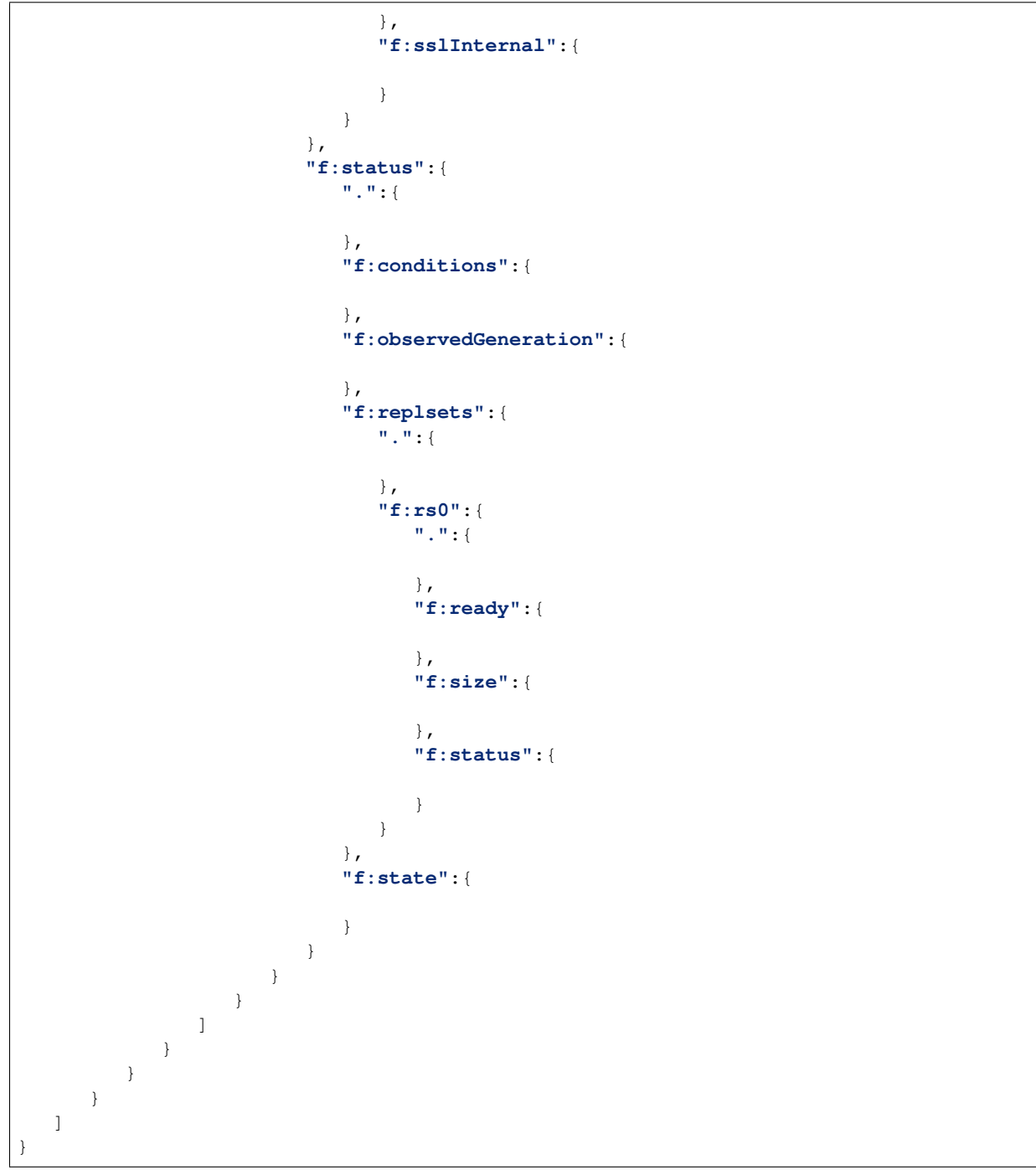

### <span id="page-132-0"></span>**28.4 Get status of Percona Server for MongoDB cluster**

#### Description:

Gets all information about specified Percona Server **for** MongoDB cluster

#### Kubectl Command:

kubectl get psmdb/my-cluster-name -o json

#### URL:

```
https://$API_SERVER/apis/psmdb.percona.com/v1/namespaces/default/
˓→perconaservermongodbs/my-cluster-name
```
#### Authentication:

Authorization: Bearer \$KUBE\_TOKEN

#### cURL Request:

```
curl -k -v -XGET "https://$API_SERVER/apis/psmdb.percona.com/v1/namespaces/default/
˓→perconaservermongodbs/my-cluster-name" \
           -H "Accept: application/json" \
           -H "Authorization: Bearer $KUBE_TOKEN"
```
#### Request Body:

None

#### Response:

JSON:

```
{
  "apiVersion":"psmdb.percona.com/v1",
  "kind":"PerconaServerMongoDB",
  "metadata":{
     "annotations":{
        "kubectl.kubernetes.io/last-applied-configuration":"{\"apiVersion\":\"psmdb.
˓→percona.com/v1-5-0\",\"kind\":\"PerconaServerMongoDB\",\"metadata\":{\"annotations\
˓→":{},\"name\":\"my-cluster-name\",\"namespace\":\"default\"},\"spec\":{\
˓→"allowUnsafeConfigurations\":false,\"backup\":{\"enabled\":true,\"image\":\"percona/
˓→percona-server-mongodb-operator:1.5.0-backup\",\"restartOnFailure\":true,\
˓→"serviceAccountName\":\"percona-server-mongodb-operator\",\"storages\":null,\"tasks\
˓→":null},\"image\":\"percona/percona-server-mongodb:4.2.8-8\",\"imagePullPolicy\":\
˓→"Always\",\"mongod\":{\"net\":{\"hostPort\":0,\"port\":27017},\"operationProfiling\
˓→":{\"mode\":\"slowOp\",\"rateLimit\":100,\"slowOpThresholdMs\":100},\"security\":{\
˓→"enableEncryption\":true,\"encryptionCipherMode\":\"AES256-CBC\",\
˓→"encryptionKeySecret\":\"my-cluster-name-mongodb-encryption-key\",\
˓→"redactClientLogData\":false},\"setParameter\":{\"ttlMonitorSleepSecs\":60,\
˓→"wiredTigerConcurrentReadTransactions\":128,\"wiredTigerConcurrentWriteTransactions\
˓→":128},\"storage\":{\"engine\":\"wiredTiger\",\"inMemory\":{\"engineConfig\":{\
˓→"inMemorySizeRatio\":0.9}},\"mmapv1\":{\"nsSize\":16,\"smallfiles\":false},\
˓→"wiredTiger\":{\"collectionConfig\":{\"blockCompressor\":\"snappy\"},\"engineConfig\
˓→":{\"cacheSizeRatio\":0.5,\"directoryForIndexes\":false,\"journalCompressor\":\
˓→"snappy\"},\"indexConfig\":{\"prefixCompression\":true}}}},\"pmm\":{\"enabled\
˓→":false,\"image\":\"percona/percona-server-mongodb-operator:1.5.0-pmm\",\
˓→"serverHost\":\"monitoring-service\"},\"replsets\":[{\"affinity\":{\
˓→"antiAffinityTopologyKey\":\"none\"},\"arbiter\":{\"affinity\":{\
˓→"antiAffinityTopologyKey\":\"none\"},\"enabled\":false,\"size\":1},\"expose\":{\
28.4. Get status of Percona Server for MongoDB cluster<sub>"}</sub>, \"name\":\"rs0\", \
˓→"podDisruptionBudget\":{\"maxUnavailable\":1},\"resources\":{\"limits\":null},\
˓→"size\":3,\"volumeSpec\":{\"persistentVolumeClaim\":{\"accessModes\":[\
˓→"ReadWriteOnce\"],\"resources\":{\"requests\":{\"storage\":\"3Gi\"}},\
                                                                        (continues on next page)
```
˓<sup>→</sup>"storageClassName\":\"standard\"}}}],\"secrets\":{\"users\":\"my-cluster-name-

```
},
"creationTimestamp":"2020-07-24T14:27:58Z",
"generation":1,
"managedFields":[
   {
      "apiVersion":"psmdb.percona.com/v1-5-0",
      "fieldsType":"FieldsV1",
      "fieldsV1":{
         "f:metadata":{
            "f:annotations":{
               ".":{
               },
               "f:kubectl.kubernetes.io/last-applied-configuration":{
               }
            }
         },
         "f:spec":{
            ".":{
            },
            "f:allowUnsafeConfigurations":{
            },
            "f:backup":{
               ".":{
               },
                "f:enabled":{
                },
                "f:image":{
               },
                "f:serviceAccountName":{
               }
            },
            "f:image":{
            },
            "f:imagePullPolicy":{
             },
            "f:mongod":{
               ".":{
                },
                "f:net":{
                   ".":{
                   },
                   "f:port":{
                   }
                },
```

```
"f:operationProfiling":{
   ".":{
   },
   "f:mode":{
   },
   "f:rateLimit":{
   },
   "f:slowOpThresholdMs":{
   }
},
"f:security":{
   ".":{
   },
   "f:enableEncryption":{
   },
   "f:encryptionCipherMode":{
   },
   "f:encryptionKeySecret":{
   }
},
"f:setParameter":{
  ".":{
   },
   "f:ttlMonitorSleepSecs":{
   },
   "f:wiredTigerConcurrentReadTransactions":{
   },
   "f:wiredTigerConcurrentWriteTransactions":{
   }
},
"f:storage":{
   ".":{
   },
   "f:engine":{
   },
   "f:inMemory":{
      ".":{
      },
      "f:engineConfig":{
         ".":{
         },
```
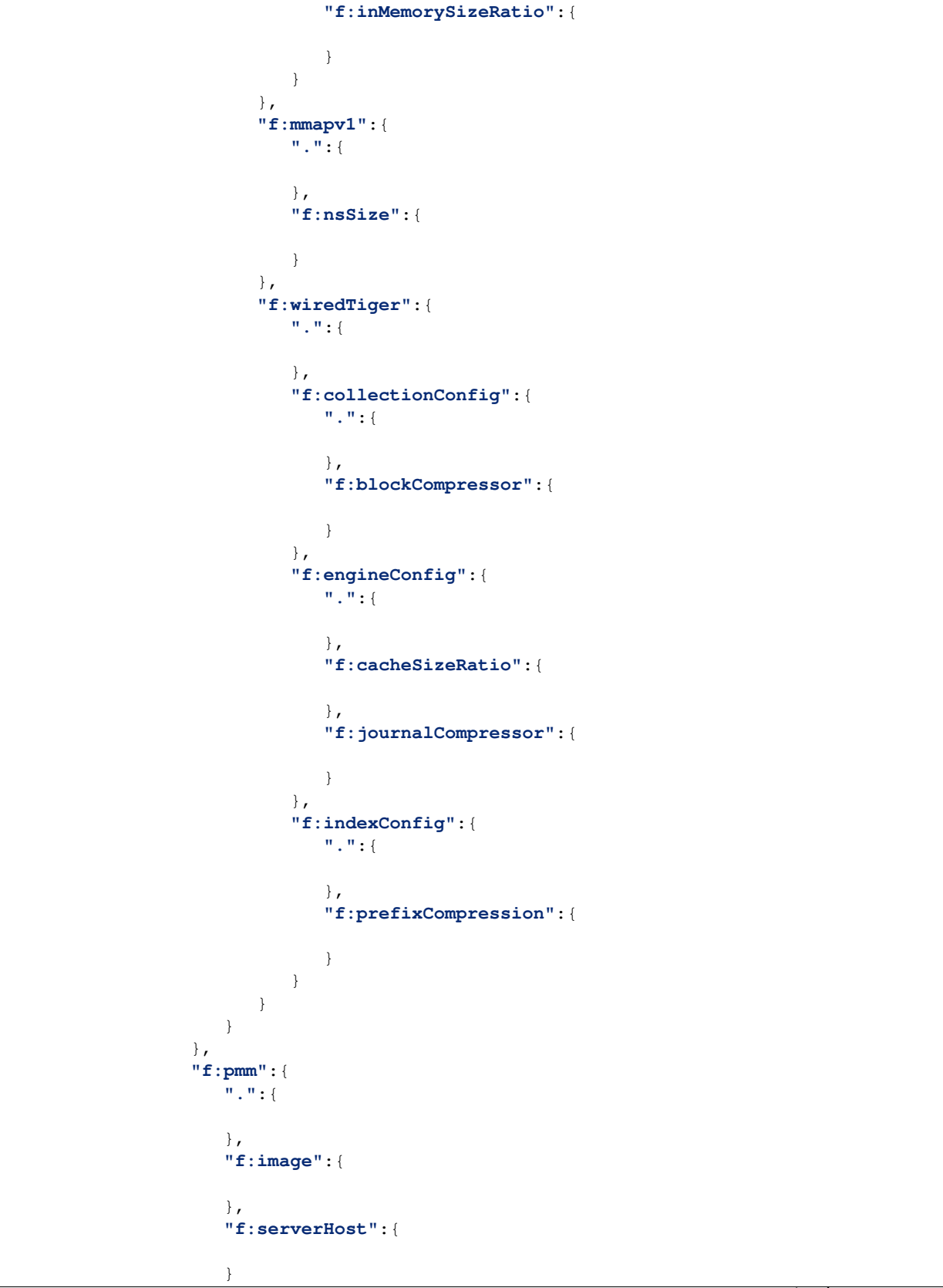

```
},
         "f:secrets":{
            ".":{
            },
            "f:users":{
            }
         },
         "f:updateStrategy":{
         }
      }
   },
   "manager":"kubectl",
   "operation":"Update",
   "time":"2020-07-24T14:27:58Z"
},
{
   "apiVersion":"psmdb.percona.com/v1",
   "fieldsType":"FieldsV1",
   "fieldsV1":{
      "f:spec":{
         "f:backup":{
            "f:containerSecurityContext":{
               ".":{
               },
               "f:runAsNonRoot":{
               },
               "f:runAsUser":{
               }
            },
            "f:podSecurityContext":{
               ".":{
                },
               "f:fsGroup":{
               }
            }
         },
         "f:clusterServiceDNSSuffix":{
         },
         "f:replsets":{
         },
         "f:runUid":{
         },
         "f:secrets":{
            "f:ssl":{
            },
```
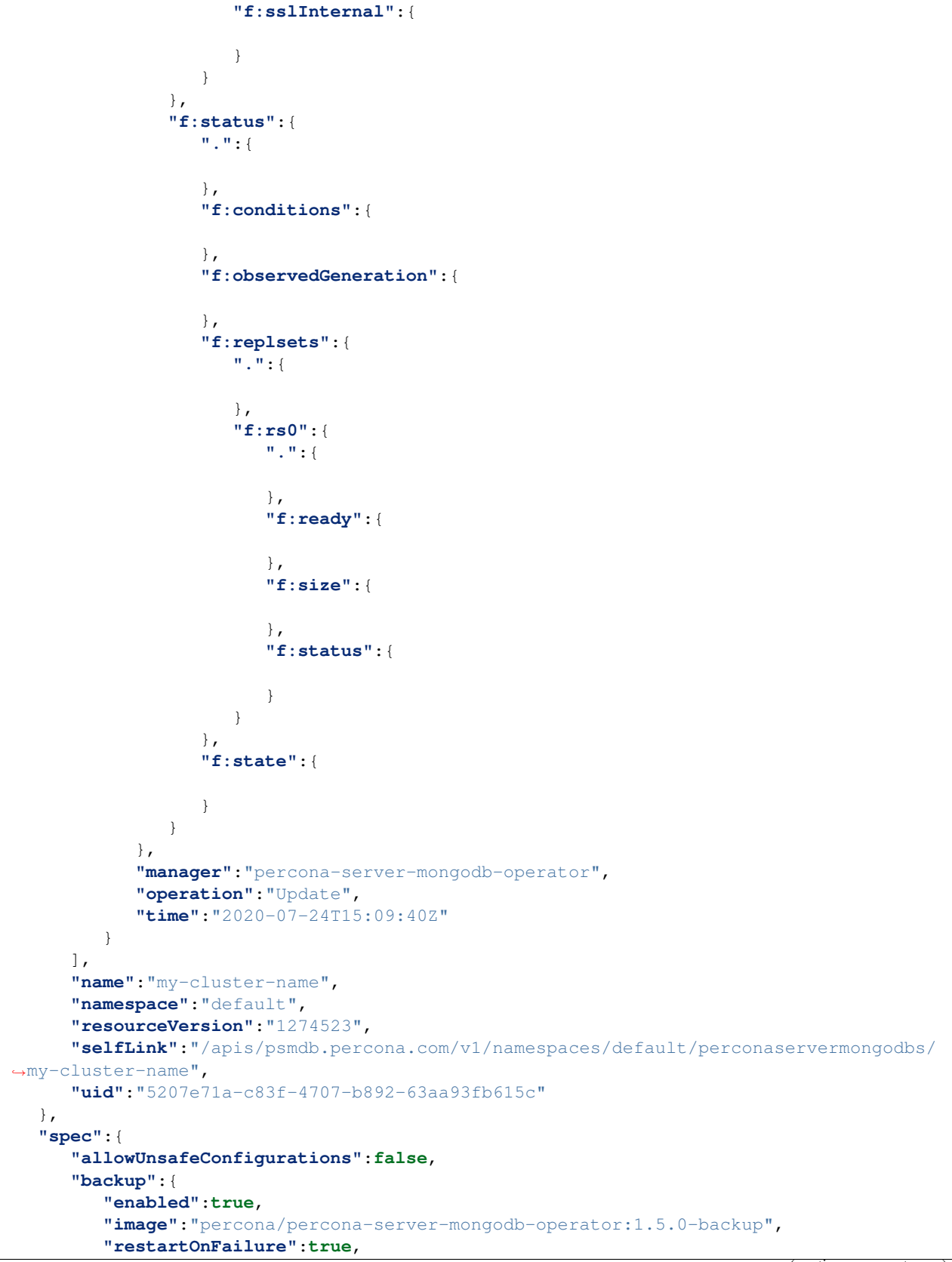

```
(continued from previous page)
```

```
"serviceAccountName":"percona-server-mongodb-operator",
   "storages":null,
   "tasks":null
},
"image":"percona/percona-server-mongodb:4.2.8-8",
"imagePullPolicy":"Always",
"mongod":{
   "net":{
     "hostPort":0,
      "port":27017
   },
   "operationProfiling":{
      "mode":"slowOp",
      "rateLimit":100,
      "slowOpThresholdMs":100
   },
   "security":{
      "enableEncryption":true,
      "encryptionCipherMode":"AES256-CBC",
      "encryptionKeySecret":"my-cluster-name-mongodb-encryption-key",
      "redactClientLogData":false
   },
   "setParameter":{
      "ttlMonitorSleepSecs":60,
      "wiredTigerConcurrentReadTransactions":128,
      "wiredTigerConcurrentWriteTransactions":128
   },
   "storage":{
      "engine":"wiredTiger",
      "inMemory":{
         "engineConfig":{
            "inMemorySizeRatio":0.9
         }
      },
      "mmapv1":{
         "nsSize":16,
         "smallfiles":false
      },
      "wiredTiger":{
         "collectionConfig":{
            "blockCompressor":"snappy"
         },
         "engineConfig":{
            "cacheSizeRatio":0.5,
            "directoryForIndexes":false,
            "journalCompressor":"snappy"
         },
         "indexConfig":{
            "prefixCompression":true
         }
      }
   }
},
"pmm":{
   "enabled":false,
   "image":"percona/percona-server-mongodb-operator:1.5.0-pmm",
   "serverHost":"monitoring-service"
```

```
},
   "replsets":[
      {
         "affinity":{
            "antiAffinityTopologyKey":"none"
         },
         "arbiter":{
            "affinity":{
               "antiAffinityTopologyKey":"none"
            },
            "enabled":false,
            "size":1
         },
         "expose":{
            "enabled":false,
            "exposeType":"LoadBalancer"
         },
         "name":"rs0",
         "podDisruptionBudget":{
            "maxUnavailable":1
         },
         "resources":{
            "limits":null
         },
         "size":3,
         "volumeSpec":{
            "persistentVolumeClaim":{
                "accessModes":[
                   "ReadWriteOnce"
                ],
                "resources":{
                   "requests":{
                      "storage":"3Gi"
                   }
                },
                "storageClassName":"standard"
            }
         }
      }
   \frac{1}{2}"secrets":{
      "users":"my-cluster-name-secrets"
   },
   "updateStrategy":"SmartUpdate"
},
"status":{
   "conditions":[
      {
         "lastTransitionTime":"2020-07-24T14:28:03Z",
         "status":"True",
         "type":"ClusterInitializing"
      },
      {
         "lastTransitionTime":"2020-07-24T14:28:39Z",
         "status":"True",
         "type":"Error"
      },
```

```
{
      "lastTransitionTime":"2020-07-24T14:28:41Z",
      "status":"True",
      "type":"ClusterInitializing"
   },
   {
      "lastTransitionTime":"2020-07-24T14:28:41Z",
      "status":"True",
      "type":"Error"
   },
   {
      "lastTransitionTime":"2020-07-24T14:29:10Z",
      "status":"True",
      "type":"ClusterReady"
   },
   {
      "lastTransitionTime":"2020-07-24T14:49:46Z",
      "status":"True",
      "type":"ClusterInitializing"
   },
   {
      "lastTransitionTime":"2020-07-24T14:50:00Z",
      "status":"True",
      "type":"ClusterInitializing"
   },
   {
      "lastTransitionTime":"2020-07-24T14:52:31Z",
      "status":"True",
      "type":"ClusterInitializing"
   },
   {
      "lastTransitionTime":"2020-07-24T14:52:43Z",
      "status":"True",
      "type":"Error"
   },
   {
      "lastTransitionTime":"2020-07-24T14:53:01Z",
      "status":"True",
      "type":"ClusterInitializing"
   },
   {
      "lastTransitionTime":"2020-07-24T14:53:05Z",
      "status":"True",
      "type":"ClusterInitializing"
   },
   {
      "lastTransitionTime":"2020-07-24T14:53:05Z",
      "status":"True",
      "type":"ClusterReady"
   }
\frac{1}{2},
"observedGeneration":1,
"replsets":{
   "rs0":{
      "ready":3,
      "size":3,
      "status":"ready"
```

```
}
   },
   "state":"ready"
}
```
## <span id="page-141-0"></span>**28.5 Scale up/down Percona Server for MongoDB cluster**

#### Description:

}

Increase or decrease the size of the Percona Server **for** MongoDB cluster nodes to fit ˓<sup>→</sup>the current high availability needs

#### Kubectl Command:

```
kubectl patch psmdb my-cluster-name --type=merge --patch '{
"spec": {"replsets":{ "size": "5" }
}}'
```
#### URL:

```
https://$API_SERVER/apis/psmdb.percona.com/v1/namespaces/default/
˓→perconaservermongodbs/my-cluster-name
```
#### Authentication:

```
Authorization: Bearer $KUBE_TOKEN
```
#### cURL Request:

```
curl -k -v -XPATCH "https://$API_SERVER/apis/psmdb.percona.com/v1/namespaces/default/
˓→perconaservermongodbs/my-cluster-name" \
           -H "Authorization: Bearer $KUBE_TOKEN" \
           -H "Content-Type: application/merge-patch+json"
           -H "Accept: application/json" \
            -d \{"spec": {"replsets":{ "size": "5" }
                  }}'
```
Request Body:

JSON:

{

```
"spec": {"replsets":{ "size": "5" }
}}
```
#### Input:

spec:

replsets

1. size (Int or String, Defaults: 3): Specifiy the sie of the replsets cluster to scale up or down to

#### Response:

JSON:

```
{
  "apiVersion":"psmdb.percona.com/v1",
  "kind":"PerconaServerMongoDB",
  "metadata":{
     "annotations":{
        "kubectl.kubernetes.io/last-applied-configuration":"{\"apiVersion\":\"psmdb.
˓→percona.com/v1-5-0\",\"kind\":\"PerconaServerMongoDB\",\"metadata\":{\"annotations\
˓→":{},\"name\":\"my-cluster-name\",\"namespace\":\"default\"},\"spec\":{\
˓→"allowUnsafeConfigurations\":false,\"backup\":{\"enabled\":true,\"image\":\"percona/
˓→percona-server-mongodb-operator:1.5.0-backup\",\"restartOnFailure\":true,\
˓→"serviceAccountName\":\"percona-server-mongodb-operator\",\"storages\":null,\"tasks\
˓→":null},\"image\":\"percona/percona-server-mongodb:4.2.8-8\",\"imagePullPolicy\":\
˓→"Always\",\"mongod\":{\"net\":{\"hostPort\":0,\"port\":27017},\"operationProfiling\
˓→":{\"mode\":\"slowOp\",\"rateLimit\":100,\"slowOpThresholdMs\":100},\"security\":{\
˓→"enableEncryption\":true,\"encryptionCipherMode\":\"AES256-CBC\",\
˓→"encryptionKeySecret\":\"my-cluster-name-mongodb-encryption-key\",\
˓→"redactClientLogData\":false},\"setParameter\":{\"ttlMonitorSleepSecs\":60,\
˓→"wiredTigerConcurrentReadTransactions\":128,\"wiredTigerConcurrentWriteTransactions\
˓→":128},\"storage\":{\"engine\":\"wiredTiger\",\"inMemory\":{\"engineConfig\":{\
˓→"inMemorySizeRatio\":0.9}},\"mmapv1\":{\"nsSize\":16,\"smallfiles\":false},\
˓→"wiredTiger\":{\"collectionConfig\":{\"blockCompressor\":\"snappy\"},\"engineConfig\
˓→":{\"cacheSizeRatio\":0.5,\"directoryForIndexes\":false,\"journalCompressor\":\
˓→"snappy\"},\"indexConfig\":{\"prefixCompression\":true}}}},\"pmm\":{\"enabled\
˓→":false,\"image\":\"percona/percona-server-mongodb-operator:1.5.0-pmm\",\
˓→"serverHost\":\"monitoring-service\"},\"replsets\":[{\"affinity\":{\
˓→"antiAffinityTopologyKey\":\"none\"},\"arbiter\":{\"affinity\":{\
˓→"antiAffinityTopologyKey\":\"none\"},\"enabled\":false,\"size\":1},\"expose\":{\
˓→"enabled\":false,\"exposeType\":\"LoadBalancer\"},\"name\":\"rs0\",\
˓→"podDisruptionBudget\":{\"maxUnavailable\":1},\"resources\":{\"limits\":null},\
˓→"size\":3,\"volumeSpec\":{\"persistentVolumeClaim\":{\"accessModes\":[\
˓→"ReadWriteOnce\"],\"resources\":{\"requests\":{\"storage\":\"3Gi\"}},\
˓→"storageClassName\":\"standard\"}}}],\"secrets\":{\"users\":\"my-cluster-name-
˓→secrets\"},\"updateStrategy\":\"SmartUpdate\"}}\n"
      },
     "creationTimestamp":"2020-07-24T14:27:58Z",
      "generation":4,
      "managedFields":[
         {
            "apiVersion":"psmdb.percona.com/v1-5-0",
            "fieldsType":"FieldsV1",
            "fieldsV1":{
               "f:metadata":{
                  "f:annotations":{
                     ".":{
                     },
                     "f:kubectl.kubernetes.io/last-applied-configuration":{
                     }
                  }
               },
               "f:spec":{
                  ".":{
```

```
},
"f:allowUnsafeConfigurations":{
},
"f:backup":{
  ".":{
  },
  "f:enabled":{
  },
  "f:image":{
  },
  "f:serviceAccountName":{
  }
},
"f:image":{
},
"f:imagePullPolicy":{
},
"f:mongod":{
  ".":{
  },
  "f:net":{
     ".":{
      },
      "f:port":{
      }
   },
   "f:operationProfiling":{
     ".":{
      },
      "f:mode":{
      },
      "f:rateLimit":{
      },
      "f:slowOpThresholdMs":{
      }
   },
   "f:security":{
      ".":{
      },
      "f:enableEncryption":{
      },
```
```
"f:encryptionCipherMode":{
   },
   "f:encryptionKeySecret":{
   }
},
"f:setParameter":{
  ".":{
  },
  "f:ttlMonitorSleepSecs":{
   },
   "f:wiredTigerConcurrentReadTransactions":{
   },
   "f:wiredTigerConcurrentWriteTransactions":{
  }
},
"f:storage":{
  ".":{
  },
   "f:engine":{
   },
   "f:inMemory":{
     ".":{
      },
      "f:engineConfig":{
        ".":{
        },
         "f:inMemorySizeRatio":{
         }
     }
   },
   "f:mmapv1":{
     ".":{
      },
      "f:nsSize":{
      }
   },
   "f:wiredTiger":{
     ".":{
      },
      "f:collectionConfig":{
         ".":{
         },
```

```
"f:blockCompressor":{
                     }
                   },
                   "f:engineConfig":{
                     ".":{
                     },
                     "f:cacheSizeRatio":{
                     },
                     "f:journalCompressor":{
                     }
                  },
                  "f:indexConfig":{
                     ".":{
                     },
                     "f:prefixCompression":{
                     }
                  }
               }
            }
         },
         "f:pmm":{
            ".":{
            },
            "f:image":{
            },
            "f:serverHost":{
            }
         },
         "f:secrets":{
            ".":{
            },
            "f:users":{
            }
         },
         "f:updateStrategy":{
         }
      }
   },
   "manager":"kubectl",
   "operation":"Update",
   "time":"2020-07-24T14:27:58Z"
},
{
   "apiVersion":"psmdb.percona.com/v1",
   "fieldsType":"FieldsV1",
```

```
"fieldsV1":{
   "f:spec":{
      "f:backup":{
         "f:containerSecurityContext":{
            ".":{
            },
            "f:runAsNonRoot":{
            },
            "f:runAsUser":{
            }
         },
         "f:podSecurityContext":{
            ".":{
            },
            "f:fsGroup":{
            }
         }
      },
      "f:clusterServiceDNSSuffix":{
      },
      "f:runUid":{
      },
      "f:secrets":{
         "f:ssl":{
         },
         "f:sslInternal":{
         }
      }
   },
   "f:status":{
      ".":{
      },
      "f:conditions":{
      },
      "f:observedGeneration":{
      },
      "f:replsets":{
         ".":{
         },
         "f:rs0":{
            ".":{
            },
            "f:ready":{
```
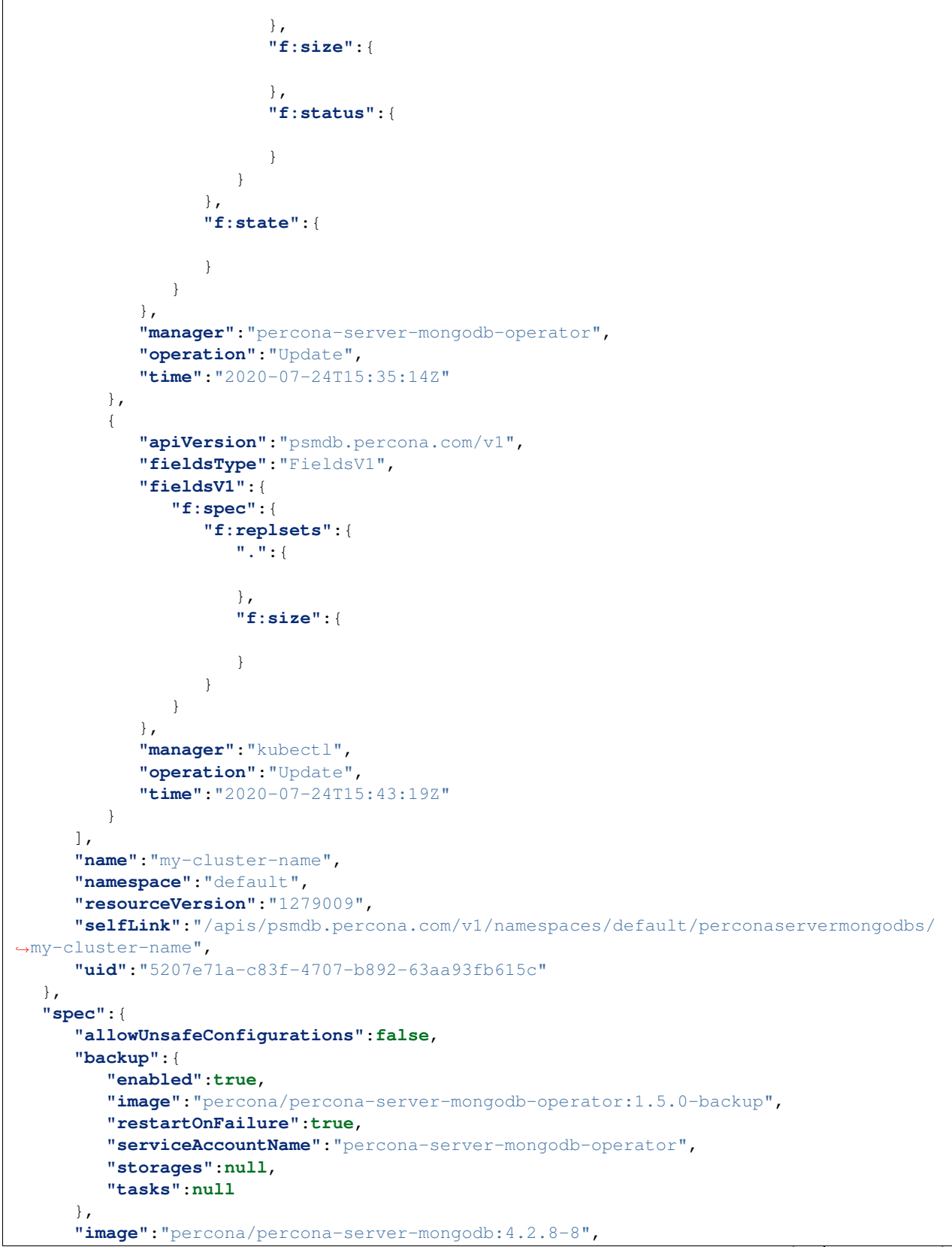

```
"imagePullPolicy":"Always",
"mongod":{
   "net":{
      "hostPort":0,
      "port":27017
   },
   "operationProfiling":{
      "mode":"slowOp",
      "rateLimit":100,
      "slowOpThresholdMs":100
   },
   "security":{
      "enableEncryption":true,
      "encryptionCipherMode":"AES256-CBC",
      "encryptionKeySecret":"my-cluster-name-mongodb-encryption-key",
      "redactClientLogData":false
   },
   "setParameter":{
      "ttlMonitorSleepSecs":60,
      "wiredTigerConcurrentReadTransactions":128,
      "wiredTigerConcurrentWriteTransactions":128
   },
   "storage":{
      "engine":"wiredTiger",
      "inMemory":{
         "engineConfig":{
            "inMemorySizeRatio":0.9
         }
      },
      "mmapv1":{
         "nsSize":16,
         "smallfiles":false
      },
      "wiredTiger":{
         "collectionConfig":{
            "blockCompressor":"snappy"
         },
         "engineConfig":{
            "cacheSizeRatio":0.5,
            "directoryForIndexes":false,
            "journalCompressor":"snappy"
         },
         "indexConfig":{
            "prefixCompression":true
         }
      }
   }
},
"pmm":{
   "enabled":false,
   "image":"percona/percona-server-mongodb-operator:1.5.0-pmm",
   "serverHost":"monitoring-service"
},
"replsets":{
   "size":"5"
},
"secrets":{
```

```
"users":"my-cluster-name-secrets"
   },
   "updateStrategy":"SmartUpdate"
},
"status":{
   "conditions":[
      {
         "lastTransitionTime":"2020-07-24T14:28:03Z",
         "status":"True",
         "type":"ClusterInitializing"
      },
      {
         "lastTransitionTime":"2020-07-24T14:28:39Z",
         "status":"True",
         "type":"Error"
      },
      {
         "lastTransitionTime":"2020-07-24T14:28:41Z",
         "status":"True",
         "type":"ClusterInitializing"
      },
      {
         "lastTransitionTime":"2020-07-24T14:28:41Z",
         "status":"True",
         "type":"Error"
      },
      {
         "lastTransitionTime":"2020-07-24T14:29:10Z",
         "status":"True",
         "type":"ClusterReady"
      },
      {
         "lastTransitionTime":"2020-07-24T14:49:46Z",
         "status":"True",
         "type":"ClusterInitializing"
      },
      {
         "lastTransitionTime":"2020-07-24T14:50:00Z",
         "status":"True",
         "type":"ClusterInitializing"
      },
      {
         "lastTransitionTime":"2020-07-24T14:52:31Z",
         "status":"True",
         "type":"ClusterInitializing"
      },
      {
         "lastTransitionTime":"2020-07-24T14:52:43Z",
         "status":"True",
         "type":"Error"
      },
      {
         "lastTransitionTime":"2020-07-24T14:53:01Z",
         "status":"True",
         "type":"ClusterInitializing"
      },
      {
```

```
"lastTransitionTime":"2020-07-24T14:53:05Z",
            "status":"True",
            "type":"ClusterInitializing"
         },
         {
            "lastTransitionTime":"2020-07-24T14:53:05Z",
            "status":"True",
            "type":"ClusterReady"
         }
      ],
      "observedGeneration":1,
      "replsets":{
         "rs0":{
            "ready":3,
            "size":3,
            "status":"ready"
         }
      },
      "state":"ready"
  }
}
```
## **28.6 Update Percona Server for MongoDB cluster image**

### Description:

Change the image of Percona Server **for** MongoDB containers inside the cluster

### Kubectl Command:

```
kubectl patch psmdb my-cluster-name --type=merge --patch '{
"spec": {"psmdb":{ "image": "percona/percona-server-mongodb-operator:1.4.0-mongod4.2"
\leftrightarrow}
}}'
```
### URL:

```
https://$API_SERVER/apis/psmdb.percona.com/v1/namespaces/default/
˓→perconaservermongodbs/my-cluster-name
```
### Authentication:

Authorization: Bearer \$KUBE TOKEN

#### cURL Request:

```
curl -k -v -XPATCH "https://$API_SERVER/apis/psmdb.percona.com/v1/namespaces/default/
˓→perconaservermongodbs/my-cluster-name" \
           -H "Authorization: Bearer $KUBE_TOKEN" \
           -H "Accept: application/json" \
           -H "Content-Type: application/merge-patch+json"
           -d \{
```

```
"spec": {"psmdb":{ "image": "percona/percona-server-mongodb-operator:1.
˓→4.0-mongod4.2" }
              }}'
```
### Request Body:

JSON:

```
{
"spec": { "image ": "percona/percona-server-mongodb:4.2.8-8" }
}}
```
### Input:

spec:

psmdb:

1. image (String, min-length: 1) : name of the image to update for Percona Server for MongoDB

#### Response:

JSON:

```
{
  "apiVersion":"psmdb.percona.com/v1",
  "kind":"PerconaServerMongoDB",
  "metadata":{
     "annotations":{
        "kubectl.kubernetes.io/last-applied-configuration":"{\"apiVersion\":\"psmdb.
˓→percona.com/v1-5-0\",\"kind\":\"PerconaServerMongoDB\",\"metadata\":{\"annotations\
\rightarrow":{},\"name\":\"my-cluster-name\",\"namespace\":\"default\"},\"spec\":{\
˓→"allowUnsafeConfigurations\":false,\"backup\":{\"enabled\":true,\"image\":\"percona/
˓→percona-server-mongodb-operator:1.5.0-backup\",\"restartOnFailure\":true,\
˓→"serviceAccountName\":\"percona-server-mongodb-operator\",\"storages\":null,\"tasks\
˓→":null},\"image\":\"percona/percona-server-mongodb:4.2.8-8\",\"imagePullPolicy\":\
˓→"Always\",\"mongod\":{\"net\":{\"hostPort\":0,\"port\":27017},\"operationProfiling\
˓→":{\"mode\":\"slowOp\",\"rateLimit\":100,\"slowOpThresholdMs\":100},\"security\":{\
˓→"enableEncryption\":true,\"encryptionCipherMode\":\"AES256-CBC\",\
˓→"encryptionKeySecret\":\"my-cluster-name-mongodb-encryption-key\",\
˓→"redactClientLogData\":false},\"setParameter\":{\"ttlMonitorSleepSecs\":60,\
˓→"wiredTigerConcurrentReadTransactions\":128,\"wiredTigerConcurrentWriteTransactions\
˓→":128},\"storage\":{\"engine\":\"wiredTiger\",\"inMemory\":{\"engineConfig\":{\
˓→"inMemorySizeRatio\":0.9}},\"mmapv1\":{\"nsSize\":16,\"smallfiles\":false},\
˓→"wiredTiger\":{\"collectionConfig\":{\"blockCompressor\":\"snappy\"},\"engineConfig\
˓→":{\"cacheSizeRatio\":0.5,\"directoryForIndexes\":false,\"journalCompressor\":\
˓→"snappy\"},\"indexConfig\":{\"prefixCompression\":true}}}},\"pmm\":{\"enabled\
˓→":false,\"image\":\"percona/percona-server-mongodb-operator:1.5.0-pmm\",\
˓→"serverHost\":\"monitoring-service\"},\"replsets\":[{\"affinity\":{\
˓→"antiAffinityTopologyKey\":\"none\"},\"arbiter\":{\"affinity\":{\
˓→"antiAffinityTopologyKey\":\"none\"},\"enabled\":false,\"size\":1},\"expose\":{\
˓→"enabled\":false,\"exposeType\":\"LoadBalancer\"},\"name\":\"rs0\",\
˓→"podDisruptionBudget\":{\"maxUnavailable\":1},\"resources\":{\"limits\":null},\
˓→"size\":3,\"volumeSpec\":{\"persistentVolumeClaim\":{\"accessModes\":[\
˓→"ReadWriteOnce\"],\"resources\":{\"requests\":{\"storage\":\"3Gi\"}},\
˓→"storageClassName\":\"standard\"}}}],\"secrets\":{\"users\":\"my-cluster-name-
˓→secrets\"},\"updateStrategy\":\"SmartUpdate\"}}\n"
     },
```

```
"creationTimestamp":"2020-07-24T14:27:58Z",
"generation":5,
"managedFields":[
   {
      "apiVersion":"psmdb.percona.com/v1-5-0",
      "fieldsType":"FieldsV1",
      "fieldsV1":{
         "f:metadata":{
            "f:annotations":{
               ".":{
               },
               "f:kubectl.kubernetes.io/last-applied-configuration":{
               }
            }
         },
         "f:spec":{
            ".":{
            },
            "f:allowUnsafeConfigurations":{
            },
            "f:backup":{
               ".":{
               },
               "f:enabled":{
               },
               "f:image":{
               },
               "f:serviceAccountName":{
               }
            },
            "f:image":{
            },
            "f:imagePullPolicy":{
            },
            "f:mongod":{
               ".":{
               },
               "f:net":{
                  ".":{
                  },
                  "f:port":{
                  }
               },
               "f:operationProfiling":{
```

```
".":{
   },
   "f:mode":{
   },
   "f:rateLimit":{
   },
   "f:slowOpThresholdMs":{
  }
},
"f:security":{
  ".":{
   },
   "f:enableEncryption":{
   },
   "f:encryptionCipherMode":{
   },
   "f:encryptionKeySecret":{
  }
},
"f:setParameter":{
  ".":{
  },
  "f:ttlMonitorSleepSecs":{
   },
   "f:wiredTigerConcurrentReadTransactions":{
   },
  "f:wiredTigerConcurrentWriteTransactions":{
  }
},
"f:storage":{
  ".":{
   },
   "f:engine":{
   },
   "f:inMemory":{
      ".":{
      },
      "f:engineConfig":{
         ".":{
         },
         "f:inMemorySizeRatio":{
```
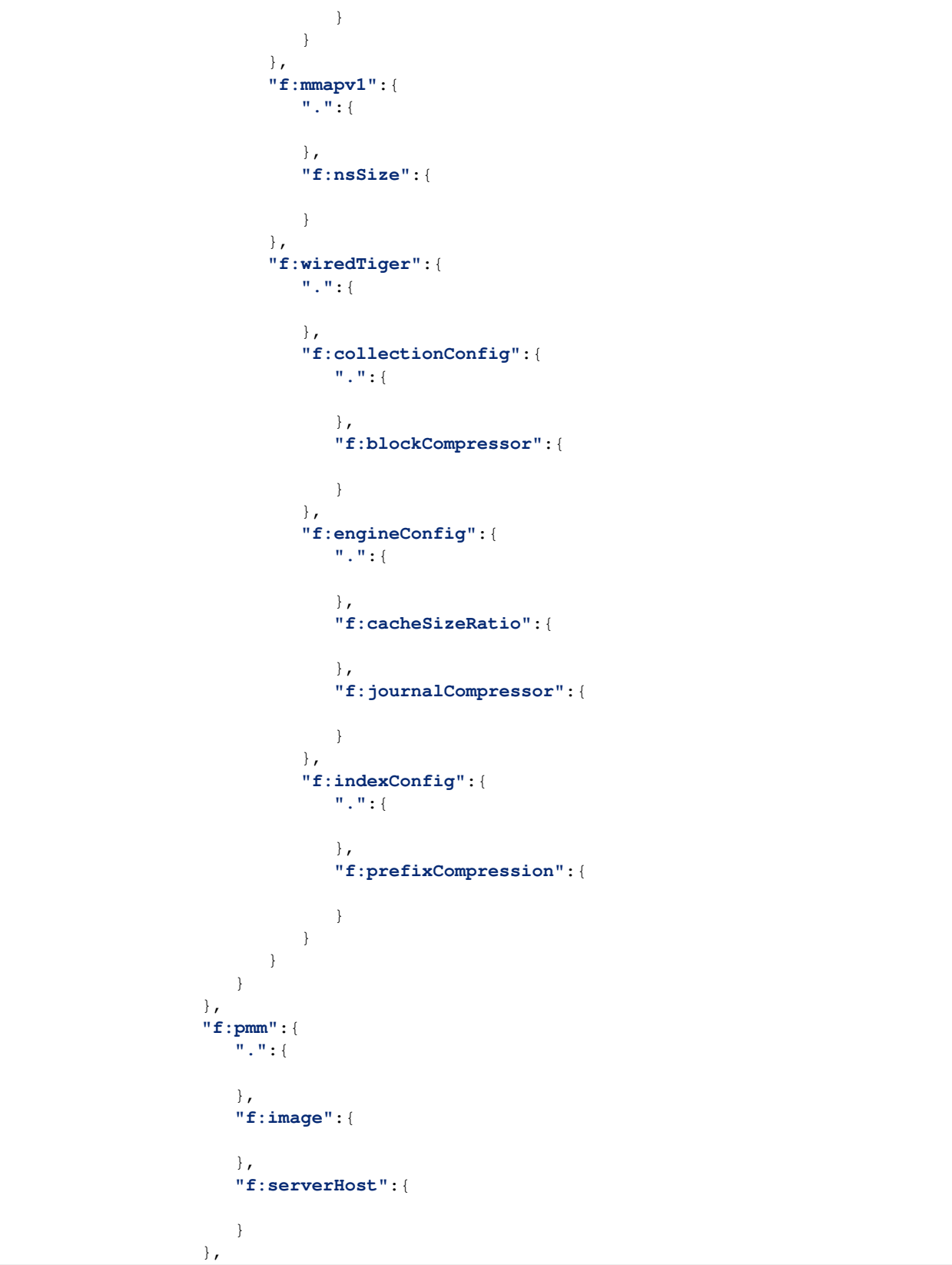

```
"f:secrets":{
            ".":{
            },
            "f:users":{
            }
         },
         "f:updateStrategy":{
         }
      }
   },
   "manager":"kubectl",
   "operation":"Update",
   "time":"2020-07-24T14:27:58Z"
},
{
   "apiVersion":"psmdb.percona.com/v1",
   "fieldsType":"FieldsV1",
   "fieldsV1":{
      "f:spec":{
         "f:backup":{
            "f:containerSecurityContext":{
               ".":{
               },
               "f:runAsNonRoot":{
                },
               "f:runAsUser":{
                }
            },
             "f:podSecurityContext":{
                ".":{
                },
               "f:fsGroup":{
               }
            }
         },
         "f:clusterServiceDNSSuffix":{
         },
         "f:runUid":{
         },
         "f:secrets":{
            "f:ssl":{
            },
            "f:sslInternal":{
             }
         }
```

```
},
      "f:status":{
         ".":{
         },
         "f:conditions":{
         },
         "f:observedGeneration":{
         },
         "f:replsets":{
            ".":{
            },
            "f:rs0":{
               ".":{
               },
                "f:ready":{
                },
                "f:size":{
               },
               "f:status":{
               }
            }
         },
         "f:state":{
         }
      }
   },
   "manager":"percona-server-mongodb-operator",
   "operation":"Update",
   "time":"2020-07-24T15:35:14Z"
},
{
   "apiVersion":"psmdb.percona.com/v1",
   "fieldsType":"FieldsV1",
   "fieldsV1":{
      "f:spec":{
         "f:image ":{
         },
         "f:replsets":{
            ".":{
            },
            "f:size":{
            }
         }
      }
   },
```

```
"manager":"kubectl",
            "operation":"Update",
            "time":"2020-07-27T12:21:39Z"
        }
     \frac{1}{2},
     "name":"my-cluster-name",
     "namespace":"default",
     "resourceVersion":"1279853",
     "selfLink":"/apis/psmdb.percona.com/v1/namespaces/default/perconaservermongodbs/
˓→my-cluster-name",
     "uid":"5207e71a-c83f-4707-b892-63aa93fb615c"
  },
  "spec":{
     "allowUnsafeConfigurations":false,
     "backup":{
        "enabled":true,
        "image":"percona/percona-server-mongodb-operator:1.5.0-backup",
        "restartOnFailure":true,
        "serviceAccountName":"percona-server-mongodb-operator",
        "storages":null,
        "tasks":null
     },
     "image ":"percona/percona-server-mongodb:4.2.8-8",
     "imagePullPolicy":"Always",
     "mongod":{
        "net":{
           "hostPort":0,
            "port":27017
        },
         "operationProfiling":{
            "mode":"slowOp",
            "rateLimit":100,
            "slowOpThresholdMs":100
        },
        "security":{
            "enableEncryption":true,
            "encryptionCipherMode":"AES256-CBC",
            "encryptionKeySecret":"my-cluster-name-mongodb-encryption-key",
            "redactClientLogData":false
        },
        "setParameter":{
            "ttlMonitorSleepSecs":60,
            "wiredTigerConcurrentReadTransactions":128,
            "wiredTigerConcurrentWriteTransactions":128
        },
        "storage":{
            "engine":"wiredTiger",
            "inMemory":{
               "engineConfig":{
                  "inMemorySizeRatio":0.9
               }
            },
            "mmapv1":{
               "nsSize":16,
               "smallfiles":false
            },
            "wiredTiger":{
```

```
"collectionConfig":{
               "blockCompressor":"snappy"
            },
            "engineConfig":{
               "cacheSizeRatio":0.5,
               "directoryForIndexes":false,
               "journalCompressor":"snappy"
            },
            "indexConfig":{
               "prefixCompression":true
            }
         }
      }
   },
   "pmm":{
      "enabled":false,
      "image":"percona/percona-server-mongodb-operator:1.5.0-pmm",
      "serverHost":"monitoring-service"
   },
   "replsets":{
      "size":"5"
   },
   "secrets":{
      "users":"my-cluster-name-secrets"
   },
   "updateStrategy":"SmartUpdate"
},
"status":{
   "conditions":[
      {
         "lastTransitionTime":"2020-07-24T14:28:03Z",
         "status":"True",
         "type":"ClusterInitializing"
      },
      {
         "lastTransitionTime":"2020-07-24T14:28:39Z",
         "status":"True",
         "type":"Error"
      },
      {
         "lastTransitionTime":"2020-07-24T14:28:41Z",
         "status":"True",
         "type":"ClusterInitializing"
      },
      {
         "lastTransitionTime":"2020-07-24T14:28:41Z",
         "status":"True",
         "type":"Error"
      },
      {
         "lastTransitionTime":"2020-07-24T14:29:10Z",
         "status":"True",
         "type":"ClusterReady"
      },
      {
         "lastTransitionTime":"2020-07-24T14:49:46Z",
         "status":"True",
```

```
"type":"ClusterInitializing"
      },
      {
         "lastTransitionTime":"2020-07-24T14:50:00Z",
         "status":"True",
         "type":"ClusterInitializing"
      },
      {
         "lastTransitionTime":"2020-07-24T14:52:31Z",
         "status":"True",
         "type":"ClusterInitializing"
      },
      {
         "lastTransitionTime":"2020-07-24T14:52:43Z",
         "status":"True",
         "type":"Error"
      },
      {
         "lastTransitionTime":"2020-07-24T14:53:01Z",
         "status":"True",
         "type":"ClusterInitializing"
      },
      {
         "lastTransitionTime":"2020-07-24T14:53:05Z",
         "status":"True",
         "type":"ClusterInitializing"
      },
      {
         "lastTransitionTime":"2020-07-24T14:53:05Z",
         "status":"True",
         "type":"ClusterReady"
      }
   \frac{1}{2},
   "observedGeneration":1,
   "replsets":{
      "rs0":{
         "ready":3,
         "size":3,
         "status":"ready"
      }
   },
   "state":"ready"
}
```
## **28.7 Backup Percona Server for MongoDB cluster**

### Description:

}

Takes a backup of the Percona Server **for** MongoDB cluster containers data to be able, ˓<sup>→</sup>to recover from disasters or make a roll-back later

### Kubectl Command:

kubectl apply -f percona-server-mongodb-operator/deploy/backup/backup.yaml

### URL:

```
https://$API_SERVER/apis/psmdb.percona.com/v1/namespaces/default/
˓→perconaservermongodbbackups
```
### Authentication:

Authorization: Bearer \$KUBE\_TOKEN

#### cURL Request:

```
curl -k -v -XPOST "https://$API_SERVER/apis/psmdb.percona.com/v1/namespaces/default/
˓→perconaservermongodbbackups" \
            -H "Accept: application/json" \
           -H "Content-Type: application/json" \
           -d "@backup.json" -H "Authorization: Bearer $KUBE_TOKEN"
```
#### Request Body (backup.json):

JSON:

{

```
"apiVersion":"psmdb.percona.com/v1",
  "kind":"PerconaServerMongoDBBackup",
  "metadata":{
     "name":"backup1",
     "namespace":"default"
  },
  "spec":{
     "psmdbCluster":"my-cluster-name",
      "storageName":"s3-us-west"
  }
}
```
#### Input:

### 1. metadata:

name(String, min-length:1) : name of backup to create

2. spec:

- 1. psmdbCluster(String, min-length:1) : name of Percona Server for MongoDB cluster
- 2. storageName(String, min-length:1) : name of storage claim to use

### Response:

JSON:

```
{
  "apiVersion":"psmdb.percona.com/v1",
  "kind":"PerconaServerMongoDBBackup",
  "metadata":{
      "annotations":{
         "kubectl.kubernetes.io/last-applied-configuration":"{\"apiVersion\":\"psmdb.
˓→percona.com/v1\",\"kind\":\"PerconaServerMongoDBBackup\",\"metadata\":{\
˓→"annotations\":{},\"name\":\"backup1\",\"namespace\":\"default\"},\"spec\":{\
 ˓→"psmdbCluster\":\"my-cluster-name\",\"storageName\":\"s3-us-west\"}}\n"
                                                                           (continues on next page)
```

```
},
      "creationTimestamp":"2020-07-27T13:45:43Z",
      "generation":1,
      "managedFields":[
         {
            "apiVersion":"psmdb.percona.com/v1",
            "fieldsType":"FieldsV1",
            "fieldsV1":{
               "f:metadata":{
                  "f:annotations":{
                     ".":{
                     },
                     "f:kubectl.kubernetes.io/last-applied-configuration":{
                     }
                  }
               },
               "f:spec":{
                  ".":{
                  },
                  "f:psmdbCluster":{
                  },
                  "f:storageName":{
                  }
               }
            },
            "manager":"kubectl",
            "operation":"Update",
            "time":"2020-07-27T13:45:43Z"
         }
      ],
      "name":"backup1",
      "namespace":"default",
      "resourceVersion":"1290243",
      "selfLink":"/apis/psmdb.percona.com/v1/namespaces/default/
˓→perconaservermongodbbackups/backup1",
      "uid":"e695d1c7-898e-44b0-b356-537284f6c046"
  },
  "spec":{
      "psmdbCluster":"my-cluster-name",
      "storageName":"s3-us-west"
  }
}
```
## **28.8 Restore Percona Server for MongoDB cluster**

### Description:

```
Restores Percona Server for MongoDB cluster data to an earlier version to recover
˓→from a problem or to make a roll-back
```
### Kubectl Command:

kubectl apply -f percona-server-mongodb-operator/deploy/backup/restore.yaml

### URL:

https://\$API\_SERVER/apis/psmdb.percona.com/v1/namespaces/default/ ˓<sup>→</sup>perconaservermongodbrestores

### Authentication:

Authorization: Bearer \$KUBE\_TOKEN

### cURL Request:

```
curl -k -v -XPOST "https://$API_SERVER/apis/psmdb.percona.com/v1/namespaces/default/
˓→perconaservermongodbrestores" \
           -H "Accept: application/json" \
           -H "Content-Type: application/json" \
           -d "@restore.json" \
           -H "Authorization: Bearer $KUBE_TOKEN"
```
### Request Body (restore.json):

JSON:

```
{
  "apiVersion":"psmdb.percona.com/v1",
  "kind":"PerconaServerMongoDBRestore",
  "metadata":{
      "name":"restore1",
      "namespace":"default"
  },
  "spec":{
      "backupName":"backup1",
      "clusterName":"my-cluster-name"
  }
}
```
#### Input:

### 1. metadata:

name(String, min-length:1): name of restore to create

2. spec:

- 1. clusterName(String, min-length:1) : name of Percona Server for MongoDB cluster
- 2. backupName(String, min-length:1) : name of backup to restore from

### Response:

JSON:

```
{
  "apiVersion":"psmdb.percona.com/v1",
  "kind":"PerconaServerMongoDBRestore",
  "metadata":{
      "annotations":{
         "kubectl.kubernetes.io/last-applied-configuration":"{\"apiVersion\":\"psmdb.
˓→percona.com/v1\",\"kind\":\"PerconaServerMongoDBRestore\",\"metadata\":{\
\rightarrow"annotations\":{},\"name\":\"restore1\",\"namespace\":\"default\"},\"spec\":{\
˓→"backupName\":\"backup1\",\"clusterName\":\"my-cluster-name\"}}\n"
      },
      "creationTimestamp":"2020-07-27T13:52:56Z",
      "generation":1,
      "managedFields":[
         {
            "apiVersion":"psmdb.percona.com/v1",
            "fieldsType":"FieldsV1",
            "fieldsV1":{
               "f:metadata":{
                  "f:annotations":{
                      ".":{
                      },
                      "f:kubectl.kubernetes.io/last-applied-configuration":{
                      }
                  }
               },
               "f:spec":{
                  ".":{
                  },
                  "f:backupName":{
                   },
                  "f:clusterName":{
                  }
               }
            },
            "manager":"kubectl",
            "operation":"Update",
            "time":"2020-07-27T13:52:56Z"
         }
      \frac{1}{2}"name":"restore1",
      "namespace":"default",
      "resourceVersion":"1291198",
      "selfLink":"/apis/psmdb.percona.com/v1/namespaces/default/
˓→perconaservermongodbrestores/restore1",
      "uid":"17e982fe-ac41-47f4-afba-fea380b0c76e"
  },
  "spec":{
      "backupName":"backup1",
      "clusterName":"my-cluster-name"
  }
}
```
### **CHAPTER**

## **TWENTYNINE**

## **FREQUENTLY ASKED QUESTIONS**

- *[Why do we need to follow "the Kubernetes way" when Kubernetes was never intended to run databases?](#page-164-0)*
- *[How can I contact the developers?](#page-164-1)*
- *[What is the difference between the Operator quickstart and advanced installation ways?](#page-165-0)*
- *[Which versions of MongoDB the Operator supports?](#page-165-1)*
- *[How can I add custom sidecar containers to my cluster?](#page-165-2)*
- *[How to provoke the initial sync of a Pod](#page-166-0)*

# <span id="page-164-0"></span>**29.1 Why do we need to follow "the Kubernetes way" when Kubernetes was never intended to run databases?**

As it is well known, the Kubernetes approach is targeted at stateless applications but provides ways to store state (in Persistent Volumes, etc.) if the application needs it. Generally, a stateless mode of operation is supposed to provide better safety, sustainability, and scalability, it makes the already-deployed components interchangeable. You can find more about substantial benefits brought by Kubernetes to databases in [this blog post.](https://www.percona.com/blog/2020/10/08/the-criticality-of-a-kubernetes-operator-for-databases/)

The architecture of state-centric applications (like databases) should be composed in a right way to avoid crashes, data loss, or data inconsistencies during hardware failure. Percona Kubernetes Operator for Percona Server for MongoDB provides out-of-the-box functionality to automate provisioning and management of highly available MongoDB database clusters on Kubernetes.

## <span id="page-164-1"></span>**29.2 How can I contact the developers?**

The best place to discuss Percona Kubernetes Operator for Percona Server for MongoDB with developers and other community members is the [community forum.](https://forums.percona.com/categories/kubernetes-operator-percona-server-mongodb)

If you would like to report a bug, use the [Percona Kubernetes Operator for Percona Server for MongoDB project in](https://jira.percona.com/projects/K8SPSMDB) [JIRA.](https://jira.percona.com/projects/K8SPSMDB)

# <span id="page-165-0"></span>**29.3 What is the difference between the Operator quickstart and advanced installation ways?**

As you have noticed, the installation section of docs contains both quickstart and advanced installation guides.

The quickstart guide is simpler. It has fewer installation steps in favor of predefined default choices. Particularly, in advanced installation guides, you separately apply the Custom Resource Definition and Role-based Access Control configuration files with possible edits in them. At the same time, quickstart guides rely on the all-inclusive bundle configuration.

At another point, quickstart guides are related to specific platforms you are going to use (Minikube, Google Kubernetes Engine, etc.) and therefore include some additional steps needed for these platforms.

Generally, rely on the quickstart guide if you are a beginner user of the specific platform and/or you are new to the Percona Server for MongoDB Operator as a whole.

## <span id="page-165-1"></span>**29.4 Which versions of MongoDB the Operator supports?**

Percona Operator for Percona Server for MongoDB provides a ready-to-use installation of the MongoDB-based database cluster inside your Kubernetes installation. It works with Percona Server for MongoDB 3.6, 4.0, 4.2, and 4.4, and the exact version is determined by the Docker image in use.

Percona-certified Docker images used by the Operator are listed [here.](https://www.percona.com/doc/kubernetes-operator-for-psmongodb/images.html) For example, Percona Server for MongoDB 4.4 is supported with the following recommended version: 4.4.3-5. More details on the exact Percona Server for MongoDB version can be found in the release notes [\(4.4,](https://www.percona.com/doc/percona-server-for-mongodb/4.4/release_notes/index.html) [4.2,](https://www.percona.com/doc/percona-server-for-mongodb/4.2/release_notes/index.html) [4.0,](https://www.percona.com/doc/percona-server-for-mongodb/4.0/release_notes/index.html) and [3.6\)](https://www.percona.com/doc/percona-server-for-mongodb/3.6/release_notes/index.html).

## <span id="page-165-2"></span>**29.5 How can I add custom sidecar containers to my cluster?**

The Operator allows you to deploy additional (so-called *sidecar*) containers to the Pod. You can use this feature to run debugging tools, some specific monitoring solutions, etc. Add such sidecar container to the deploy/cr.yaml configuration file, specifying its name and image, and possibly a command to run:

```
spec:
 replsets:
  - name: rs0
    ....
   sidecars:
    - image: busybox
      command: ["/bin/sh"]
      args: ["-c", "while true; do echo echo $(date -u) 'test' >> /dev/null; sleep 5;..
˓→done"]
      name: rs-sidecar-1
    ....
```
You can add sidecars subsection to replsets, sharding.configsvrReplSet, and sharding.mongos sections.

Note: Custom sidecar containers [can easily access other components of your cluster.](https://kubernetes.io/docs/concepts/workloads/pods/#resource-sharing-and-communication) Therefore they should be used carefully and by experienced users only.

# <span id="page-166-0"></span>**29.6 How to provoke the initial sync of a Pod**

There are certain situations where it might be necessary to delete all MongoDB instance data to force the resync. For example, there may be the following reasons:

- rebuilding the node to defragment the database,
- recreating the member failing to sync due to some bug.

In the case of a "regular" MongoDB, wiping the dbpath would trigger such resync. In the case of a MongoDB cluster controlled by the Operator, you will need to do the following steps:

- 1. Find out the names of the Persistent Volume Claim and Pod you are going to delete (use kubectl get pvc command for PVC and kubectl get pod one for Pods).
- 2. Delete the appropriate PVC and Pod. For example, wiping out the my-cluster-name-rs0-2 Pod should look as follows:

```
kubectl delete pod/my-cluster-name-rs0-2 pvc/mongod-data-my-cluster-name-rs0-2
```
The Operator will automatically recreate the needed Pod and PVC after deletion.

**CHAPTER**

**THIRTY**

# **KUBERNETES OPERATOR FOR PERCONA SERVER FOR MONGODB RELEASE NOTES**

# **30.1** *Percona Kubernetes Operator for Percona Server for MongoDB* **1.7.0**

Date March 8, 2021

Installation [Installing Percona Kubernetes Operator for Percona Server for MongoDB](https://www.percona.com/doc/kubernetes-operator-for-psmongodb/index.html#installation)

## **30.1.1 Release Highlights**

- This release brings full support for the *[Percona Server for MongoDB Sharding](#page-62-0)*. Sharding allows you to scale databases horizontally, distributing data across multiple MongoDB Pods, and so it is extremely useful for large data sets. By default of the  $\text{depth}/\text{cr}$ , yaml configuration file contains only one replica set, but when you *[turn sharding on](#page-101-0)*, you can add more replica sets with different names to the replsets section.
- It is now *[possible](#page-92-0)* to clean up Persistent Volume Claims automatically after the cluster deletion event. This feature is off by default. Particularly it is useful to avoid leftovers in testing environments, where the cluster can be re-created and deleted many times. Support for *[custom sidecar containers](#page-165-2)*. The Operator makes it possible now to deploy additional (*sidecar*) containers to the Pod. This feature can be useful to run debugging tools or some specific monitoring solutions, etc. The sidecar container can be added to *[replsets](#page-96-0)*, *[sharding.configsvrReplSet](#page-101-1)*, and *[sharding.mongos](#page-103-0)* sections of the deploy/cr.yaml configuration file.

### **30.1.2 New Features**

- [K8SPSMDB-121:](https://jira.percona.com/browse/K8SPSMDB-121) Add support for *[sharding](#page-62-0)* to scale MongoDB cluster horizontally
- [K8SPSMDB-294:](https://jira.percona.com/browse/K8SPSMDB-294) Support for *[custom sidecar container](#page-165-2)* to extend the Operator capabilities
- [K8SPSMDB-260:](https://jira.percona.com/browse/K8SPSMDB-260) Persistent Volume Claims *[can now be automatically removed](#page-92-0)* after MongoDB cluster deletion

### **30.1.3 Improvements**

- [K8SPSMDB-335:](https://jira.percona.com/browse/K8SPSMDB-335) Operator can now automatically remove old backups from S3 if *[retention period](#page-109-0)* is set
- [K8SPSMDB-330:](https://jira.percona.com/browse/K8SPSMDB-330) Add support for runtimeClassName Kubernetes feature for selecting the container runtime
- [K8SPSMDB-306:](https://jira.percona.com/browse/K8SPSMDB-306) It is now possible to explicitly set the version of MongoDB for newly provisioned clusters. Before that, all new clusters were started with the latest MongoDB version if Version Service was enabled
- [K8SPSMDB-370:](https://jira.percona.com/browse/K8SPSMDB-370) Fix confusing log messages about no backup / restore found which were caused by Percona Backup for MongoDB waiting for the backup metadata
- [K8SPSMDB-342:](https://jira.percona.com/browse/K8SPSMDB-342) MongoDB container liveness probe will now use TLS to follow best practices and remove noisy log messages from mongod log

## **30.1.4 Bugs Fixed**

- [K8SPSMDB-346:](https://jira.percona.com/browse/K8SPSMDB-346) Fix a bug which prevented adding/removing labels to Pods without downtime
- [K8SPSMDB-366:](https://jira.percona.com/browse/K8SPSMDB-366) Fix a bug which prevented enabling Percona Monitoring and Management (PMM) due to incorrect request for the recommended PMM Client image version to the Version Service
- [K8SPSMDB-402:](https://jira.percona.com/browse/K8SPSMDB-402) running multiple replica sets without sharding enabled should be prohibited
- [K8SPSMDB-382:](https://jira.percona.com/browse/K8SPSMDB-382) Fix a bug which caused mongos process to fail when using allowUnsafeConfigurations=true
- [K8SPSMDB-362:](https://jira.percona.com/browse/K8SPSMDB-362) Fix a bug due to which changing secrets in a single-shard mode caused mongos Pods to fail

# **30.2** *Percona Kubernetes Operator for Percona Server for MongoDB* **1.6.0**

Date December 22, 2020

Installation [Installing Percona Kubernetes Operator for Percona Server for MongoDB](https://www.percona.com/doc/kubernetes-operator-for-psmongodb/index.html#installation)

## **30.2.1 New Features**

- [K8SPSMDB-273:](https://jira.percona.com/browse/K8SPSMDB-273) Add support for mongos service to expose a single *[shard](#page-62-0)* of a MongoDB cluster through one entry point instead of provisioning a load-balancer per replica set node. In the following release, we will add support for multiple shards.
- [K8SPSMDB-282:](https://jira.percona.com/browse/K8SPSMDB-282) Official support for *[Percona Monitoring and Management \(PMM\) v.2](#page-86-0)*

Note: Monitoring with PMM v.1 configured according to the [unofficial instruction](https://www.percona.com/blog/2020/07/23/using-percona-kubernetes-operators-with-percona-monitoring-and-management/) will not work after the upgrade. Please switch to PMM v.2.

### **30.2.2 Improvements**

- [K8SPSMDB-258:](https://jira.percona.com/browse/K8SPSMDB-258) Add support for Percona Server for MongoDB version 4.4
- [K8SPSMDB-319:](https://jira.percona.com/browse/K8SPSMDB-319) Show Endpoint in the kubectl get psmdb command output to connect to a MongoDB cluster easily
- [K8SPSMDB-257:](https://jira.percona.com/browse/K8SPSMDB-257) Store the Operator version as a crVersion field in the deploy/cr.yaml configuration file
- [K8SPSMDB-266:](https://jira.percona.com/browse/K8SPSMDB-266) Use plain-text passwords instead of base64-encoded ones when creating *[System Users](#page-47-0)* secrets for simplicity

## **30.2.3 Bugs Fixed**

- [K8SPSMDB-268:](https://jira.percona.com/browse/K8SPSMDB-268) Fix a bug affecting the support of TLS certificates issued by [cert-manager,](https://github.com/jetstack/cert-manager) due to which proper rights were not set for the role-based access control, and Kubernetes versions newer than 1.15 required other certificate issuing sources
- [K8SPSMDB-261:](https://jira.percona.com/browse/K8SPSMDB-261) Fix a bug due to which cluster pause/resume functionality didn't work in previous releases
- [K8SPSMDB-292:](https://jira.percona.com/browse/K8SPSMDB-292) Fix a bug due to which not all clusters managed by the Operator were upgraded by the automatic update

## **30.2.4 Removal**

• The [MMAPv1 storage engine](https://docs.mongodb.com/manual/core/storage-engines/) is no longer supported for all MongoDB versions starting from this version of the Operator. MMAPv1 was already deprecated by MongoDB for a long time. WiredTiger is the default storage engine since MongoDB 3.2, and MMAPv1 was completely removed in MongoDB 4.2.

Note: Upgrade of the Operator from 1.5.0 to 1.6.0 will fail if MMAPv1 is used, but MongoDB cluster will continue to run. It is recommended to migrate your clusters to WiredTiger engine before the upgrade.

# **30.3** *Percona Kubernetes Operator for Percona Server for MongoDB* **1.5.0**

Date September 7, 2020

Installation [Installing Percona Kubernetes Operator for Percona Server for MongoDB](https://www.percona.com/doc/kubernetes-operator-for-psmongodb/index.html#installation)

## **30.3.1 New Features**

- [K8SPSMDB-233:](https://jira.percona.com/browse/K8SPSMDB-233) Automatic management of system users for MongoDB on password rotation via Secret
- [K8SPSMDB-226:](https://jira.percona.com/browse/K8SPSMDB-226) Official Helm chart for the Operator
- [K8SPSMDB-199:](https://jira.percona.com/browse/K8SPSMDB-199) Support multiple PSMDB minor versions by the Operator
- [K8SPSMDB-198:](https://jira.percona.com/browse/K8SPSMDB-198) Fully Automate Minor Version Updates (Smart Update)

### **30.3.2 Improvements**

- [K8SPSMDB-192:](https://jira.percona.com/browse/K8SPSMDB-192) The ability to set the mongod cursorTimeoutMillis parameter in YAML (Thanks to user xprt64 for the contribution)
- [K8SPSMDB-234:](https://jira.percona.com/browse/K8SPSMDB-234) OpenShift 4.5 support
- [K8SPSMDB-197:](https://jira.percona.com/browse/K8SPSMDB-197) Additional certificate SANs useful for reverse DNS lookups (Thanks to user phin1x for the contribution)
- [K8SPSMDB-190:](https://jira.percona.com/browse/K8SPSMDB-190) Direct API quering with "curl" instead of using "kubectl" tool in scheduled backup jobs (Thanks to user phin1x for the contribution)
- [K8SPSMDB-133:](https://jira.percona.com/browse/K8SPSMDB-133) A special Percona Server for MongoDB debug image which avoids restarting on fail and contains additional tools useful for debugging
- [CLOUD-556:](https://jira.percona.com/browse/CLOUD-556) Kubernetes 1.17 / Google Kubernetes Engine 1.17 support

### **30.3.3 Bugs Fixed**

- [K8SPSMDB-213:](https://jira.percona.com/browse/K8SPSMDB-213) Installation instruction not reflecting recent changes in git tags (Thanks to user geraintj for reporting this issue)
- [K8SPSMDB-210:](https://jira.percona.com/browse/K8SPSMDB-210) Backup documentation not reflecting changes in Percona Backup for MongoDB
- [K8SPSMDB-180:](https://jira.percona.com/browse/K8SPSMDB-180) Replset and cluster having "ready" status set before mongo initialization and replicasets configuration finished
- [K8SPSMDB-179:](https://jira.percona.com/browse/K8SPSMDB-179) The "error" cluster status instead of the "initializing" one during the replset initialization
- [CLOUD-531:](https://jira.percona.com/browse/CLOUD-531) Wrong usage of strings.TrimLeft when processing apiVersion

# **30.4** *Percona Kubernetes Operator for Percona Server for MongoDB* **1.4.0**

Date March 31, 2020

Installation [Installing Percona Kubernetes Operator for PSMDB](https://www.percona.com/doc/kubernetes-operator-for-psmongodb/index.html#installation)

### **30.4.1 New Features**

- [K8SPSMDB-89:](https://jira.percona.com/browse/K8SPSMDB-89) Amazon Elastic Container Service for Kubernetes (EKS) was added to the list of the officially supported platforms
- [K8SPSMDB-113:](https://jira.percona.com/browse/K8SPSMDB-113) Percona Server for MongoDB 4.2 is now supported
- OpenShift Container Platform 4.3 is now supported

### **30.4.2 Improvements**

- [K8SPSMDB-79:](https://jira.percona.com/browse/K8SPSMDB-79) The health check algorithm improvements have increased the overall stability of the Operator
- [K8SPSMDB-176:](https://jira.percona.com/browse/K8SPSMDB-176) The Operator was updated to use Percona Backup for MongoDB version 1.2
- [K8SPSMDB-153:](https://jira.percona.com/browse/K8SPSMDB-153) Now the user can adjust securityContext, replacing the automatically generated securityContext with the customized one
- [K8SPSMDB-175:](https://jira.percona.com/browse/K8SPSMDB-175) Operator now updates observedGeneration status message to allow better monitoring of the cluster rollout or backups/restore process

## **30.4.3 Bugs Fixed**

- [K8SPSMDB-182:](https://jira.percona.com/browse/K8SPSMDB-182) Setting the updateStrategy: OnDelete didn't work if was not specified from scratch in CR
- [K8SPSMDB-174:](https://jira.percona.com/browse/K8SPSMDB-174) The inability to update or delete existing CRD was possible because of too large records in etcd, resulting in "request is too large" errors. Only 20 last status changes are now stored in etcd to avoid this problem.

Help us improve our software quality by reporting any bugs you encounter using [our bug tracking system.](https://jira.percona.com/secure/Dashboard.jspa)

# **30.5** *Percona Kubernetes Operator for Percona Server for MongoDB* **1.3.0**

Percona announces the *Percona Kubernetes Operator for Percona Server for MongoDB* 1.3.0 release on December 11, 2019. This release is now the current GA release in the 1.3 series. [Install the Kubernetes Operator for Percona Server](https://www.percona.com/doc/kubernetes-operator-for-psmongodb/kubernetes.html) [for MongoDB by following the instructions.](https://www.percona.com/doc/kubernetes-operator-for-psmongodb/kubernetes.html)

The Operator simplifies the deployment and management of the [Percona Server for MongoDB](https://www.percona.com/software/mongo-database/percona-server-for-mongodb) in Kubernetes-based environments. It extends the Kubernetes API with a new custom resource for deploying, configuring and managing the application through the whole life cycle.

The Operator source code is available [in our Github repository.](https://github.com/percona/percona-server-mongodb-operator) All of Percona's software is open-source and free.

### **30.5.1 New Features and Improvements**

- [CLOUD-415:](https://jira.percona.com/browse/CLOUD-415) Non-default cluster domain can now be specified with the new ClusterServiceDNSSuffix Operator option.
- [CLOUD-395:](https://jira.percona.com/browse/CLOUD-395) The Percona Server for MongoDB images size decrease by 42% was achieved by removing unnecessary dependencies and modules to reduce the cluster deployment time.
- [CLOUD-390:](https://jira.percona.com/browse/CLOUD-390) Helm chart for Percona Monitoring and Management (PMM) 2.0 have been provided.

[Percona Server for MongoDB](https://www.percona.com/software/mongo-database/percona-server-for-mongodb) is an enhanced, open source and highly-scalable database that is a fully-compatible, drop-in replacement for MongoDB Community Edition. It supports MongoDB protocols and drivers. Percona Server for MongoDB extends MongoDB Community Edition functionality by including the Percona Memory Engine, as well as several enterprise-grade features. It requires no changes to MongoDB applications or code.

Help us improve our software quality by reporting any bugs you encounter using [our bug tracking system.](https://jira.percona.com/secure/Dashboard.jspa)

# **30.6** *Percona Kubernetes Operator for Percona Server for MongoDB* **1.2.0**

Percona announces the *Percona Kubernetes Operator for Percona Server for MongoDB* 1.2.0 release on September 20, 2019. This release is now the current GA release in the 1.2 series. [Install the Kubernetes Operator for Percona](https://www.percona.com/doc/kubernetes-operator-for-psmongodb/kubernetes.html) [Server for MongoDB by following the instructions.](https://www.percona.com/doc/kubernetes-operator-for-psmongodb/kubernetes.html)

The Operator simplifies the deployment and management of the [Percona Server for MongoDB](https://www.percona.com/software/mongo-database/percona-server-for-mongodb) in Kubernetes-based environments. It extends the Kubernetes API with a new custom resource for deploying, configuring and managing the application through the whole life cycle.

The Operator source code is available [in our Github repository.](https://github.com/percona/percona-server-mongodb-operator) All of Percona's software is open-source and free.

## **30.6.1 New Features and Improvements**

- [A Service Broker was implemented](https://www.percona.com/doc/kubernetes-operator-for-psmongodb/broker.html) for the Operator, allowing a user to deploy Percona XtraDB Cluster on the OpenShift Platform, configuring it with a standard GUI, following the Open Service Broker API.
- Now the Operator supports [Percona Monitoring and Management 2,](https://www.percona.com/doc/percona-monitoring-and-management/2.x/index.html) which means being able to detect and register to PMM Server of both 1.x and 2.0 versions.
- Data-at-rest encryption is now enabled by default unless EnableEncryption=false is explicitly specified in the deploy/cr.yaml configuration file.
- Now it is possible to set the schedulerName option in the operator parameters. This allows using storage which depends on a custom scheduler, or a cloud provider which optimizes scheduling to run workloads in a cost-effective way.
- The resource constraint values were refined for all containers to eliminate the possibility of an out of memory error.

## **30.6.2 Fixed Bugs**

- Oscillations of the cluster status between "initializing" and "ready" took place after an update.
- The Operator was removing other cron jobs in case of the enabled backups without defined tasks (contributed by [Marcel Heers\)](https://github.com/mheers).

[Percona Server for MongoDB](https://www.percona.com/software/mongo-database/percona-server-for-mongodb) is an enhanced, open source and highly-scalable database that is a fully-compatible, drop-in replacement for MongoDB Community Edition. It supports MongoDB protocols and drivers. Percona Server for MongoDB extends MongoDB Community Edition functionality by including the Percona Memory Engine, as well as several enterprise-grade features. It requires no changes to MongoDB applications or code.

Help us improve our software quality by reporting any bugs you encounter using [our bug tracking system.](https://jira.percona.com/secure/Dashboard.jspa)

# **30.7** *Percona Kubernetes Operator for Percona Server for MongoDB* **1.1.0**

Percona announces the general availability of *Percona Kubernetes Operator for Percona Server for MongoDB* 1.1.0 on July 15, 2019. This release is now the current GA release in the 1.1 series. [Install the Kubernetes Operator for](https://www.percona.com/doc/kubernetes-operator-for-psmongodb/kubernetes.html) [Percona Server for MongoDB by following the instructions.](https://www.percona.com/doc/kubernetes-operator-for-psmongodb/kubernetes.html) Please see the [GA release announcement.](https://www.percona.com/blog/2019/05/29/percona-kubernetes-operators/)

The Operator simplifies the deployment and management of the [Percona Server for MongoDB](https://www.percona.com/software/mongo-database/percona-server-for-mongodb) in Kubernetes-based environments. It extends the Kubernetes API with a new custom resource for deploying, configuring and managing the application through the whole life cycle.

The Operator source code is available [in our Github repository.](https://github.com/percona/percona-server-mongodb-operator) All of Percona's software is open-source and free.

## **30.7.1 New Features and Improvements**

- Now the Percona Kubernetes Operator [allows upgrading](https://www.percona.com/doc/kubernetes-operator-for-psmongodb/update.html) Percona Server for MongoDB to newer versions, either in semi-automatic or in manual mode.
- Also, two modes are implemented for updating the Percona Server for MongoDB mongod, configuration file: in *automatic configuration update* mode Percona Server for MongoDB Pods are immediately re-created to populate changed options from the Operator YAML file, while in *manual mode* changes are held until Percona Server for MongoDB Pods are re-created manually.
- [Percona Server for MongoDB data-at-rest encryption](https://www.percona.com/doc/percona-server-for-mongodb/LATEST/data_at_rest_encryption.html) is now supported by the Operator to ensure that encrypted data files cannot be decrypted by anyone except those with the decryption key.
- A separate service account is now used by the Operator's containers which need special privileges, and all other Pods run on default service account with limited permissions.
- [User secrets](https://www.percona.com/doc/kubernetes-operator-for-psmongodb/users.html) are now generated automatically if don't exist: this feature especially helps reduce work in repeated development environment testing and reduces the chance of accidentally pushing predefined development passwords to production environments.
- The Operator [is now able to generate TLS certificates itself](https://www.percona.com/doc/kubernetes-operator-for-psmongodb/TLS.html) which removes the need in manual certificate generation.
- The list of officially supported platforms now includes the [Minikube,](https://www.percona.com/doc/kubernetes-operator-for-psmongodb/minikube.html) which provides an easy way to test the Operator locally on your own machine before deploying it on a cloud.
- Also, Google Kubernetes Engine 1.14 and OpenShift Platform 4.1 are now supported.

[Percona Server for MongoDB](https://www.percona.com/software/mongo-database/percona-server-for-mongodb) is an enhanced, open source and highly-scalable database that is a fully-compatible, drop-in replacement for MongoDB Community Edition. It supports MongoDB protocols and drivers. Percona Server for MongoDB extends MongoDB Community Edition functionality by including the Percona Memory Engine, as well as several enterprise-grade features. It requires no changes to MongoDB applications or code.

Help us improve our software quality by reporting any bugs you encounter using [our bug tracking system.](https://jira.percona.com/secure/Dashboard.jspa)

# **30.8** *Percona Kubernetes Operator for Percona Server for MongoDB* **1.0.0**

Percona announces the general availability of *Percona Kubernetes Operator for Percona Server for MongoDB* 1.0.0 on May 29, 2019. This release is now the current GA release in the 1.0 series. [Install the Kubernetes Operator for](https://www.percona.com/doc/kubernetes-operator-for-psmongodb/kubernetes.html) [Percona Server for MongoDB by following the instructions.](https://www.percona.com/doc/kubernetes-operator-for-psmongodb/kubernetes.html) Please see the [GA release announcement.](https://www.percona.com/blog/2019/05/29/percona-kubernetes-operators/) All of Percona's software is open-source and free.

The Percona Kubernetes Operator for Percona Server for MongoDB automates the lifecycle of your Percona Server for MongoDB environment. The Operator can be used to create a Percona Server for MongoDB replica set, or scale an existing replica set.

The Operator creates a Percona Server for MongoDB replica set with the needed settings and provides a consistent Percona Server for MongoDB instance. The Percona Kubernetes Operators are based on best practices for configuration and setup of the Percona Server for MongoDB.

The Kubernetes Operators provide a consistent way to package, deploy, manage, and perform a backup and a restore for a Kubernetes application. Operators deliver automation advantages in cloud-native applications and may save time while providing a consistent environment.

### The advantages are the following:

- Deploy a Percona Server for MongoDB environment with no single point of failure and environment can span multiple availability zones (AZs).
- Deployment takes about six minutes with the default configuration.
- Modify the Percona Server for MongoDB size parameter to add or remove Percona Server for MongoDB replica set members
- Integrate with Percona Monitoring and Management (PMM) to seamlessly monitor your Percona Server for MongoDB
- Automate backups or perform on-demand backups as needed with support for performing an automatic restore
- Supports using Cloud storage with S3-compatible APIs for backups
- Automate the recovery from failure of a Percona Server for MongoDB replica set member
- TLS is enabled by default for replication and client traffic using Cert-Manager
- Access private registries to enhance security
- Supports advanced Kubernetes features such as pod disruption budgets, node selector, constraints, tolerations, priority classes, and affinity/anti-affinity
- You can use either Persistent VolumeClaims or local storage with hostPath to store your database
- Supports a replica set Arbiter member
- Supports Percona Server for MongoDB versions 3.6 and 4.0

## **30.8.1 Installation**

Installation is performed by following the documentation installation instructions [for Kubernetes](https://www.percona.com/doc/kubernetes-operator-for-psmongodb/kubernetes.html) and [OpenShift.](https://www.percona.com/doc/kubernetes-operator-for-psmongodb/openshift.html)